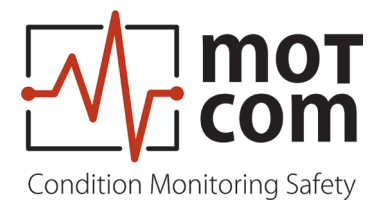

用手使册

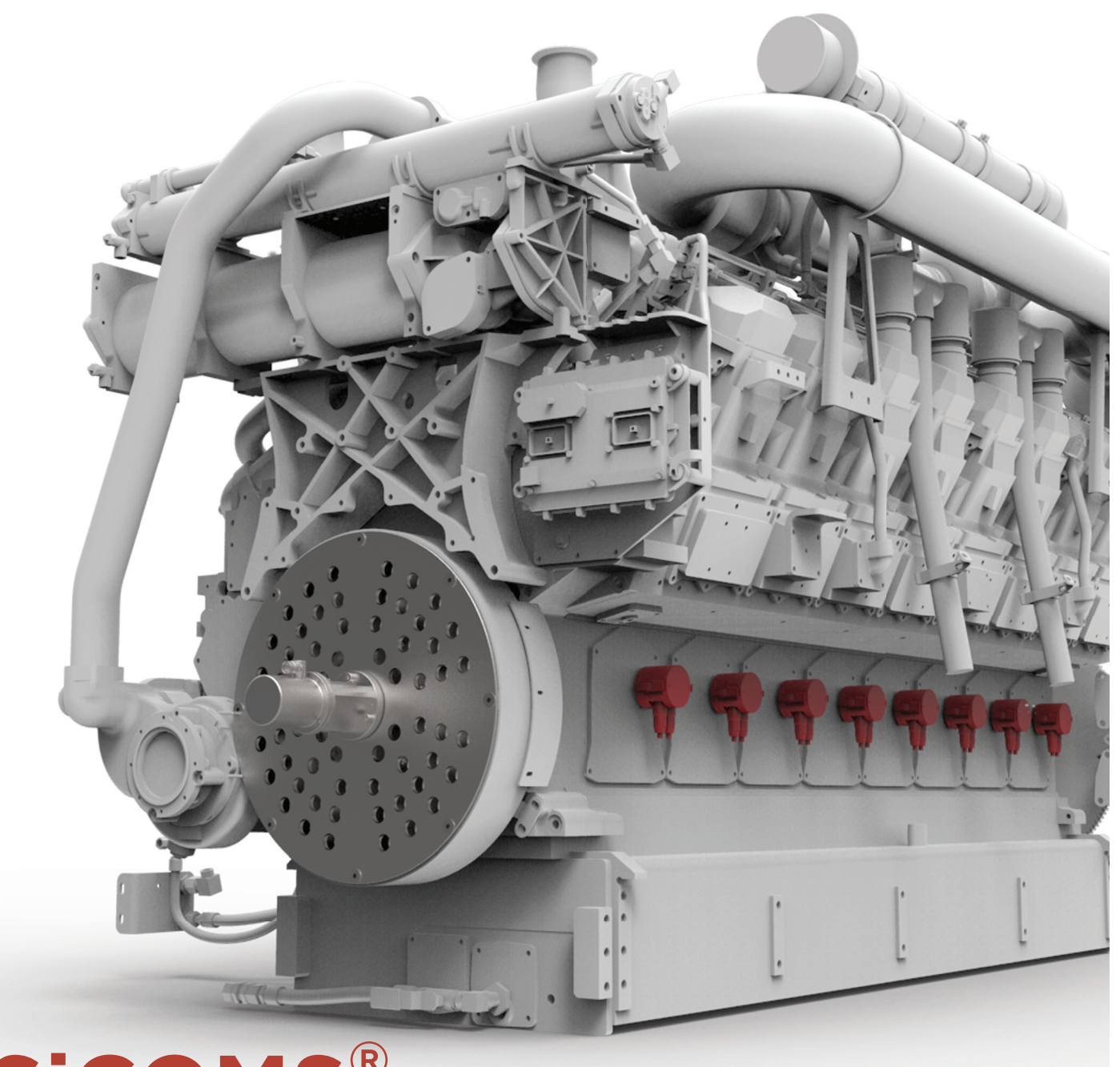

**SiCOMS®** 油雾浓度监测器 柴油和 & -版本

零件号: 2 900 00 10000 日期: 121210<br>(版本: 190211) (版本: 190211)

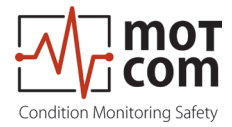

符合标准声明

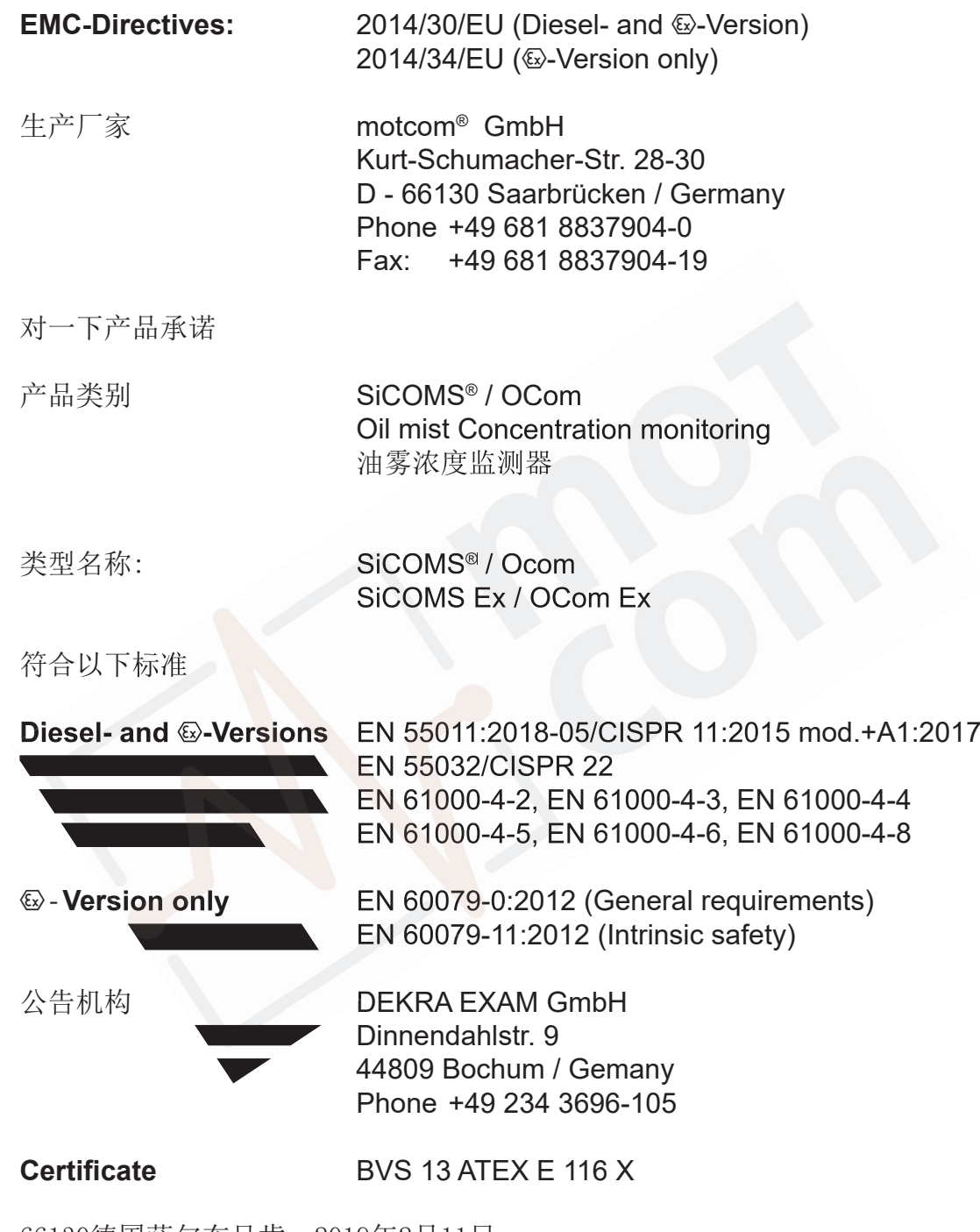

66130德国萨尔布吕肯,2019年2月11日

D. hett

Dipl.-Ing. Dieter Lott Managing Director

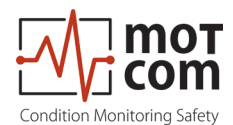

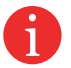

<u>|</u>

注: 本安装手册适用于SiCOMS® and OCom。本手册为简化称起为OCom, 但同时也 成为SiCOMS。

建议在开始修理 装配或调试油雾探测器系统前阅读本说明书!

注意: 如果遵守此守则操作制造商的保修将无效作废!

除非特殊标注,以下所有细则都应用于:

SiCOMS® / OCom SiCOMS® Ex / OCom Ex

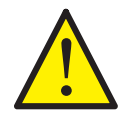

如果 SiCOMS® / OCom 系统报警, 操作者应采取适当的行动以防止爆炸或损害发动机。

发动机制造商推荐的措施应遵循。

如果系统安装在船上,特殊情况而机动可能发生(如对接机动)可能会覆盖本地安 全系统! 因此,发动机警报系统可能不会被触发。

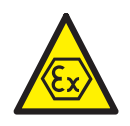

防爆设计只适用于 SiCOMS® Ex / OCom Ex 版本. SiCOMS® / OCom Ex Version 天然气发动机需要特殊安全监测!

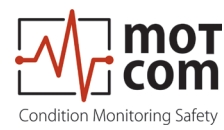

# 内容

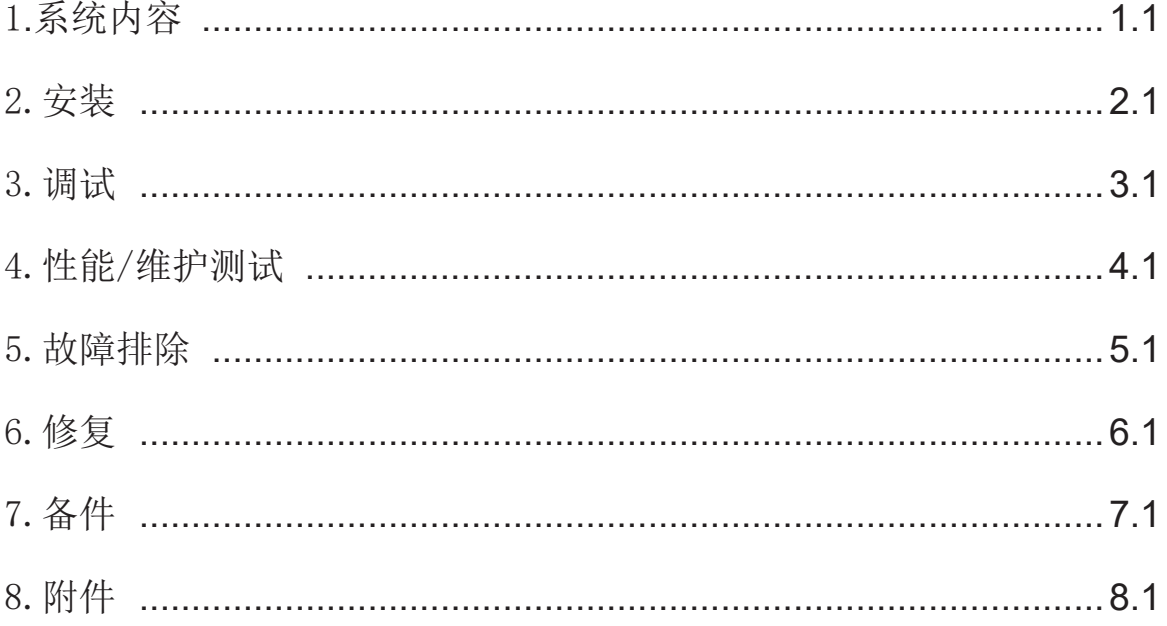

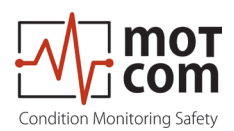

Page vi **Release 121210** (revision 190211)

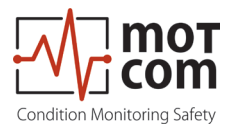

# 内容

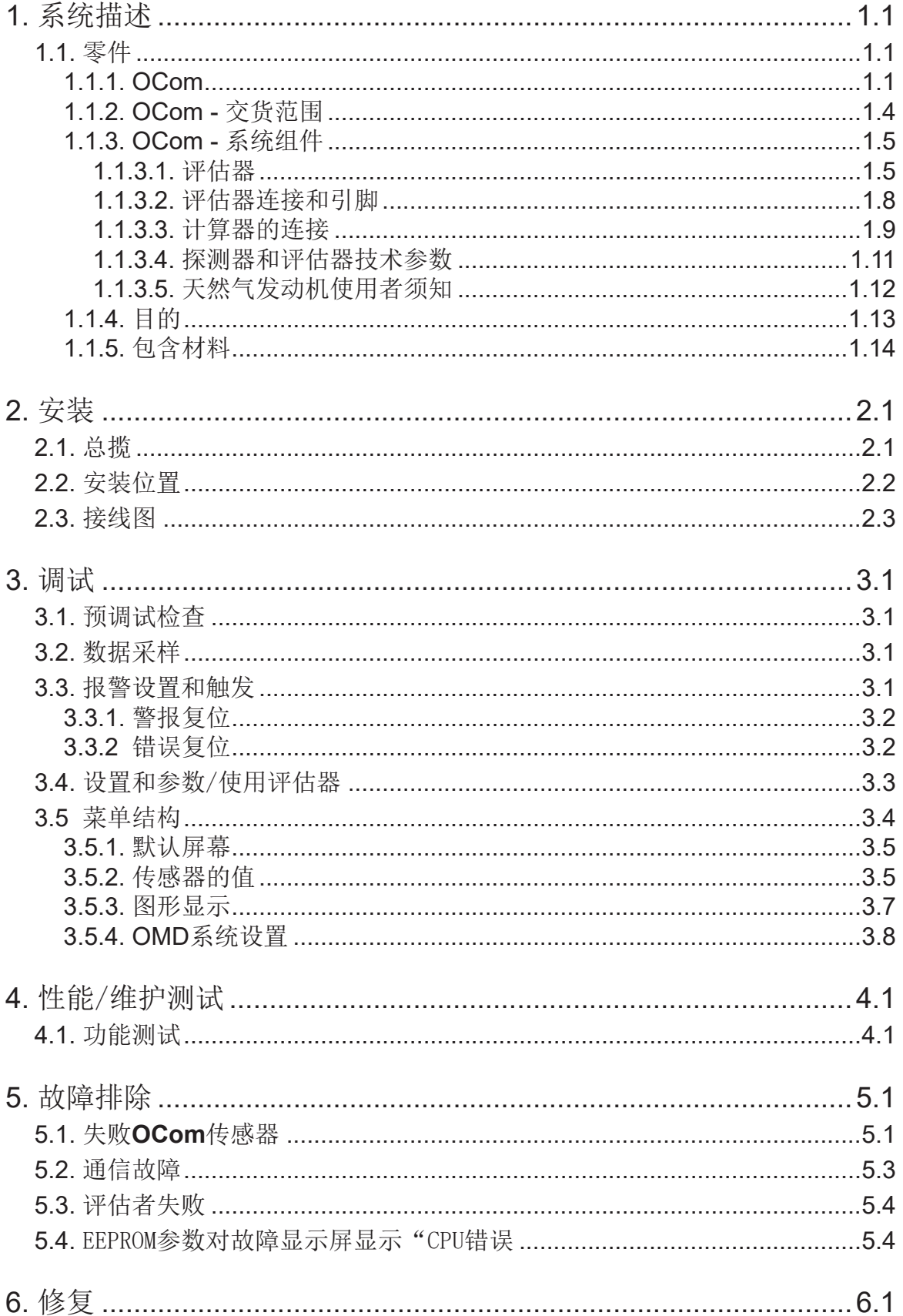

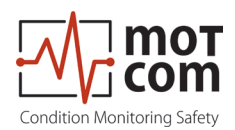

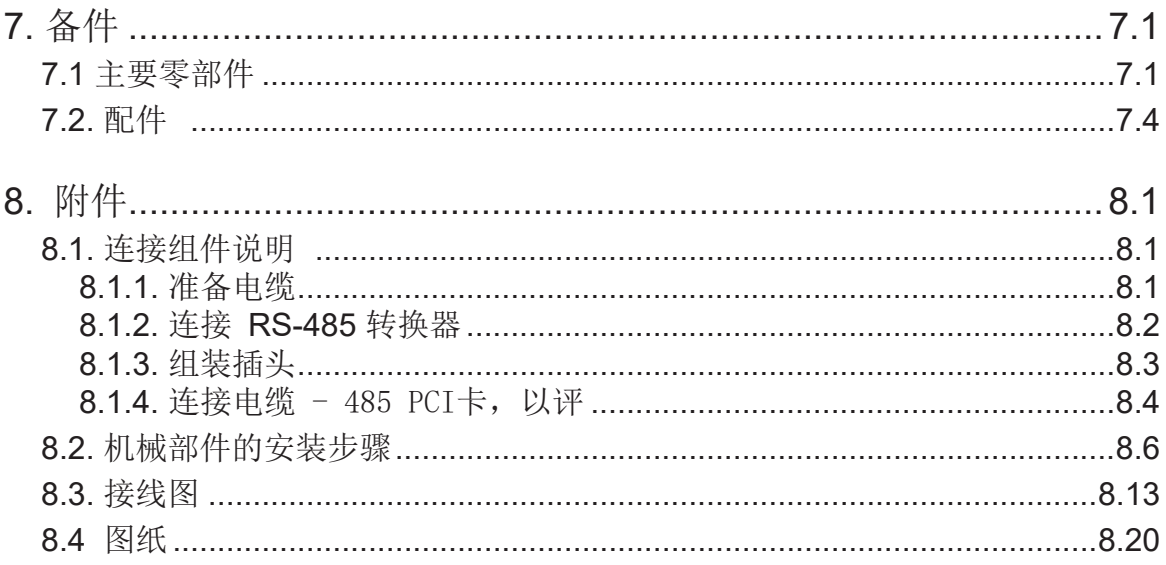

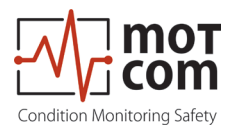

## **1.1.** 零件 **1.** 系统描述 **1.1.1. OCom**

工作原理该OCOM特别构建了一个先进的 油雾探测系统 以满足大型柴油发动机的 要求,像船舶发动机或动力 工厂的发动 机。在发展中的OCOM motcom有限公司已 经使用了 最新的技术知识和实践经验。 高度易燃油雾的产生,当润滑油或燃油 来的问题 在发动机内与热表面接触, 己 成为一个最 显着的风险,发动机制造商 和运营商。为50毫克/升的雾浓度 和更 高的形式为发生爆炸,导致大型发动机 损失和严重病例中丧生。油雾的内部存 在 发动机还可以指示滑动表面的损害, 因为润滑剂液膜能够在区域蒸气,其中 可移动部件开始互相摩擦。

油雾检测的主要内容有:1防止在发动机 的更大损失。如果油雾后早期检测,最 小的维护和维修工作往往解决这个问题, 允许以避免在发动机高维修和击穿成本。

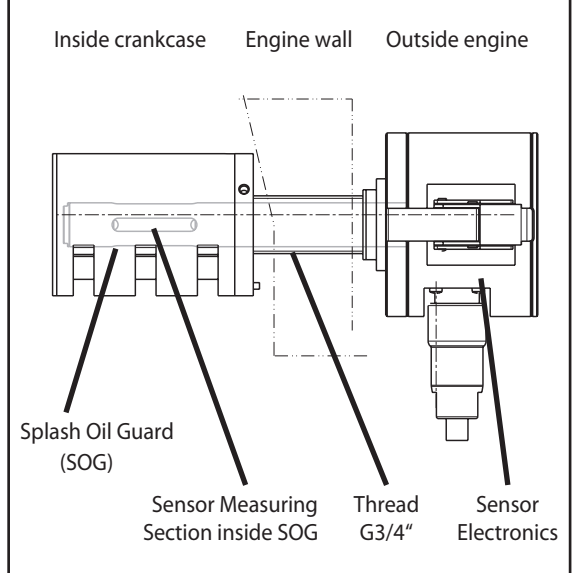

**Fig. 1.1. Exemplary assembly of the OCom System**

2防止爆炸的引擎。前油雾的浓度达到爆炸下限,下爆炸级(50毫克/升),油雾检 测器将触发警报。 OCOM是还能够检测水蒸汽。由于水蒸汽,腐蚀对发动机内部主 要部分可能会发机。 油雾检测系统亦能应用于世界范围内的规则,这是由IACS, 群分类学会国际协会管理的一部分。这些规则称为UR,宇辉编要求和油雾检测系统 是UR M10和M67的UR的一部分。这些宇辉版的要求得以实现,并在群分类学会国家 规则,像德国劳氏船级社德国汉堡使用。

基于光测量中广泛使用的原则,OCOM没有一些旧OMD系统的缺点。该OCOM是管无系 统,感应器直接安装在发动机内壁,它允许在每个发动机舱油雾浓度的快速,精确 的测量。本地控制装置中,OCOM计算器,从传感器接收的处理和显示测量数据。该 数据也可以可选的PC上进行监测。

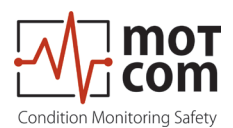

光测量可以以两种不同的方式进行:

1 传输:

由光源(LED)发出的光通过测量部,并通过半导体接收二极管测量。 的光的波长可以是600nm波长和960nm的之间。油雾REFL和项目的光折 射,因此降低了可被接收器检测到的强度。油雾在所述测量部分相关因 素的浓度 到光由接收器检测的强度。 该测量原理是通过OCOM使用。

2 缓解:

LED的光被发射到测量部分和所述光REFL阿拉斯上的雾经由光学半导体 测量。测量部中的油雾浓度的程度相关联,以对雾的REFL挠度。该OCOM 计算器,以及可选的上位机监控软件有一个预警系统,它允许当测得的 数据表明,在发动机高油雾浓度,提高警报。

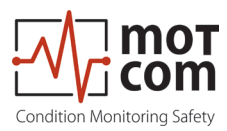

在OCOM系统的优点:

- 1 油雾被测量它开发了发动机内部。因此,从油雾的发展,直到系统的响应时 间会引发一个报警很短。
- 2 所测量的数据被显示在其上可以安装在发动机附近,或在任何其它地方的计 算器。测得的数据也可以显示在远程监控单元和/或PC。这消除了为有故障 的发动机附近的风险。
- 3 如果其中一个传感器变脏,运营商将立即通知。该传感器可以很容易地进行 清洗,而不停止发动机。
- 4 操作简便。
- 5 即时定位和其中的油雾开发的隔室的指示。

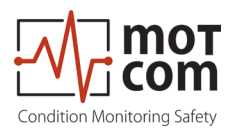

## **1.1.2. OCom -**交货范围

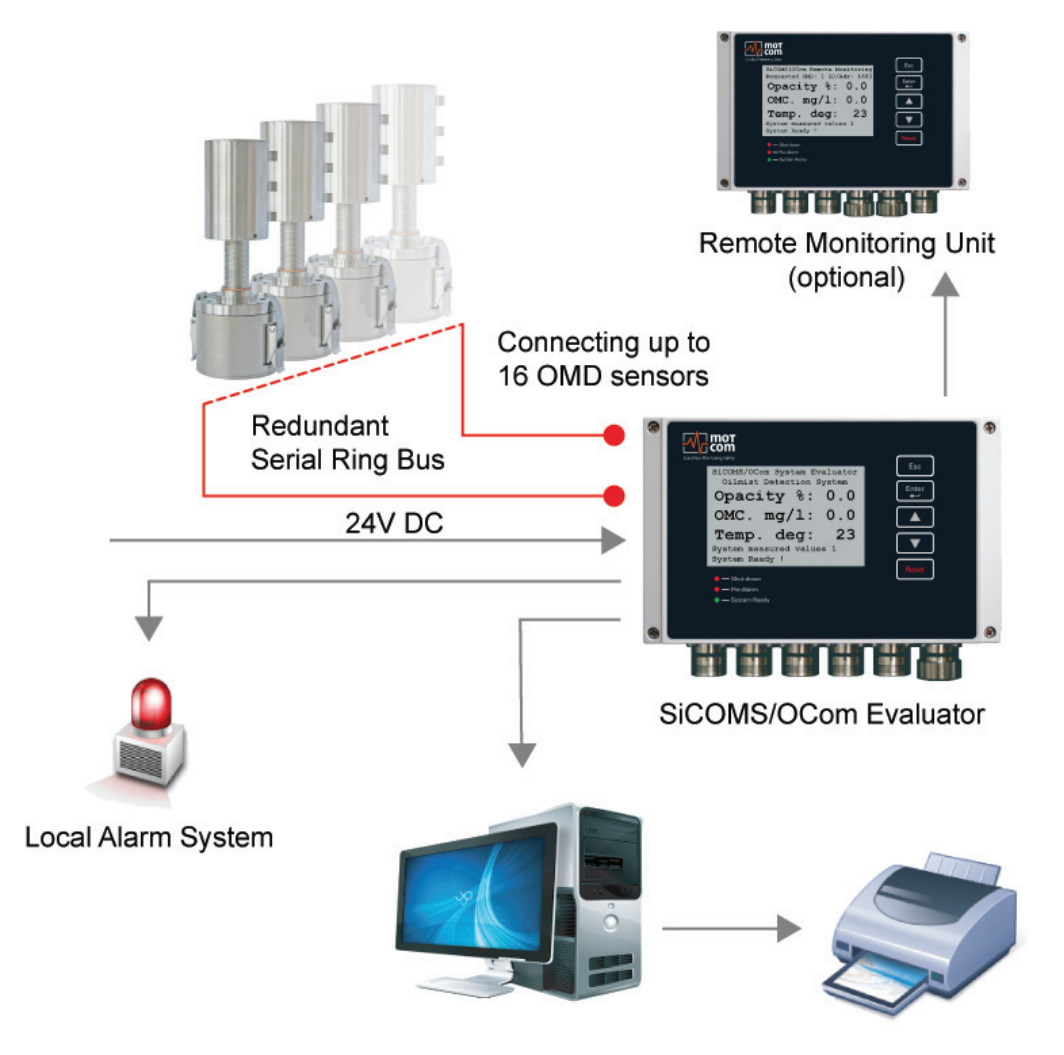

optional PC with Logger software / printer

#### **Fig. 1.2. OCom** 系统

OCOM系统的主要组成部分: 1.计算器 2.1 .... 16个传感器 3.1 .... 16 SOG 4.线传感器 - 传感器 5 电缆传感器 - 计算器 6.电缆电源

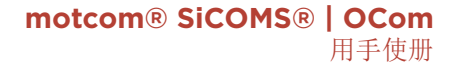

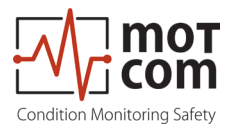

## **1.1.3. OCom -** 系统组件

## **1.1.3.1. OCom -** 评估器

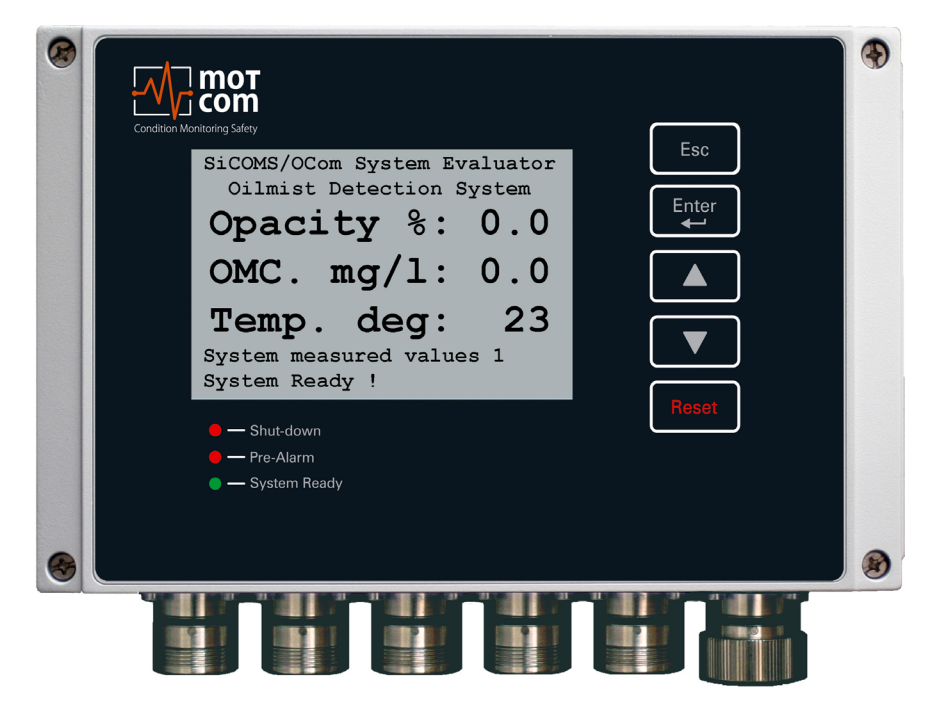

**Fig. 1.3. OCom** 计算器

OCom 计算器, Esc , (Enter ), (A ), (Beset , 测试者由一个金属外壳, 液 晶显示器(LCD),三个LED (关机,预报警,系统就绪) 4个键盘键和reset 键。 电子和鑫澳康计算器的显示屏安装在一个封闭,防震隔音,防水,防尘,防电磁铝 合金外壳,防护等级为IP66。

评估器可被安装在发动机附近,或在发动机的控制室。评估器可靠地工作在温度范 围为0℃至70℃,并在相对湿度高达80%。

通过2个组装钻机进行评估程序的安装。如果需要的话,评估器可安装无振动。在 这两种情况下,连接电缆一定要放松(如使用循环)没有把任何紧张的连接器/插 头。

评价者显示其LCD显示屏上的测量值和OCOM参数值。它还提供了可以为OCOM诊断执 行测试程序。

评价者的控制键都实现为薄膜按键。这种类型的按钮不可用尖锐的物品,包括刀, 螺丝刀或圆珠笔进行操作。如果有必要,键盘可抹用温和的清洁剂。切勿使用溶 剂!

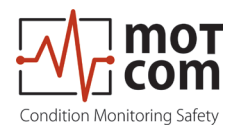

成功安装和测试认可Motcom有限公司技术服务人员后,不应改变了计算器的设置。 1 评估者并不需要定期维护。

注:固件更新评价者将提供只能由经motcom有限公司技术服务人员应用到您的系统 中。

固件更新是免费的。请联系motcom有限公司或 授权代表的详情及更多信息。

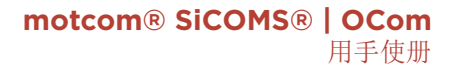

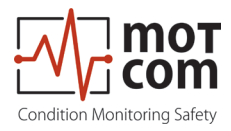

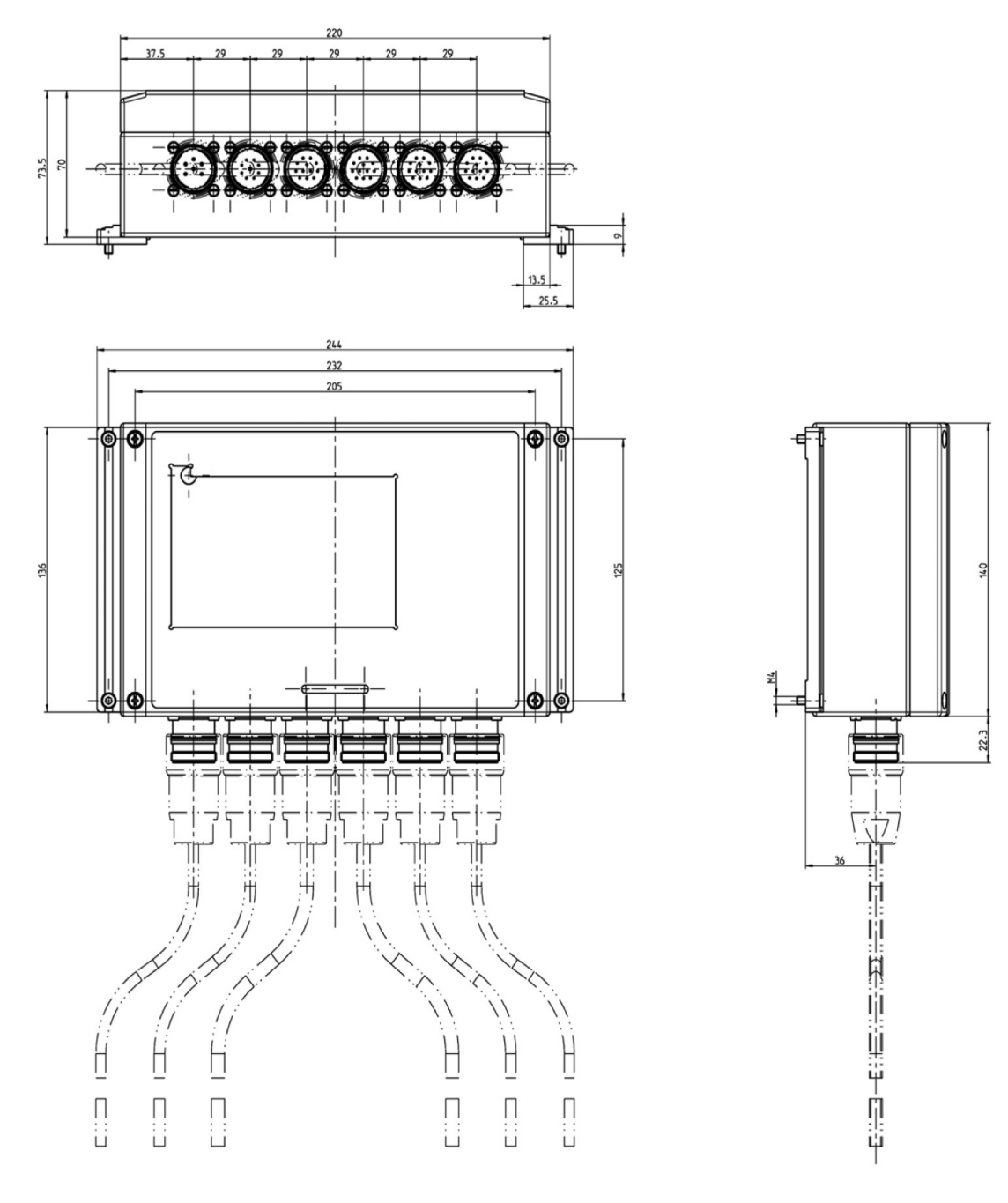

**Fig. 1.4. OCom** 评估器大小

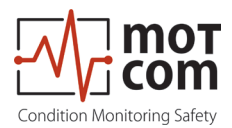

# **1.1.3.2.** 评估器连接和引脚

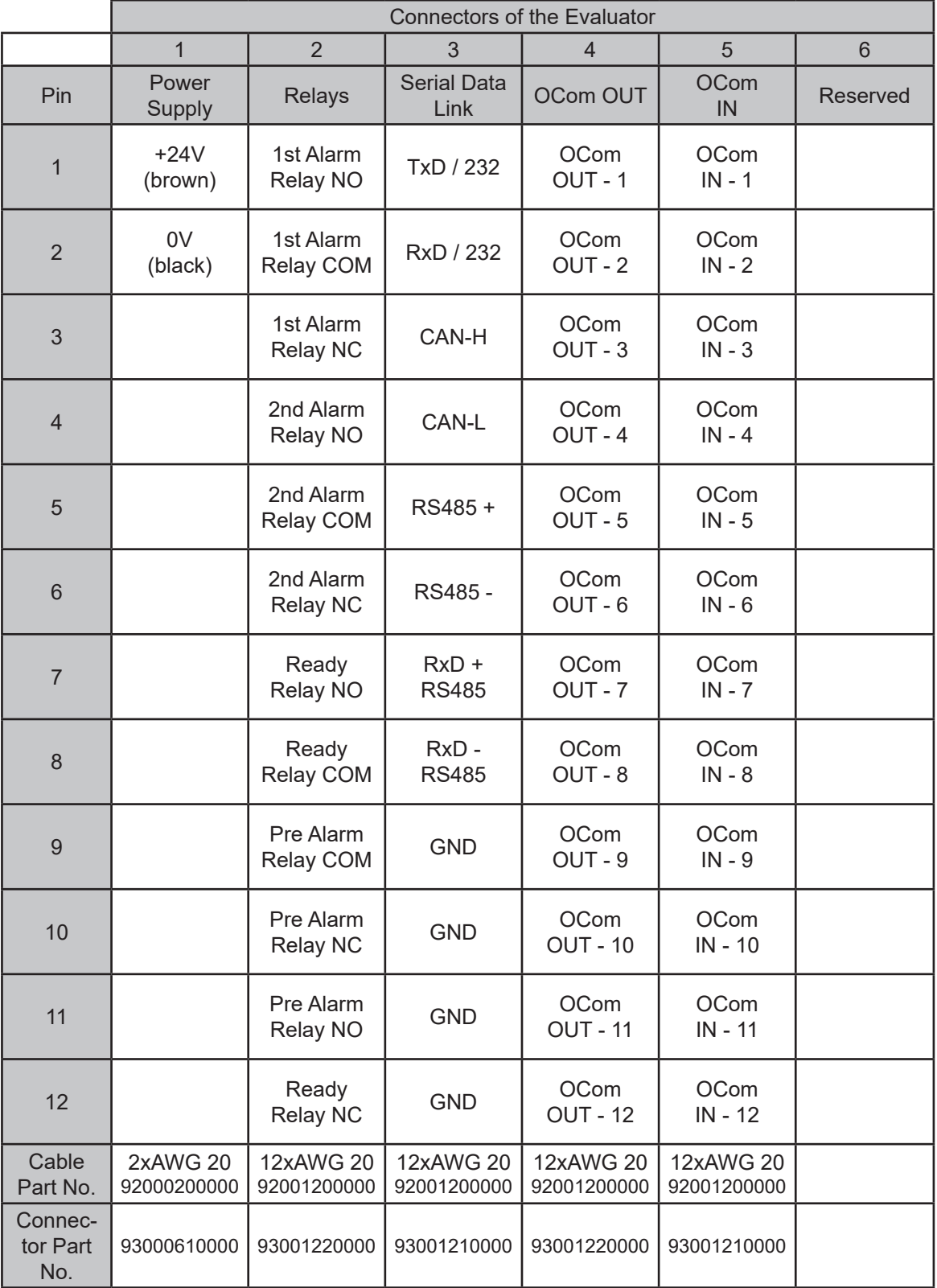

**Table 1.1.** 计算器的连接

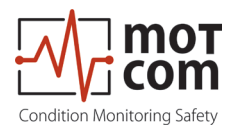

## **1.1.3.3. OCom** 计算器的连接

OCOM执行室SPECIFIç油雾监测和润滑油的温度测 量。

OCOM的一个隔室中的测量装置包括一个具有系统 冗余,和多室飞溅油罩(SOG),其防止被弄脏 溅油传感器连接手指形的光学传感器的,但允许 油雾和水蒸气要在几毫秒内进入传感器的光束。 因此,每个传感器和整个系统的反应时间小于一 秒。

的SOG被安装在发动机壁的内侧进入曲轴箱的 现有的钻孔。该传感器被压入安装的球门。因 此,OCOM传感器的安装非常简单。这也意味着, 在光学测量部被设置在曲轴箱领域,可能发生油 雾内。没有管是必要的!

该OCOM传感器通过两个冗余串行总线接口互连。 如有必要,传感器可以很容易地拆卸,例如用于 清洗,当发动机在不影响系统的功能运行。

OCOM没有任何可动的机械部件,因此不会发生任 何磨损

传感器和报警系统的反应时间是在不到一秒的行 列。

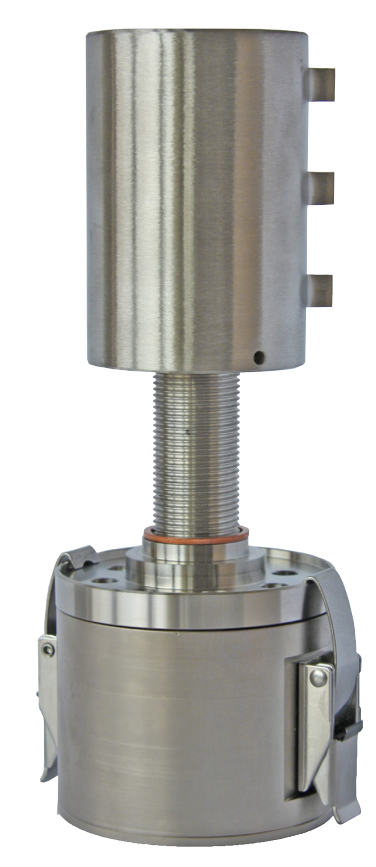

该SOG和传感器SPECIFI下每个引擎。由于在每一 **Fig. 1.5. OCom sensor with SOG** 个发动机设计而导致不同的壁的不同厚度的不同

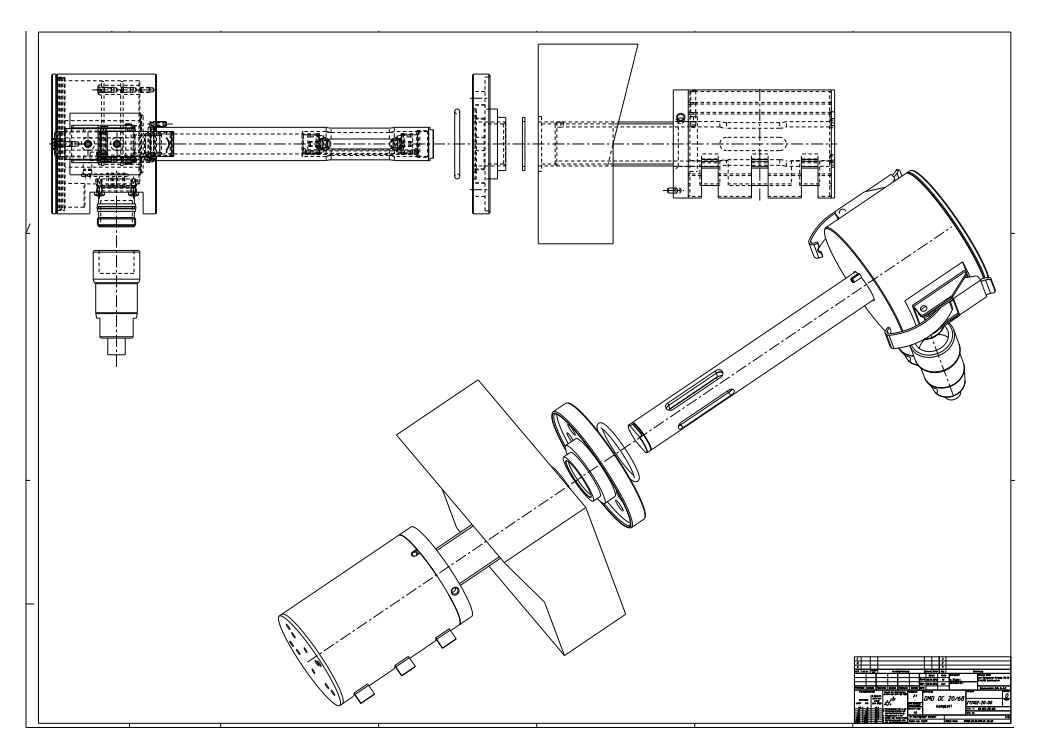

**Fig. 1.6. Installation of SOG and sensor**

Release 121210 (revision 190211) **Page 1.9** and the extension of the extension of the extension of the extension of the extension of the extension of the extension of the extension of the extension of the extension of the

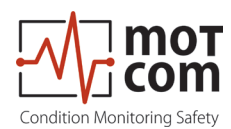

的SOG和传感器的长度是必需的。所需要的长度将被motcom有限公司或授权合作伙 伴的个人确定。

<u>|</u>

如果SOG和传感器被安装在靠近或与高溅油浓度扩散器的使用附加要求的一段(也 可参见2.2。2.2页上的安装位置)。

重要的燃气发动机的用户

该OCOM前由一个合适的组件(电子系统)和本质安全组件(传感器)。这些组件构

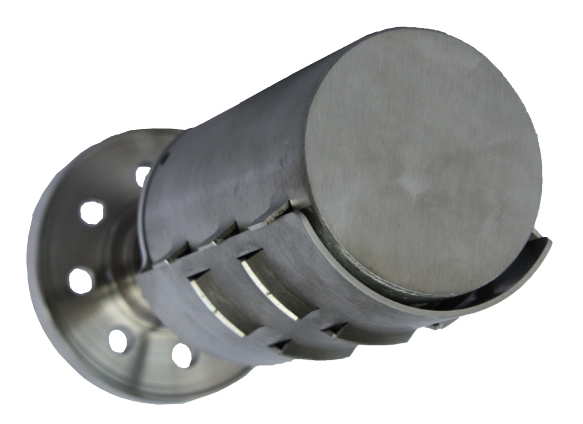

**Fig. 1.7. SOG with Diffusor**

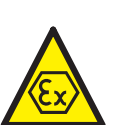

建的机械装置。

该OCOM例被安装到发动机壁,以其出厂价2G类要求分离的曲轴箱,从非爆炸性机 房。

含有电子系统的圆柱形铝外壳的电路板和电子元件的组件。

两个插塞连接器,用于将非本质安全电气回路的连接(电流供给和RS 485接口)和 另一个传感器的电子系统被安装在圆筒形壳体的圆柱筒。

该传感器的圆柱形高档不锈钢外壳组成的光学系统和温度传感器。的电子元件,除 光学测量部,埋设在防爆pottant。

在传感器和电子系统的壳体被连接到彼此

用螺纹管。在多芯连接传感器的本质安全电气回路的电缆通过带螺纹的管为首,并 连接到电子系统的电路板上的LPT2。

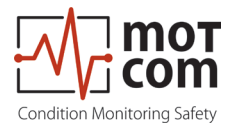

# **1.1.3.4.** 探测器和评估器技术参数

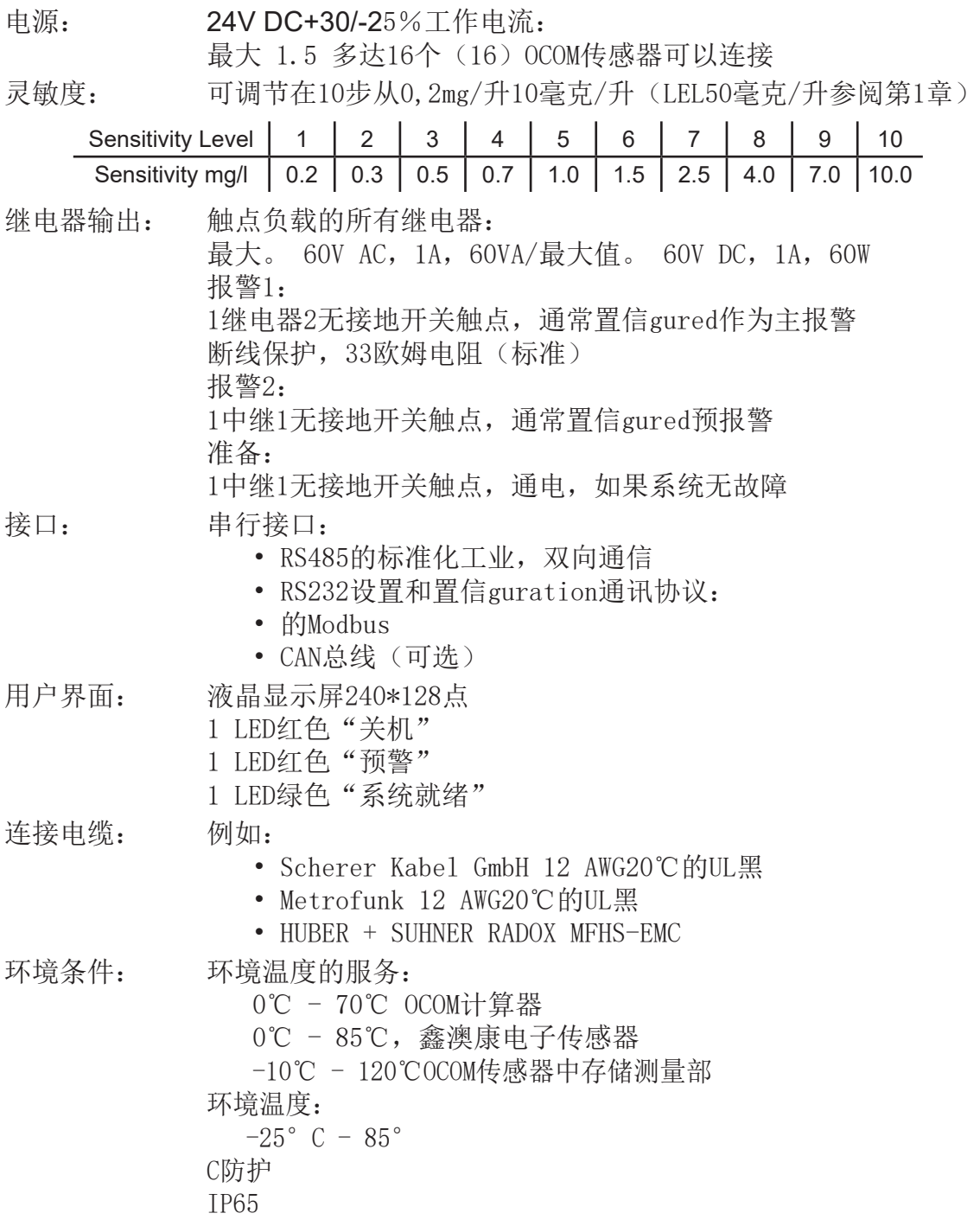

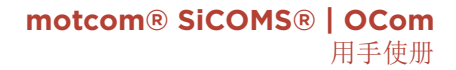

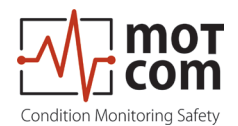

EX

**1.1.3.5.** 天然气发动机使用者须知

对于非本安型电气回路的 额定电压为电源 直流24V, 嗯= DC30V

额定电压的RS485接口 直流24V, 嗯= DC30V

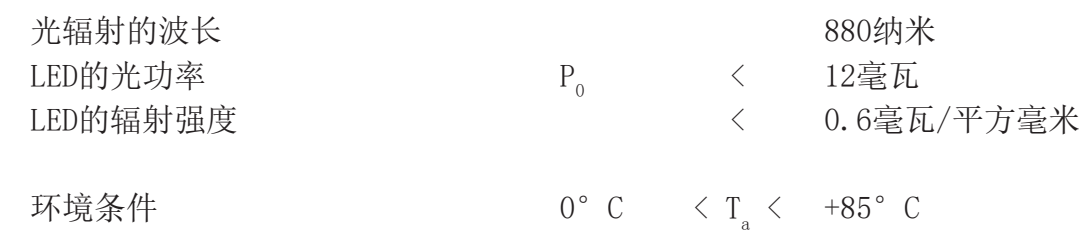

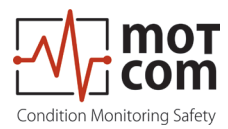

## **1.1.4.** 目的

使用同鑫澳康电脑只有通过采用经motcom有限公司,即接口转换器,插头等设备允 许

motcom有限公司仅提供技术支持,如果motcom有限公司认可的设备使用。 本说明书的目的是,以指示操作者如何使OCOM系统的最佳使用,也提醒可能出现安 全问题它们。

要通过与相应的电气和计算机知识的人员,如国际ISO标准仅处理本手册中提到的 所有产品都是。

任何损害,无论是人还是物,因使用本手册比预期之外的任何目的所描述的产品, 完全是生产厂家的责任,而不是用户的。

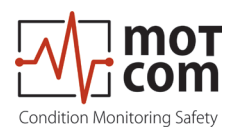

## **1.1.5.** 包含材料

为了供应OCOM系统的范围属于一名评估每个引擎,一个传感器的每个隔间用适当的 球门(防溅油卫队), 在正确长度的电缆, 提供必要的插件, 连接以及所有密封 件,O型圈和装配小物品

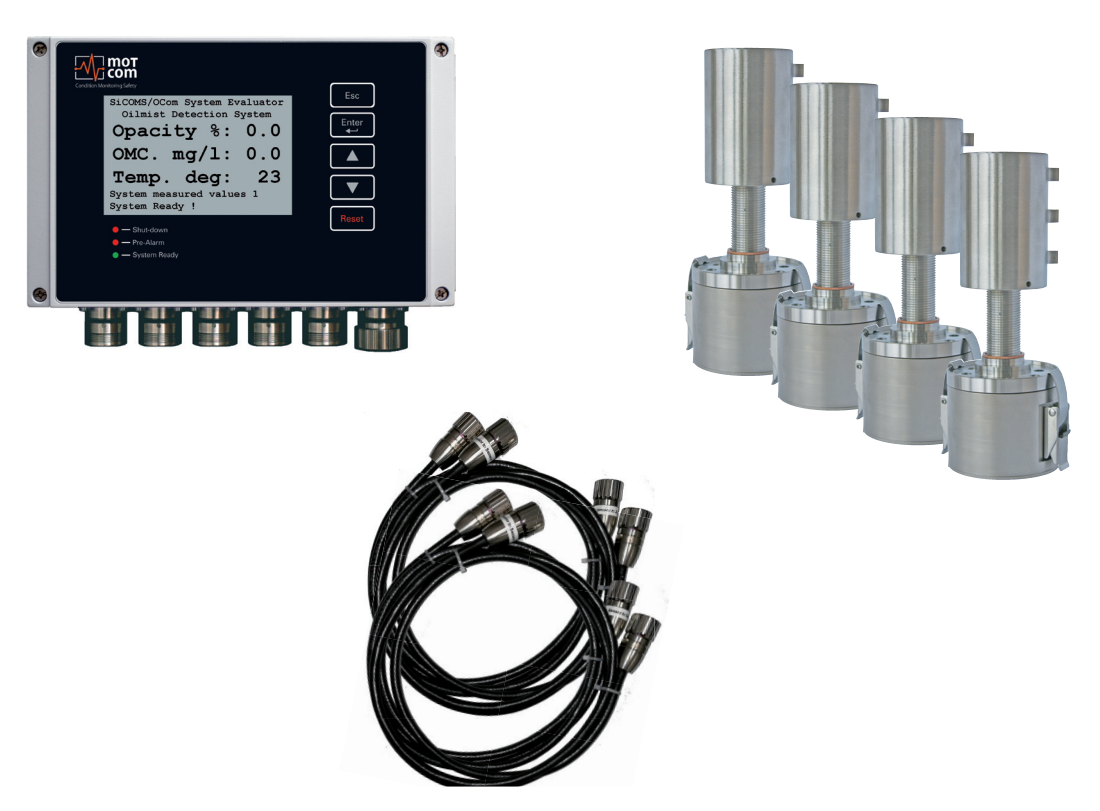

**Fig. 1.8. Scope of delivery for OCom System**

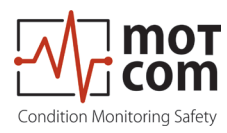

## **2.1.** 总揽 **2.** 安装

OCOM安装和调试中进行,或由人员motcom有限公司或其授权代表的监督。 对于CD上的现场操作人员和/或调试数据A训练可应要求提供。 这里给出的接线图和原理只是指导方针。实际接线将适用于现场现有的报警和监控 系统。

## **Important for users of Gas Engines**

该OCOM实施例已被安装到发动机壁的方式SPECIFI版,该适当的元件(电子系统) 中的非爆炸性的发动机室的曲轴箱和本质安全元件(传感器)之外坐在位于曲轴箱 与内它的前2G类的要求。

对于非本安电子电路(电流源和RS485接口),直流30V庵是强制性的。

电源单元用于OCOM系统连接到230V的线路电压,包括设备通过RS485接口进行 通信,必须满足以下要求:

- 必须有安全的电隔离
- RS485的接口的电源和电流的电路必须 通过工程的安全屏障进行。特别说明/在 这些专设安全屏障CERTIFI凯茨构成要求必须一定进行。

如需进一步的安装说明,请参阅安装手册。

EX

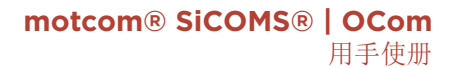

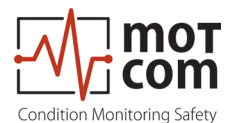

**2.2.** 安装位置

为OCOM传感器和SOG在发动机壁的位置必须仔细选择。使用现有的钻孔,例如用一 个旧的油雾检测系统,安装是容易的。

无论如何,在发动机内部的飞溅油浓度是非常重要的因素,并且必须考虑到:

每台发动机类型得到了其自身的特点而INFLUENCE发动机内部的飞溅油的浓度。高 溅油集中的领域"跟随" 曲轴的旋转。在发动机工作时溅油形式的盘状区域具有非常高的溅油浓度(也称 为"飞溅光盘")。

在直列发动机2"开机碟"的连杆和crankweb之间出现。在V型发动机的第三个"扑 通光盘"出现2 CON杆之间。

选择"扑通盘"外的安装位置是很重要的!

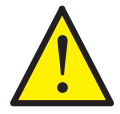

在四冲程发动机的传感器必须安装在哪里溅油撞击传感器在顶侧。否则,OCOM扩散 器必须被安装到SOG。

二冲程发动机具有无DEFI有限旋转方向,所以溅油不能射到球门的顶!还比较了四 冲程发动机的二冲程发动机的其它不同的特性所需要的扩散器对两冲程发动机的使 用!

图。 2.1。你可以看到一个例子,安装了四冲程柴油发电机组。所述曲轴箱的左顶 端位置这里被发现最适合油雾监测

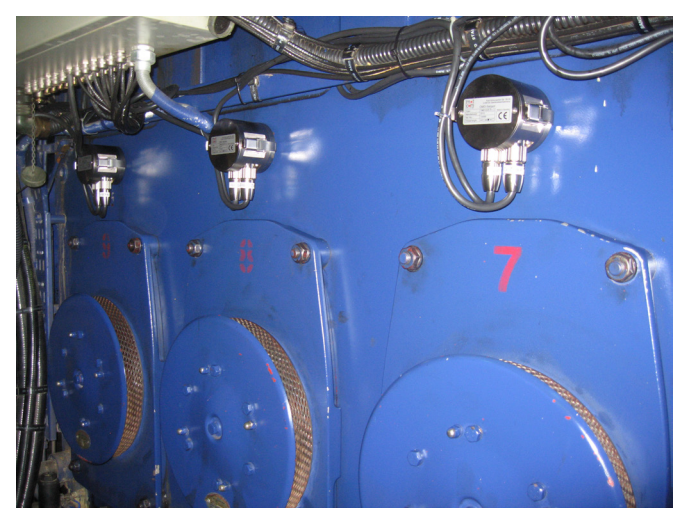

**Fig. 2.1. Example of Installation for Sensors and SOG**

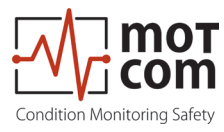

## **2.3.** 接线图

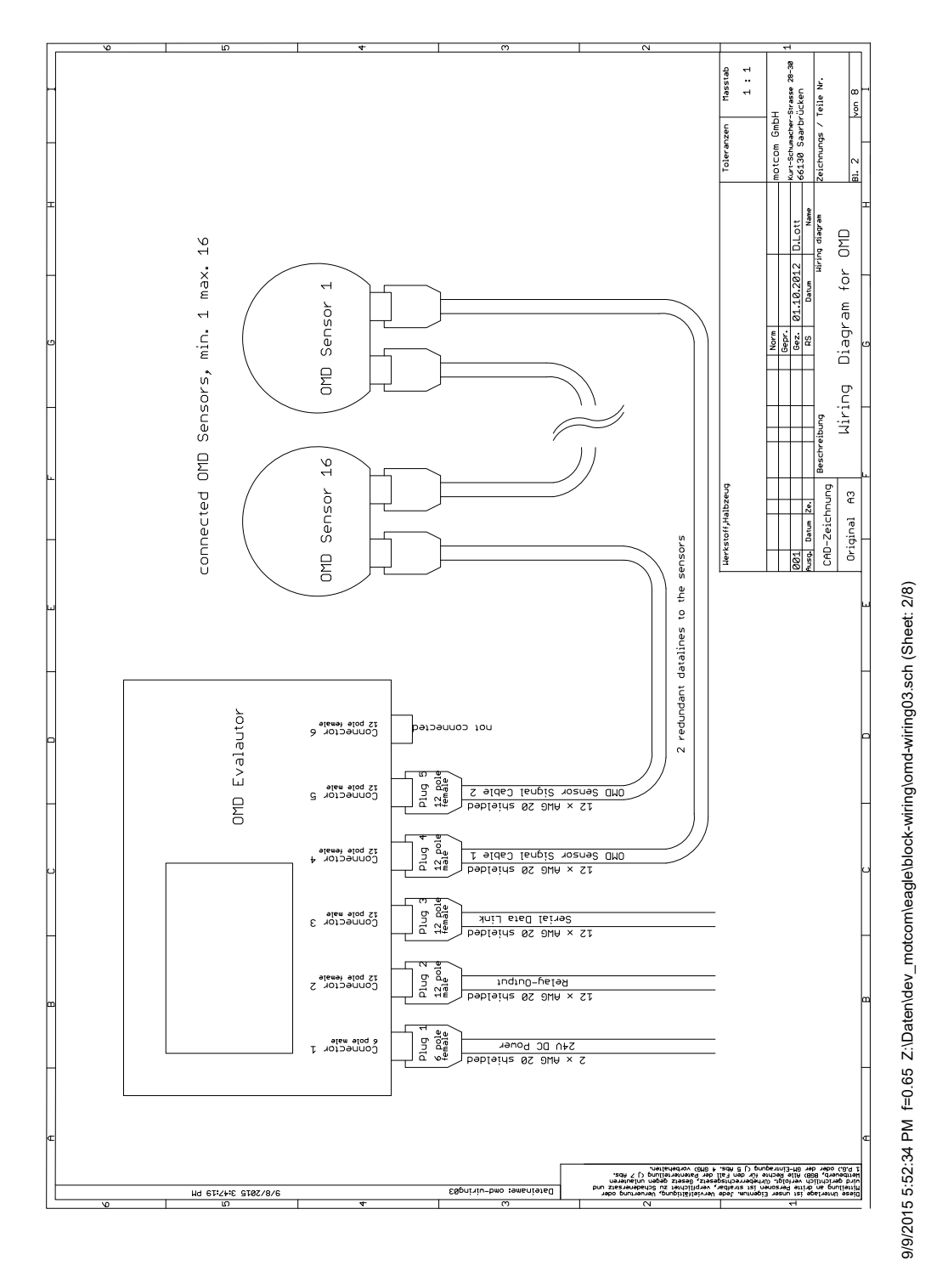

#### **Fig. 2.2.Principle Connection**

电源,继电器输出,数据链路和鑫澳康传感器连接的连接显示在这张图。它可以连 接多达16个传感器的一个评估。欲了解更多信息,请参见第1.1.3.2.

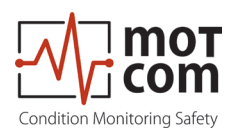

Page 2.4 Release 121210 (revision 190211)

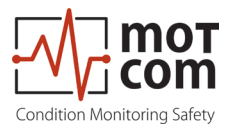

## **3.** 调试

**3.1.** 预调试检查

## 检查以下内容:

- 正确的接线方式2.3章给出。
- 在OCOM计算器正确的电源
- OCOM计算器显示屏上
- 如需详细资讯,请看看安装手册!

## **3.2.** 数据采样

只要一OCOM评估器通电时,它开始在初始自检程序,并显示在"系统就绪"状态, 如果所有预先设置的条件是fulfi LLED。这种自检过程是在一定的周期。

不管OCOM计算器的绿色就绪指示灯状态,如果工作OCOM传感器连接时,OCOM计算器 样本来自OCOM传感器具有一定的采样率的信号,并将其转换成数字信号,分析,评 估,在其液晶显示屏上显示它们显示。

这些数据包括检测到的事件不断通过RS485接口提供。连接的远程监控单元和/或PC 可用于远程监视和进一步处理的输出。

也可以使用一个终端应用程序ANSIW仿真(例如Windows的超级终端),建立从PC所 有OCOM计算器参数。

#### **3.3.** 报警设置和触发

有集成在OCOM计算器3个报警继电器:

- •第一次报警继电器:总是被分配到主报警,方法,另外可编程预报警或温度主要 或预报警
- •第二报警继电器: 可编程的主报警或预报警或两者和/或温度主要或预报警 •1就绪继电器: 表示系统状态

该OCOM有哪些是在一定的周期自检程序。如果未检测到的系统就绪状态的条件之 一的鑫澳康计算器关闭绿色READY指示灯和准备,继电器释放。错误代码和文本错 误消息显示在计算器的液晶显示屏,并在OMD记录器的选配监控计算机上的事件窗 口。

OCOM能够通过DEFI宁不同的油雾浓度阈值报警条件设置不同的报警灵敏度水平。油 雾浓度的警报水平被编码为数字1至10个(该数值越高则越少敏感的系统)。还请 参阅下表。

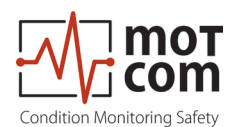

温度报警值时给出摄氏度。

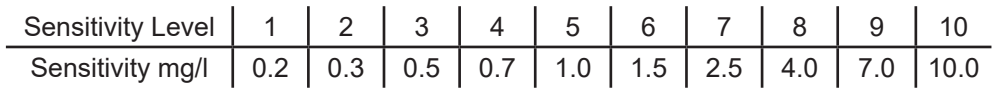

报警灵敏度级别必须设置在OCOM计算器。如果报警条件fulfi LLED中,OCOM评估程 序的网络连接固件触发相应的报警。

在发生报警时触发,它示出:

- 通过在OCOM计算器的LED指示灯
- 通过监控计算机上的可选OCOM记录软件
- 由发动机的报警器的报警指示器,根据布线
- **3.3.1.** 警报复位
- 如果在预报警触发 :

如果预报警条件不经过预先设定的时间段置信Rmed指,预报警会由系统自动 复位。

- 如果一个主报警触发: 主报警将不会被系统自动即使导致它的条件不具备任何更多的复位。主报警 只能手动在OCOM计算器按RESET按钮3秒钟复位。
- 当出现温度报警触发:

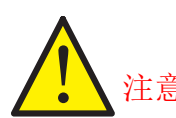

温度报警不被系统自动复位要么!它必须按RESET按钮, 计算器3秒进行复位

注意: 主报警无法通过OCOM记录仪软件只重设, 但 在OCOM计算器按RESET键式3秒。

## **3.3.2.** 错误复位

• 如果在系统未就绪状态:

只有重新建立系统就绪状态的所有条件(如液晶屏显示OCOM计算器上显示的问 题是网络的运营商固定的),系统就绪状态会由系统自动激活。

例外的情况: 如果发生通讯错误,评估必须重新启动以重新激活系统就绪 状态!

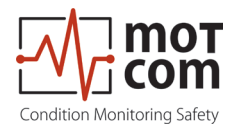

**3.4.** 设置和参数/使用评估器 **3.4.1.** 评估器的基本用法 唱计算器是很简单的。它得到了一个大的240X128的LCD, 四个导航按钮 ( Esc ), Enter ), ● ■ , ● ■ )和 Reset 和三个LED 指示系统状态

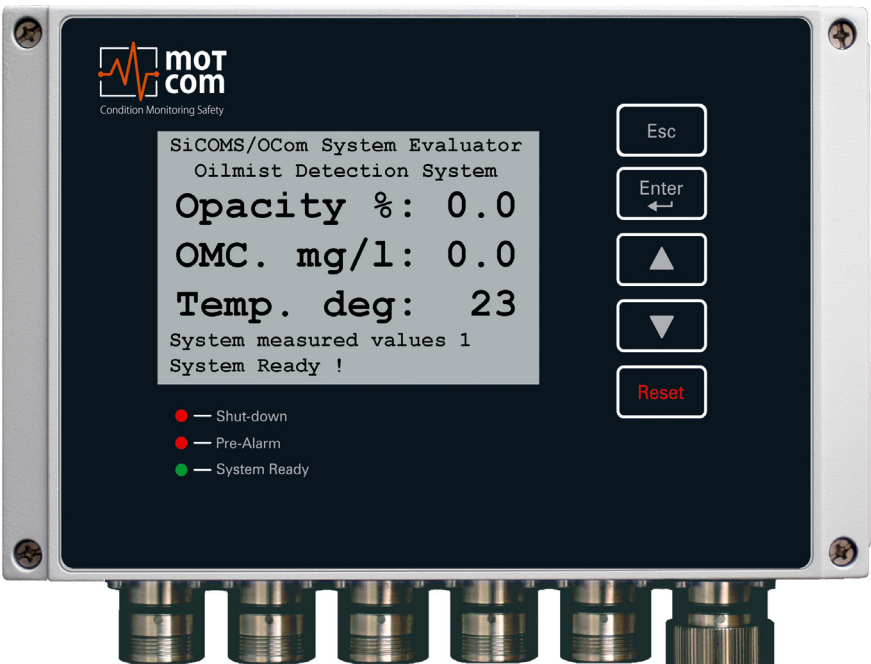

**Fig. 3.1. View of the Evaluator with the default screen**

在此示例图片可以看到显示在网络克计算器。3.2,第3.4,这是默认屏幕的系统 运行时。在下面的页面,每个屏幕描述和可能采取的行动给出。

请看看说明3.4下页。

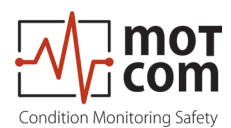

**3.5.** 菜单结构

用计算器的帮助下查看和设置系统参数

一旦评估器加电时,初始信息的屏幕显示几秒钟,然后将显示切换到默认屏幕:

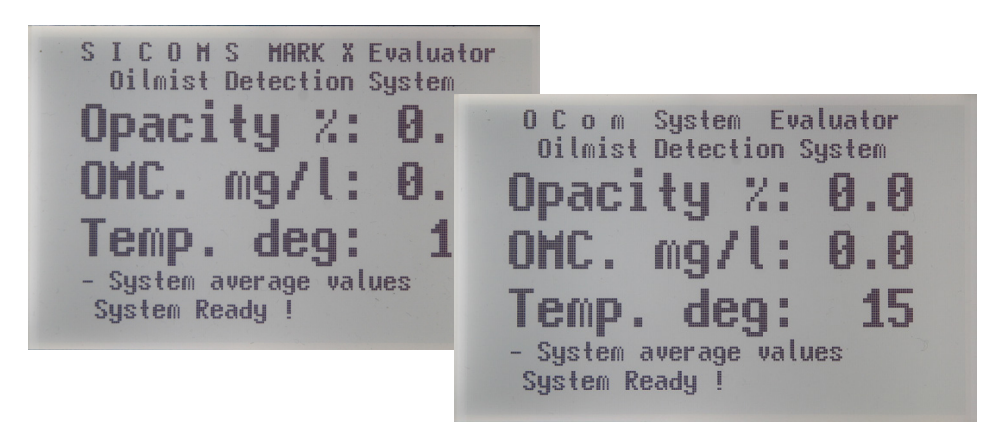

**Fig. 3.2. Example for default screen**

油雾探测器系统信息和设置都组织在一个树状菜单。用户可以菜单元素之间移动, 并用计算器导航按钮更改某些系统设置:

- [▲] 移动一个菜单项目推进
- [▼] 移动一个菜单项落后
- [Enter] 进入次级或置信RM选定的系统值
- [Esc] 到上一级菜单, 或取消系统值的变化。如果 [Esc]键将进入菜单项的子 级"参数后, 按下 设置"或"设置的CPU", 评估将重新启动
- [Reset] 复位报警状态。如果评估者表示警报, 按[RESET]按钮 并保持3秒钟, 以解除报警状态。 用计算器的帮助下查看和设置系统参数

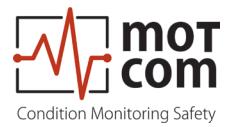

下面的OMD评估程序的菜单结构如图

**3.5.1.** 默认屏幕

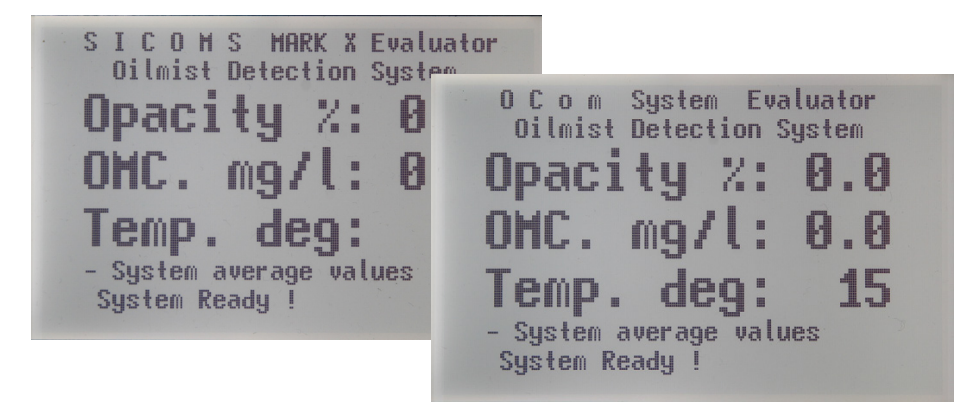

#### **Fig. 3.3. OCom Evaluator default screen: system average values**

显示系统平均值为所有连接OMD传感器:

- 混浊的百分比
- 油雾浓度,毫克/升
- 在C°温度
- **3.5.2.** 传感器的值

按[Enter]键切换到次级

**3.5.2.1.** 对于第1个传感器详细取值

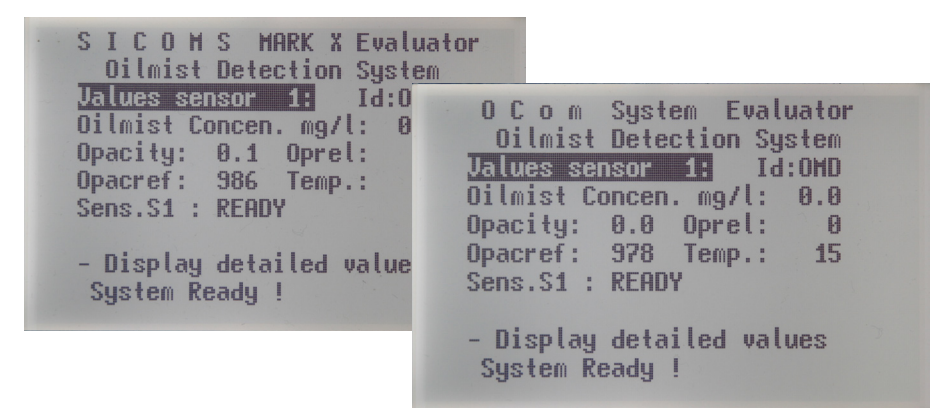

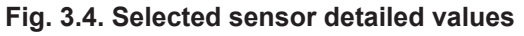

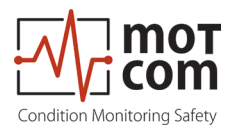

测量显示为选定的OMD传感器数值和状态:

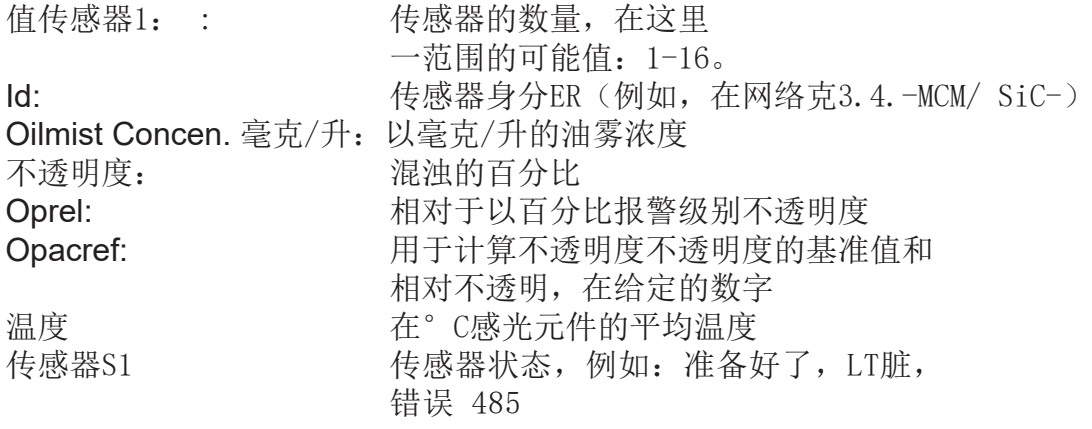

(屏图3.4。重复为每个连接的传感器。)

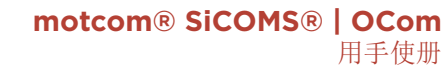

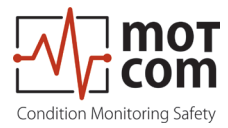

## **3.5.3.** 图形显示

以图形方式在棒图显示一些传感器测量值。每个传感器的值是通过一个单一的条表示。 按[Enter]键切换到次级:

**3.5.3.1.** 图形显示:不透明度相对于报警的%

光柱显示不透明度相对于%报警。

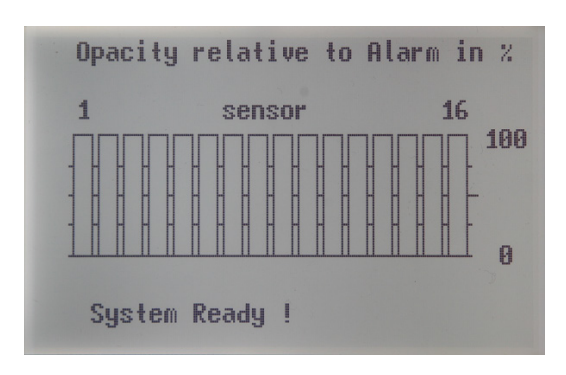

**Fig. 3.5. Graphic display, opacity relative to alarm in %**

**3.5.3.2.** 图形显示:在研究生C传感器温度

**3.5.3.3.** 图形显示: 以mg / L浓度Oilmist

光柱显示在°C感光元件的温度。 条形图表示毫克/升的油雾浓度

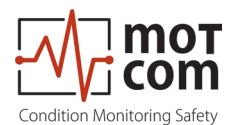

#### **3.5.4. OMD**系统设置

按[Enter]键切换到次级:

**3.5.4.1.** 参数设置

查看和更改系统参数。按[Enter]键切换到次级。

i 如果输入的分段,按[Esc]键重新启动评估程序。

## **3.5.4.1.1.** SENS数码。

数码的连接OMD传感器中的1 16的默认范围是16

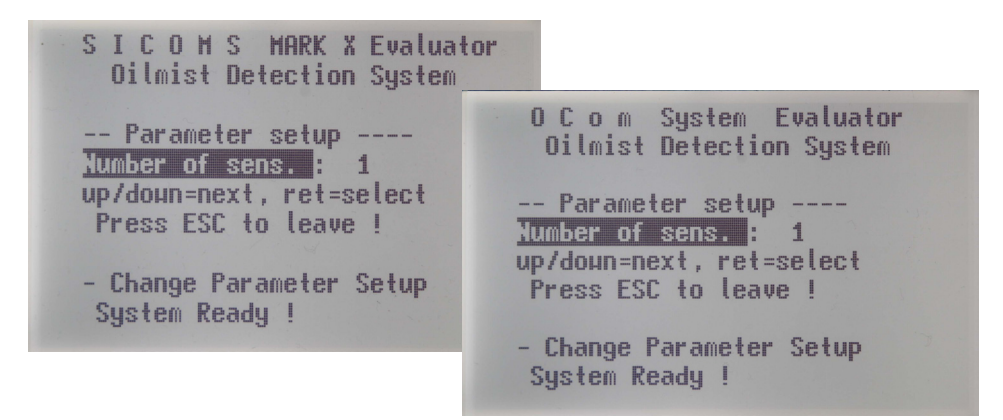

**Fig. 3.6. Parameter setup: number of connected OMD sensors**

要更改显示的值:按[Enter]键,值场音响会突出显示。用 [▲] 和 [▼] 按钮来增加 或减少在网络场的数量或选择文本提供的价值之一。当所需的值出现在科幻场, 然后按[Enter]键。

i

该值将被修改成功后,如果正确的PIN码被输入之前在"设置CPU的"菜单。否 则,选定的屏幕上会显示"P 25",如下图所示:

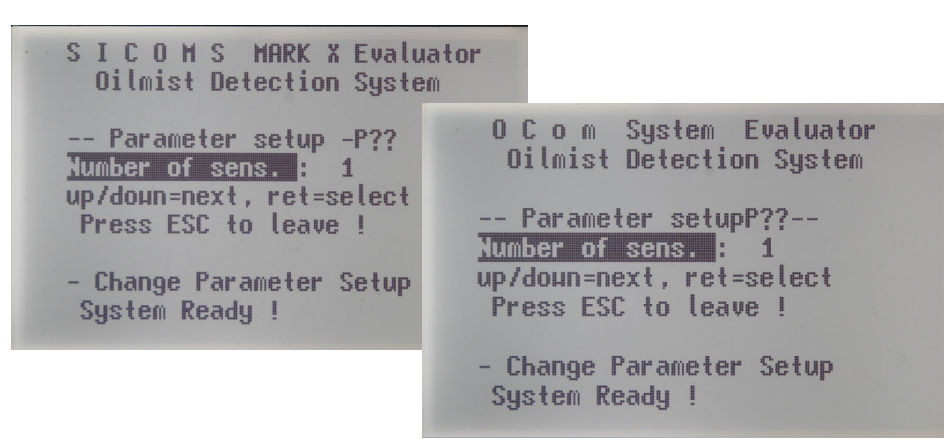

**Fig. 3.7. Parameter setup: correct PIN is not entered before setup.**

参照图3.8,对于密码的设置说明3.13"PIN码设置"页面。

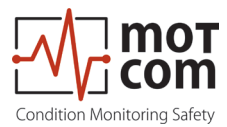

#### **3.5.4.1.2. OMC** 警报级别

油雾浓度报警器为主水平在1 10, 或0。如果输入0, 主报警禁用。默认值是6, 它 对应于1.5毫克/升。

#### **3.5.4.1.3. OMC PreAlm**级

预警级别的主报警级别百分比油雾浓度。可能值的范围:40%至100%。默认值是 70%。

#### **3.5.4.1.4. Tmp** 警报级别

在°C温度主报警水平。 可能值的范围: 0℃至125℃, 步骤10℃:。如果输入0, 温度报警被禁用。默认值:110℃。

### **3.5.4.1.5. Tmp PreAlm-**级

以摄氏度温度预报警电平。可能值的范围:20°C至125°C。默认值是 100°C。

#### **3.5.4.1.6. Readjust time s** 调整时间s

时间中分配用于调整参考值,如果在光测量部分的信号强度变高秒。可能值的范 围:1- 600秒。默认值是1秒。

## **3.5.4.1.7. mainalm relcfg**

继电器置信guration的不透明度主报警。可能的值 - R1, R1 + R2 (R1=继电器1, R 2=继电器2)。

## **3.5.4.1.8. O prealm relcfg**

继电器置信guration的不透明度预报警。可能的值 - 关,R1,R2,R1 + R2(R1 = 继电器1,R 2=继电器2)。

#### **3.5.4.1.9. T mainalm relcfg**

继电器置信guration温度主报警。可能的值 - 关, R1, R2, R1 + R2 (R1 =继电器 1,R 2=继电器2)。

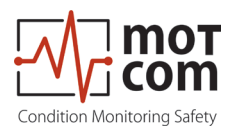

## **3.5.4.1.10. T prealm relcfg**

继电器置信guration温度预报警。可能的值 - 关, R1, R2, R1 + R2 (R1 =继电器 1,R 2=继电器2)。

#### **3.5.4.1.11.** 时间 **prealm** 关闭

时间的预报警自动复位秒。可能值的范围:1- 60秒。

### **3.5.4.1.12.** 反转 **Sensoradr**

开 - 改变传感器的数字, 使它们匹配的发动机舱号码。 关 - 保持默认的传感器数量。

#### **3.5.4.1.13.** 马克斯。 **OP** 增幅

最大梯度,将被解释为警报状况。鉴于数位/秒。默认值:60。

#### **3.5.4.1.14. Mainalm dly** 秒

延迟时间(秒)系统之前,会触发主报警。该设置有助于避免触发时主报警信号等 级仅超过很短的时间主报警。默认值:3秒。

#### **3.5.4.1.15.** 预报警 **dly** 秒

延迟时间(秒)系统之前,预触发报警。该设置有助于避免触发时的预报警电平仅 超过了很短的时间预先警报。默认值:3秒。

#### **3.5.4.1.16.** 一次肮脏的错误

该系统之前的时间延迟会改变传感器的状态为"脏"在符合相应条件时。

#### **3.5.4.1.17.** 默认值:设置?

重置所有设置为出厂默认值。

<u>|</u> 注意:这会删除系统中所有SPECIFI C出厂设置之后,系统 可能会停止正常工作。 至少连接传感器的数量已经恢复到出厂默认值后予以纠正
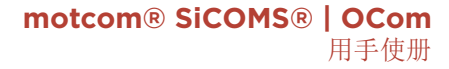

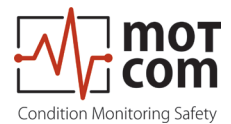

## **3.5.4.2. Alminhibit** 设置

查看和更改告警抑制参数。按[Enter]键切换到次级。

如果输入的分段,按[Esc]键重新启动评估程序。

**3.5.4.2.1.** 阿尔姆。抑制迟滞宽度

A报警抑制滞后于2℃的范围内,以15℃。DEFI未列名当发动机温度可以达到的阈值 警报抑制而不影响报警禁止状态后下降的范围内。

#### **3.5.4.2.2. AlmInh. S1 ena.**

禁止报警传感器1 ON表示开启, OFF - 禁用。默认值: OFF。

#### **3.5.4.2.3. AlmInh. S1** 温度

温度阈值警报在1℃范围内抑制传感器1 55℃。如果传感器的温度还没有达到发动 机启动后,门槛不报警将被触发。默认值:10℃。

#### **3.5.4.2.4. AlmInh. S2 ena**

禁止报警传感器2 ON表示开启, OFF - 禁用。默认值: 关闭

#### **3.5.4.2.5. AlmInh. S2** 的温度

温度阈值警报在1℃范围内抑制传感器2 55℃。如果传感器的温度还没有达到发动 机启动后,门槛不报警将被触发。默认值:10℃。

…

菜单项"AlmInh。S [N] ENA。"和"AlmInh。S [N]温度。"重复为每个传感器到 S16)

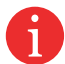

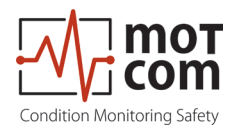

#### **3.5.4.3.** 安装 **CPU**

查看和更改计算器通信和显示的参数。按[Enter]键切换到次级。

i 如果输入的分段,按[Esc]键重新启动评估程序。

### **3.5.4.3.1.** 液晶屏的亮度

评估器的液晶显示器中的5 - 100, 数值越大范围的亮度, 更高的亮度。

#### **3.5.4.3.2.** 光柱在 **OMALM**

任选地显示条形图,如果一个报警,由系统引起的。 ON - 显示柱状图。关 - 显示默认画面(图3.2)。

#### **3.5.4.3.3. Modbus** 启用

通信协议的接口的状态。开 - 启用,关闭 - 禁用。

#### **3.5.4.3.4. Modbus** 地址

评价者在0 - 99范围内的Modbus地址

### **3.5.4.3.5. Modbus** 的 **extern**

ON – Modbus数据将通过连接器3送出 关 - 在Modbus数据将在内部使用,即在安装CAN接口。

供内部使用Modbus地址已被设置为"1"!

i

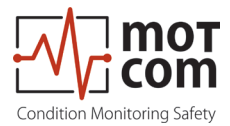

#### **3.5.4.3.6. PIN** 码设置

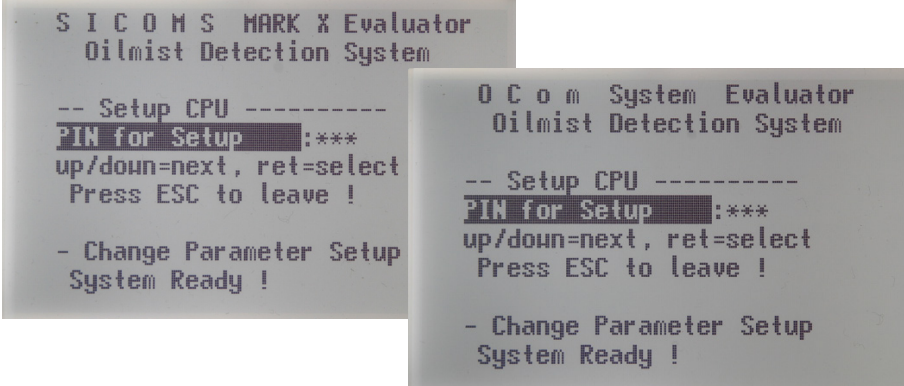

#### **Fig. 3.8. PIN for Setup**

用户必须输入此PIN才能更改系统值(菜单"参数设置","设置Alminhibit") ,并使用"测试功能"菜单。

要输入密码:按[Enter]键,密码连接场被突出显示。用[▲]和[▼]按钮来增加或 减少数值。当正确的PIN码出现在价值网络场,然后按[Enter]键。画面在图3.8。 出现然后,系统参数,现在可以改变。如果输入错误的密码,在密码文本 科幻场将改为"P ??"。

**3.5.4.3.7.** 软件信息

在评估程序的网络连接固件版本按[ENTER]键显示的信息。完成后,按[Esc]按钮。

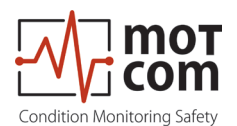

#### **3.5.4.4.** 测试功能

查看和更改计算器测试选项。按[Enter]键切换到次级。

如果没有之前的"设置CPU"菜单中输入PIN码设置,会出现下面的警告:

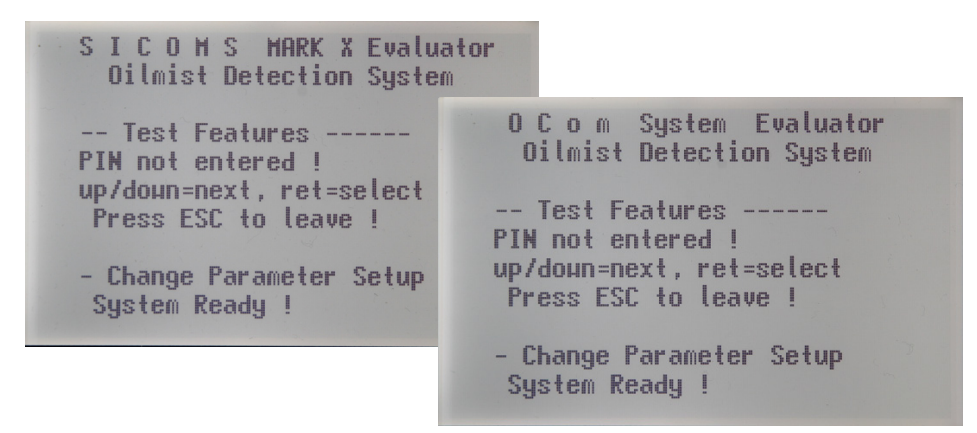

#### **Fig. 3.9. Test features: PIN warning**

#### **3.5.4.4.1**. 准备接力

就绪继电器可以手动用于测试目的的接通和关断。

#### **3.5.4.4.2.** 报警继电器

继电器1(通常被用作主报警继电器)可以手动用于测试目的被接通和断开

## **3.5.4.4.3. Alm2/** 预继电器

继电器2(通常用作预报警继电器)可以手动用于测试目的被接通和断开。

#### **3.5.4.4.4.** 清洁感应器

开 - 报警将不会被触发,直到系统重新启动,按[Esc]键 钮。这用于当传感器需要被拉出发动机和

#### 注意事项

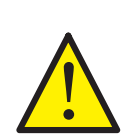

通过按[Esc]按钮的计算器会重新调整整个传感器产业链。这要求该链上的所有传 感器清洁(不只是几个传感器)

OFF - 默认。系统的工作原理, 根据SPECIFI阳离子。

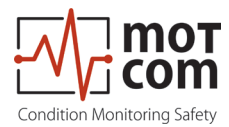

**4.** 性能/维护测试

**4.1.** 功能测试

以下OCOM传感器,计算器和所有安装部件的初始安装,各施工单位和所有连接进行 控制。

所有的参数和数据的发动机的操作进行检查的正确调整(请参阅由motcom有限公司 提供的相应的数据表)。

请注意,OCOM系统的启动时,才允许,如果安装 该OCOM系统已经进行了根据该指 令,技术说明书和使用手册。

连接24V直流电源向OCOM系统的评估之后,评估者通过自测试运行。

经过一段时间后测得的值示评估器的屏幕上。绿色就绪指示灯在求是。

中间停止以后的处理过程进行说明。

这说明假设该工厂已经在运行一次,最初安装并投入运行,本公司motcom有限公司 的员工。

所有电缆,传感器和计算器都以这样的方式重新安装,因为他们将停止运行之前安 装。

所有的参数和设置存储在永久性存储器(EEPROM),它是没有必要将其还原。 在使用和安装新的部件和OCOM系统的所有设置和参数在生产过程中和网络最终检验 的motcom有限公司储存的单位。

I如果有报警指示或准备灯灭了你网络的手册中的纠错次引用,特别是在第5章。

对于错误的诊断可能会有所帮助:

- 要检查所有的线缆和连接,尤其是男/女的连接。
- 为了系统地更换电缆
- 要更换传感器,并使用备用传感器

该OCOM系统的完整OMD检查是通过使用一个油雾发生器进行。在运行或停止发动机 是可能的油雾注入到曲轴箱来测试报警装置和OCOM系统的报警级别。此试验是通过 motcom GmbH的在发动机来获得这种类型的发动机的运转许可的试验台。仅在一个 较旧的发动机的这个试验是在操作的发动机。

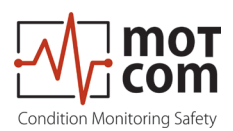

Page 4.2 Release 121210 (revision 190211)

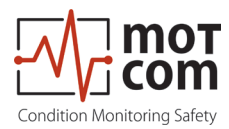

# **5.** 故障排除

错误代码和错误描述

如果故障是在OCOM检测,评估的绿色就绪指示灯熄灭。如果有线上的至少一个OCOM 传感器并且此时发挥作用,绿色就绪指示灯闪烁作为用于降低系统操作的指示器。 在这种情况下,该系统仍能够提高透明度报警。如果没有安装OCOM传感器处于联机 状态, 绿色的LED灯准备关闭。

OCOM评估程序的错误信息可分为以下几种类型

## **5.1.** 失败**OCom**传感器

显示屏显示"Err. Sens. xx: 分[文本错误消息]" 与 xx: 传感器数,例如01 nnnn: 错误代码(参见下面的表)

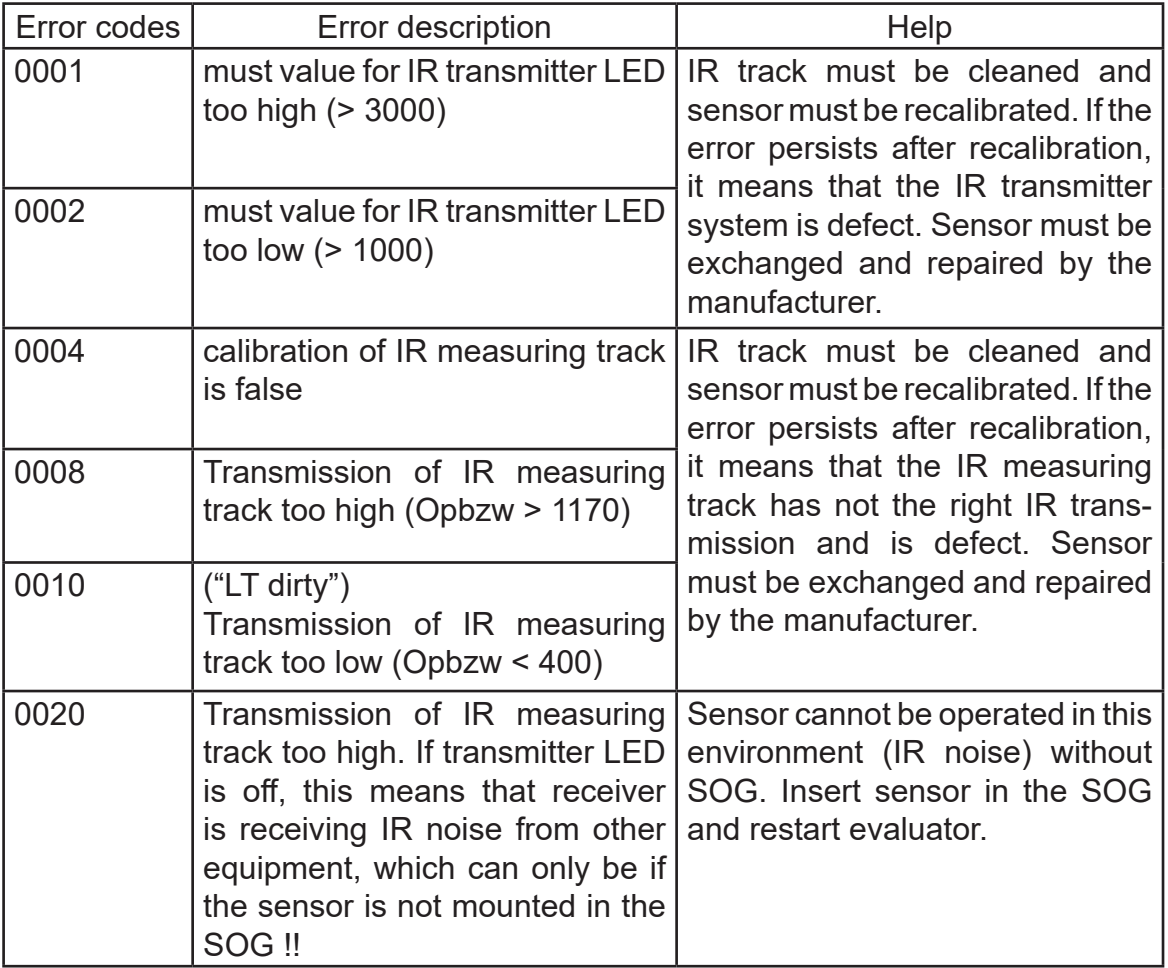

Table continues on next page ...

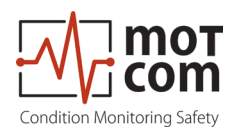

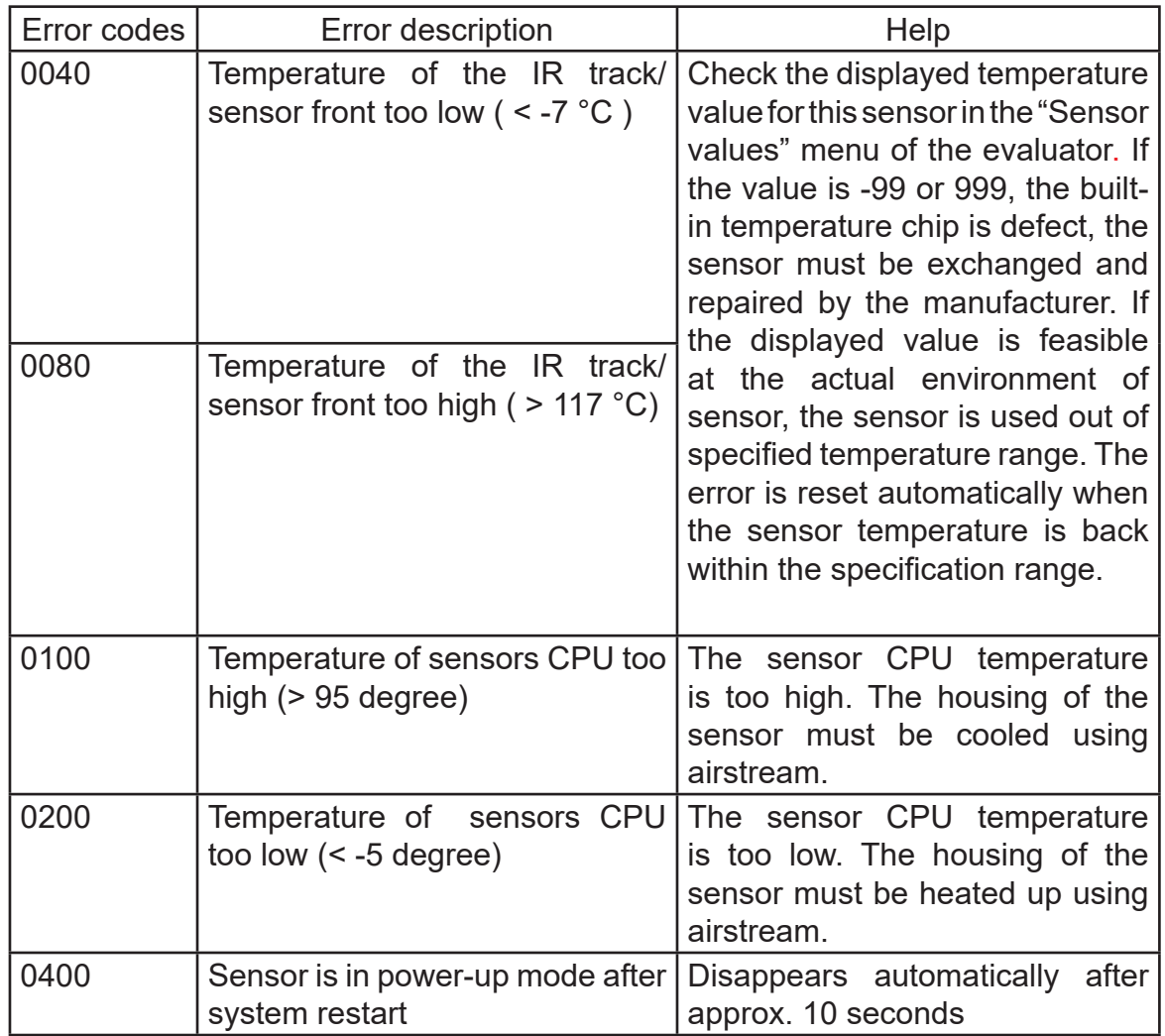

如果检测到多个错误,错误代码是计算个人的错误代码的十六进制总和。对于网络 第一个检测到的错误代码文本消息的和错误代码后显示。

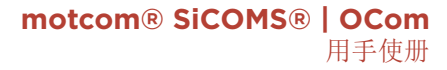

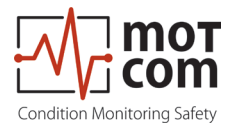

## **5.2.** 通信故障

显示屏显示 "Err. Sens. xx统计: NN" 与 XX:传感器数,例如01 nn:错误代码(参见下面的表

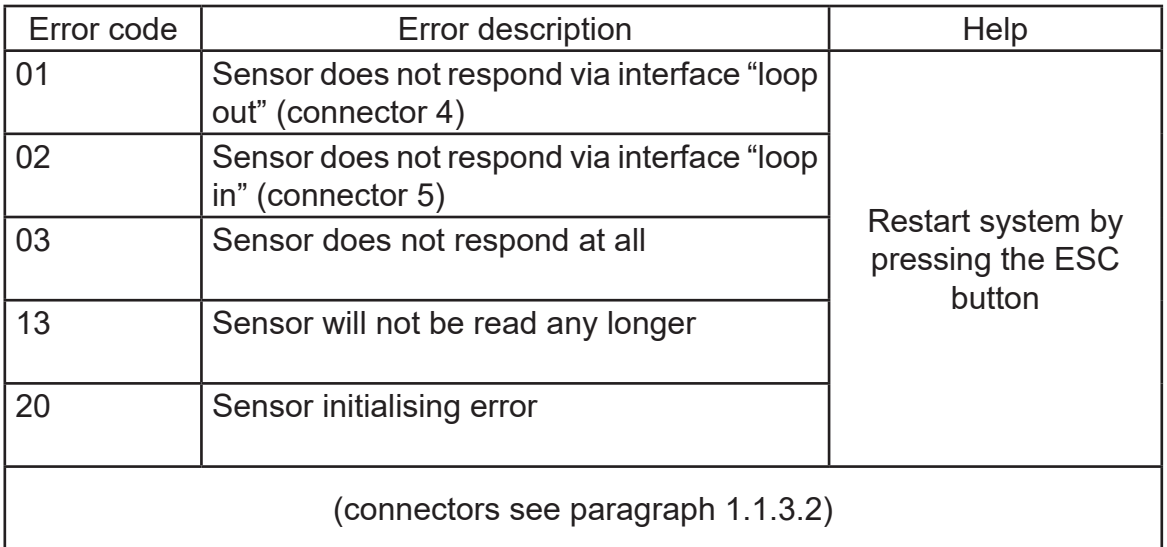

如果检测到多个错误,错误代码是计算个人的错误代码的十六进制总和。例如:

消息"Err. Sens. 02统计: 33"包括错误码13和20中的错误信息的含义是: 传感器 02不能被初始化,并且不会被读取。

如果重新启动后故障仍然存在,传感器引起的故障可以通过菜单中的"传感器值" 进行检测: 开始菜单中的"传感器值",纷纷选择一个传感器: 该电路传感器之间被打破,传感器的状态切换,从01到02:

例如. 传感器01 : 01的状态 传感器02 : 01的状态 传感器03 : 1的状态 传感器04 : 02的状态

该电路传感器03和传感器04检查接线间这里被打破。

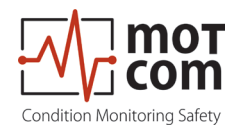

**5.3.** 评估者失败

显示屏显示 "OCOM - 错误nnnn!" 与 NN: 错误代码(请参阅下表)

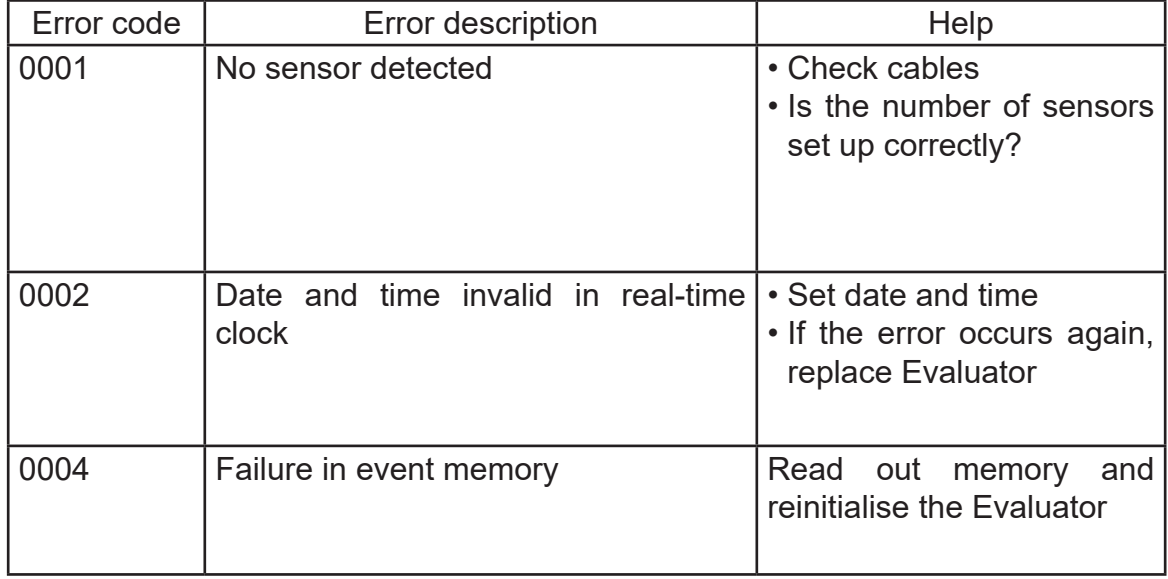

如果检测到多个错误,错误代码是计算个人的错误代码的十六进制总和。

**5.4.** EEPROM参数对故障显示屏显示"CPU错误!"

EEPROM参数对故障显示屏显示"CPU错误分!" 与 NN:错误代码(请参阅下表)

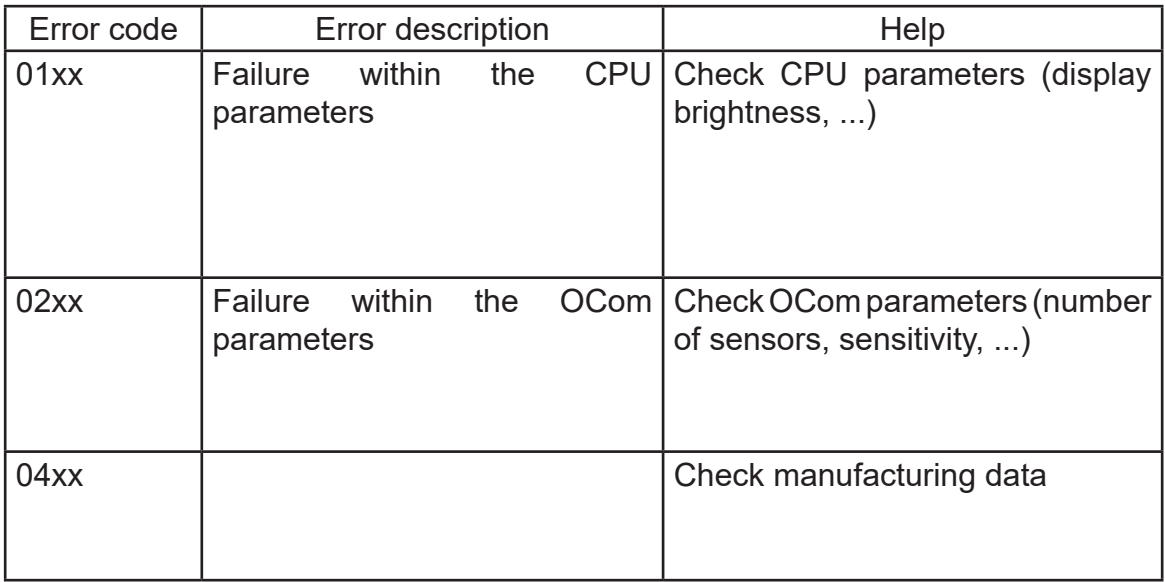

如果检测到多个错误,错误代码是计算个人的错误代码的十六进制总和。

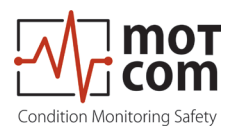

# **6.** 修复

之前的任何企图修复或拆除的,因为假设的缺陷或故障OCOM设备,你应该联系 motcom有限公司或其授权的合作伙伴。

根据经验,许多故障可以容易地通过故障诊断进行现场清零。在大多数情况下的维 修是没有必要的。

拆卸只能在需求motcom有限公司或其授权服务代表进行。

修葺OCOM成分是由motcom有限公司独家完成的。有缺陷的零件应送motcom有限公 司,包括详细的故障描述。

请与motcom GmbH的总部进行进一步的协助联络。

# 注意事项

不要使用柴油, 仅零件OCOM你`&-certified版版本! 请务必订购相应的备件系统!

 $\bigcirc$ --version部分特殊标记(见例7.3页)!

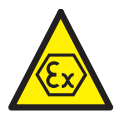

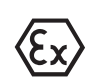

标记  $\langle \mathbf{\Sigma} \rangle$  II (2) G [Ex ia] IIA II 2G Ex ia IIA T4 (electronic system) (Sensor)

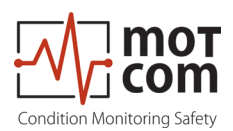

Page 6.2 Release 121210 (revision 190211)

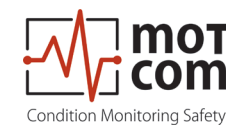

# **7.** 备件

! 只有motcom GmbH提供,并批准了原厂配件应采用;否则适当的工作系统无法得 到保证。

# **Attention**

备件标有

重油 + 柴油 只可使用柴油和重油发动机!

零配件标有 《 只可用于燃气和双燃料引擎!

可用于所有类型的发动机零部件与两个标记!

Diesel

# **7.1** 主要零部件

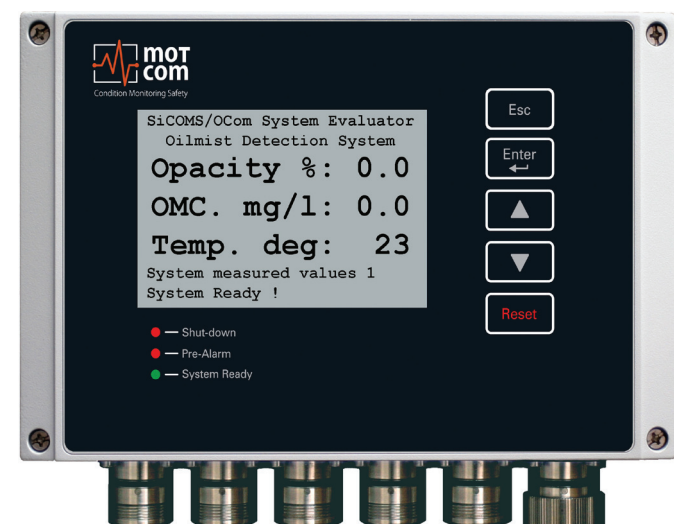

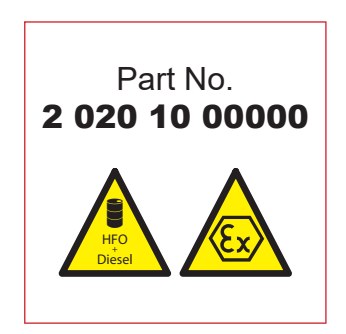

**Fig. 7.1. OCom Evaluator**

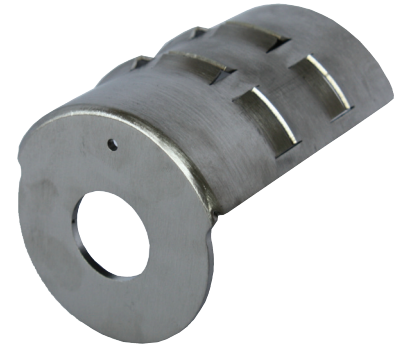

**Fig. 7.2. OCom Diffusor for SOG size 65**

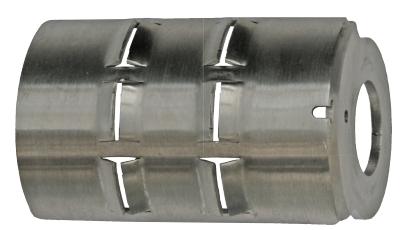

**Fig. 7.3. OCom Diffusor for SOG size 53**

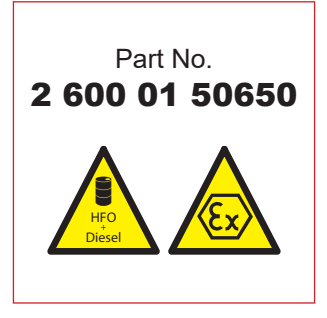

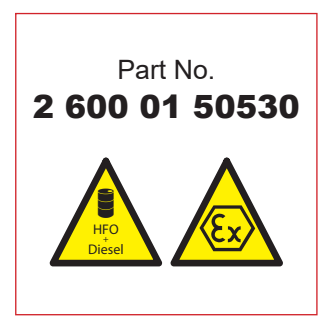

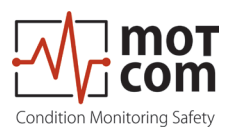

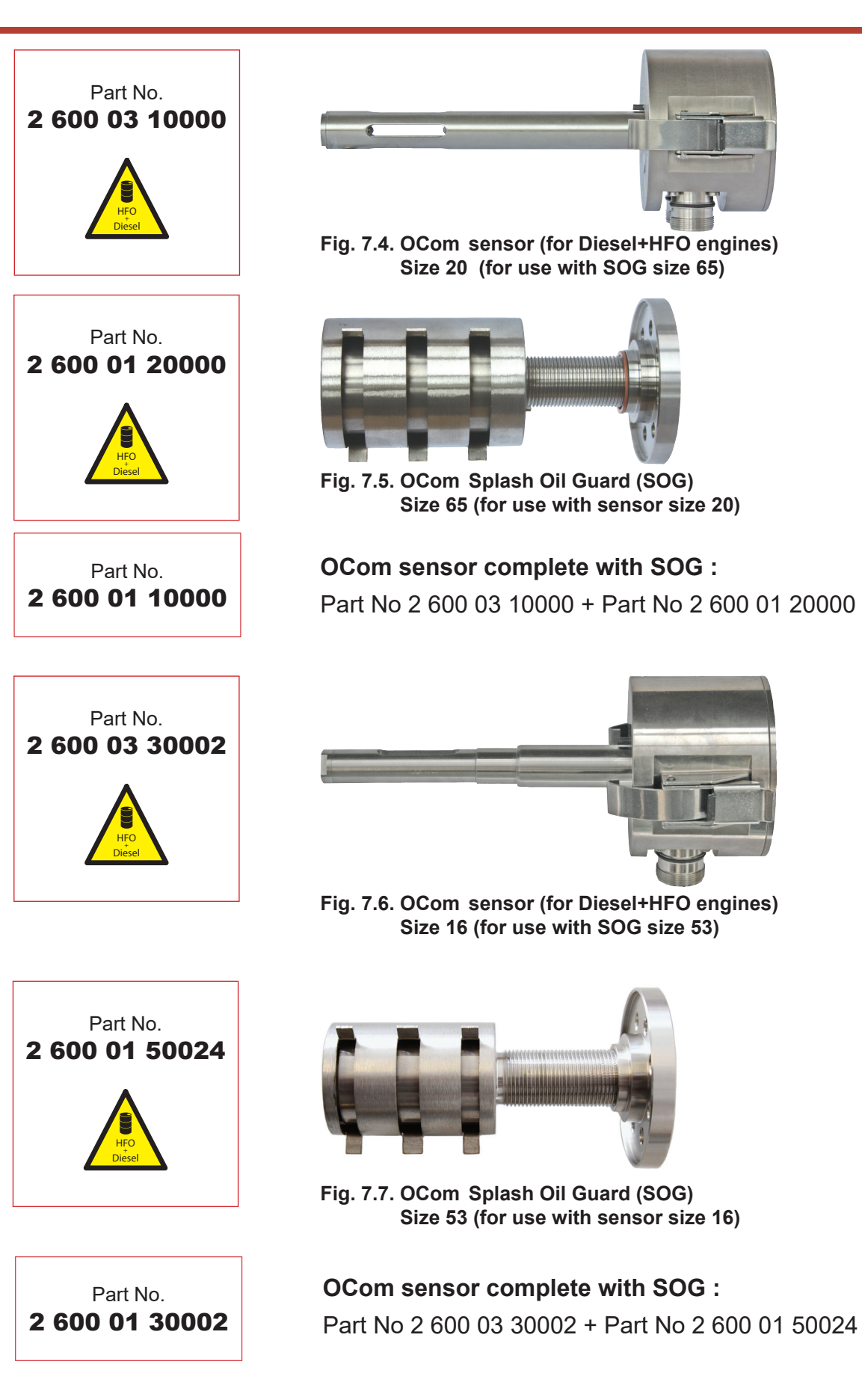

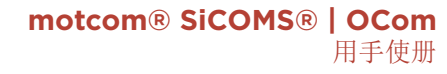

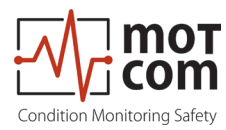

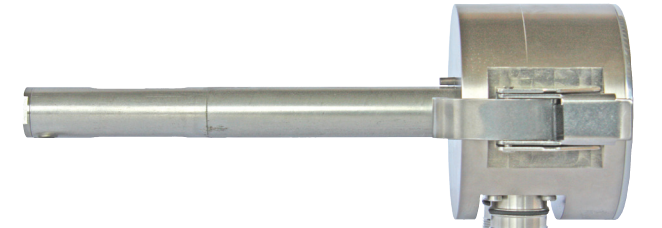

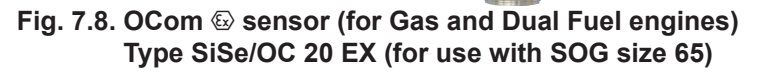

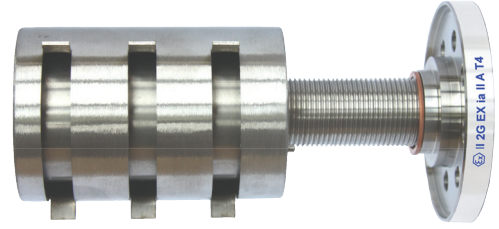

Fig. 7.10. OCom  $\odot$  Splash Oil Guard SOG)) **Size 65 (for use with SiSe/OC 20 EX)**

Part No 2 600 04 10000 + Part No 2 600 02 20000 2 600 02 10000 **OCom sensor complete with SOG :**

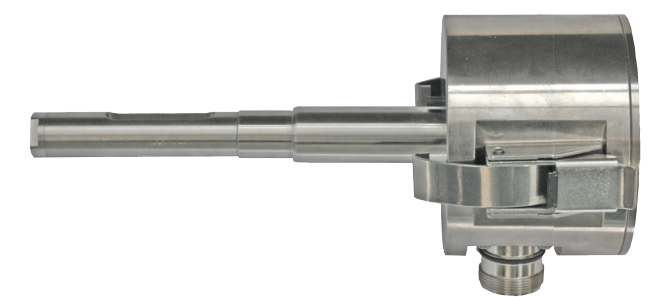

**Fig. 7.9. OCom** ` **sensor (for Gas and Dual Fuel engines) Type SiSe/OC 16 EX (for use with SOG size 53)**

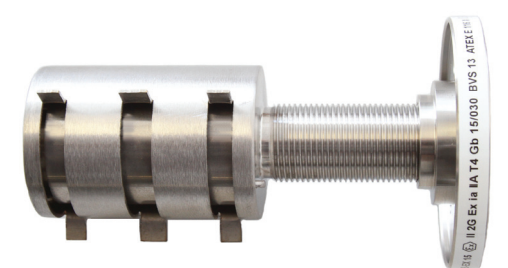

**Fig. 7.11. OCom** ` **Splash Oil Guard (SOG) Size 53 (for use with SiSe/OC 16 EX)**

# Part No 2 600 04 30002 + Part No 2 600 02 50024 **2 600 02 30002 OCom sensor complete with SOG :**

Part No. 2 600 02 20000  $H_F^-$ Diesel  $\sqrt{2}$ Ex 2 600 04 10000  $H_F^-$ Diesel  $\sqrt{2}$ Ex

Part No.

Part No.

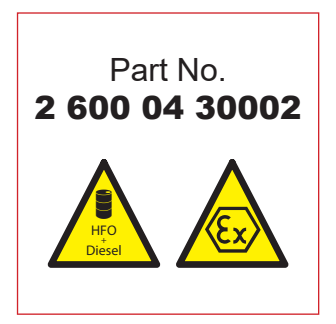

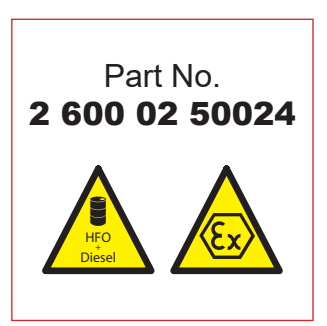

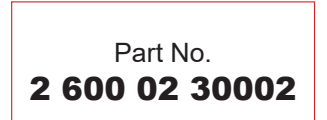

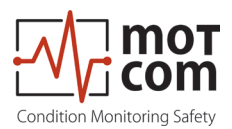

# **7.2.** 配件

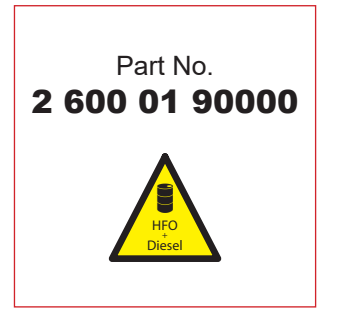

also available for Gas and Dual Fuel Sensors

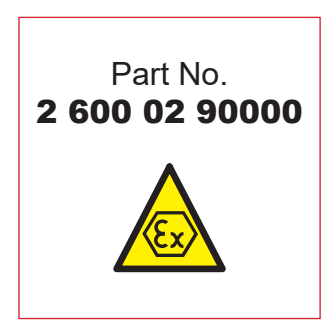

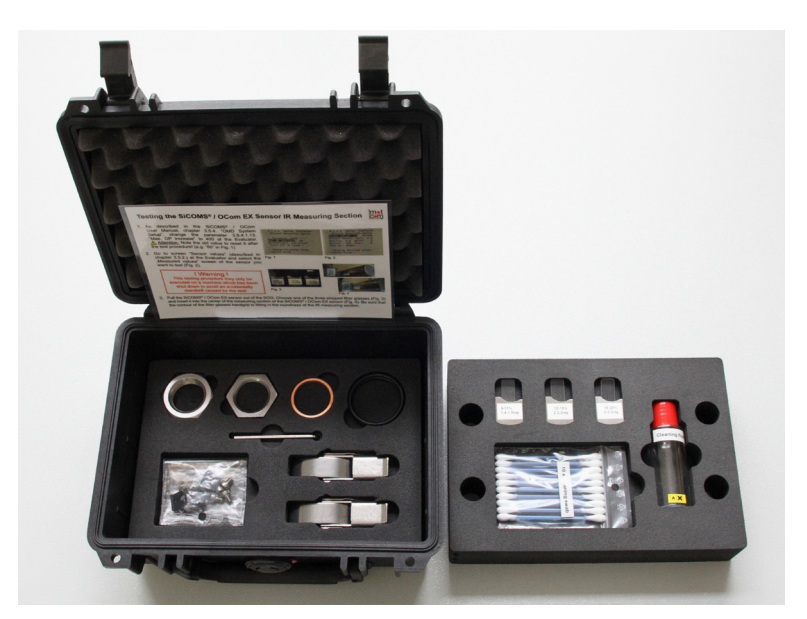

**Fig. 7.12.Cleaning Kit Diesel for Sensor and SOG**

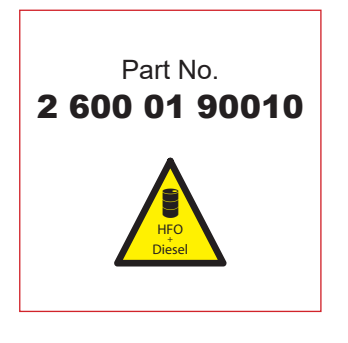

also available for Gas and Dual Fuel Sensors

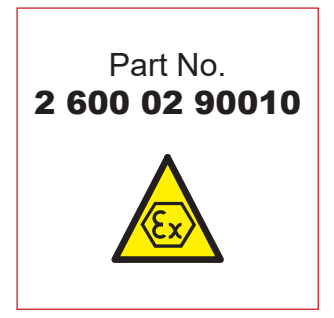

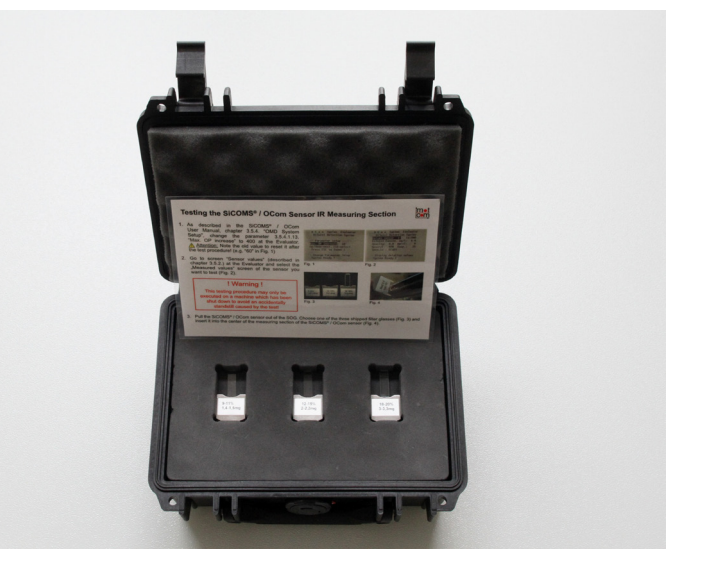

**Fig. 7.13.Optical glasses for Diesel Sensor**

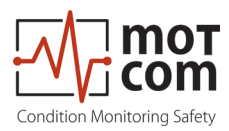

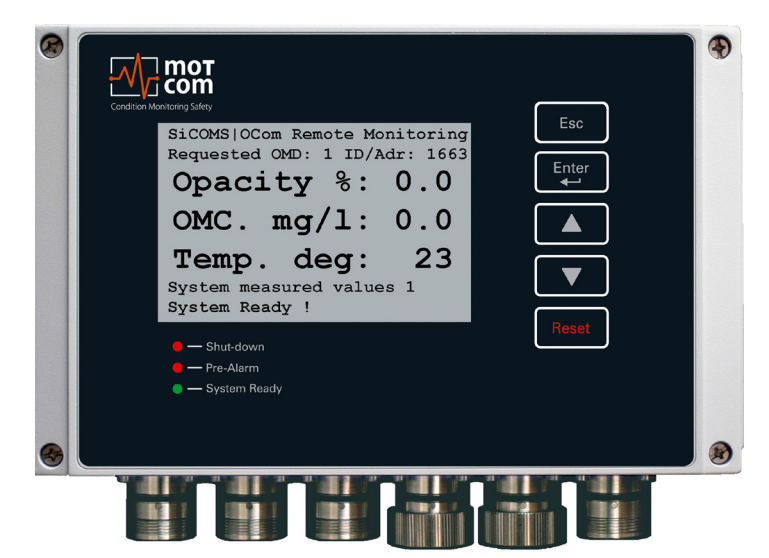

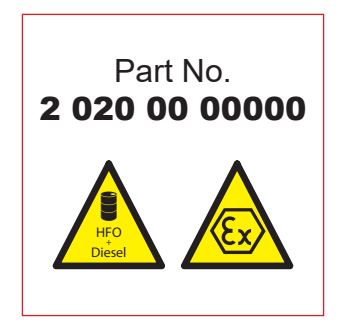

**Fig. 7.14. Remote Monitoring Unit**

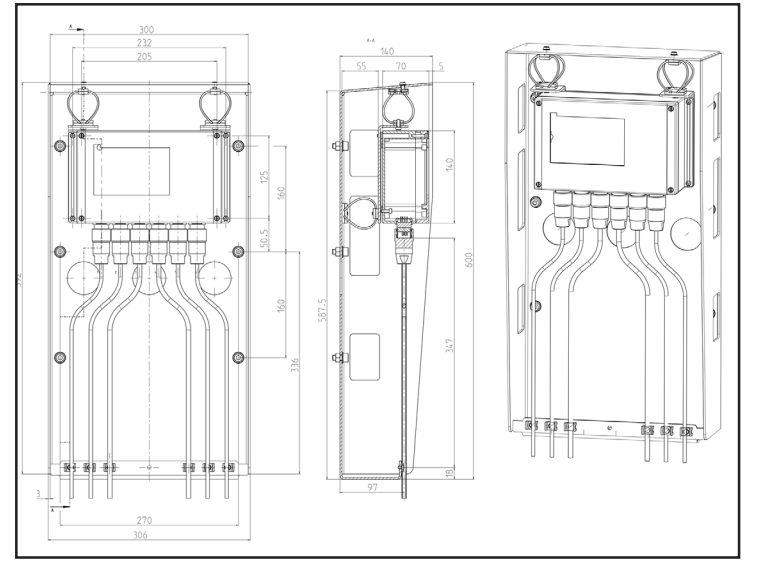

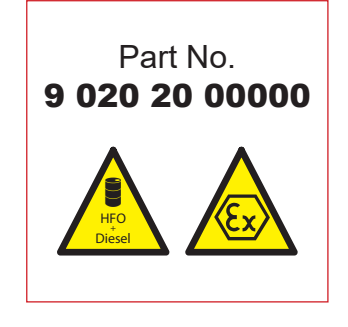

**Fig. 7.15. Vibration Damping Module**

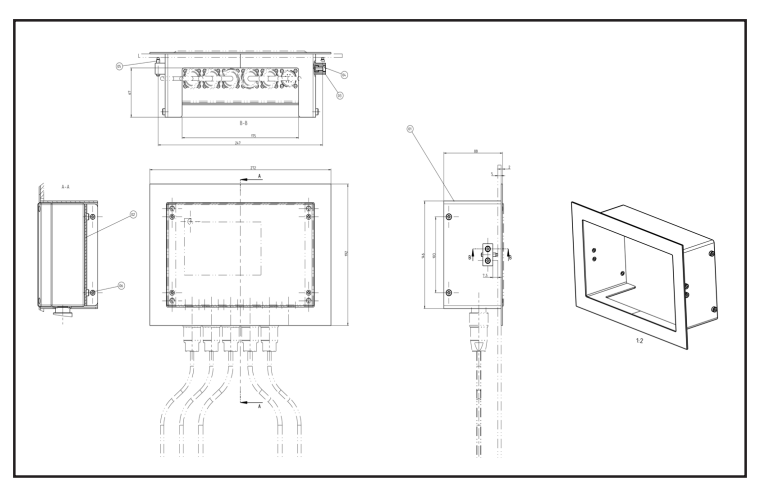

**Fig. 7.16. Inlay Module**

Release 121210 (revision 190211) **Page 7.5** and the entity of the entity of the entity of the entity of the entity of the entity of the entity of the entity of the entity of the entity of the entity of the entity of the en

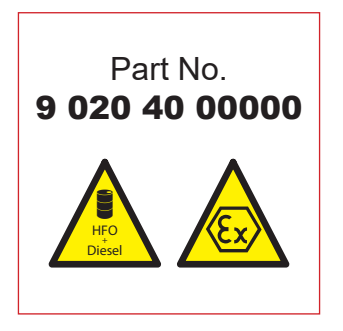

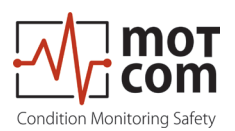

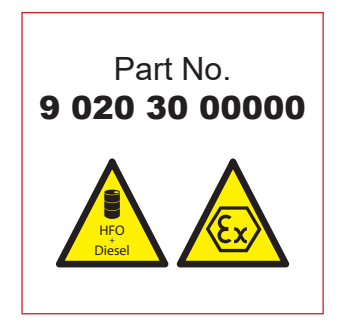

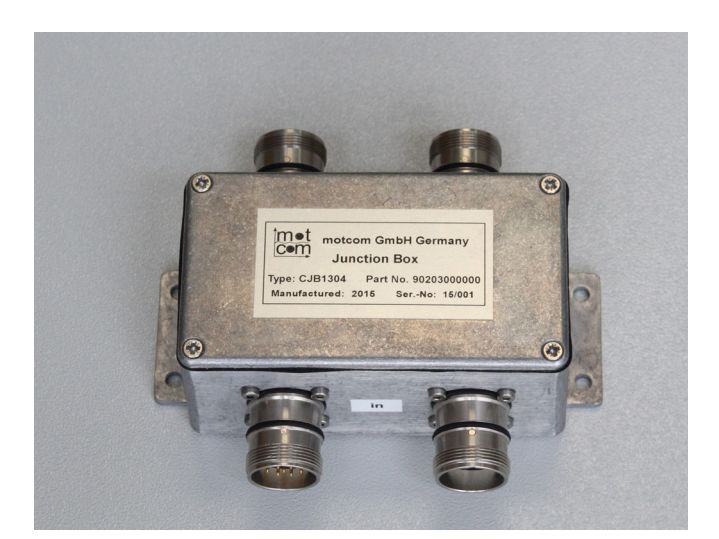

**Fig. 7.17.Junction Box**

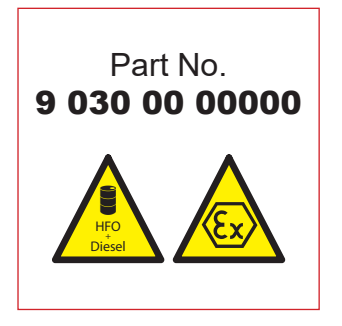

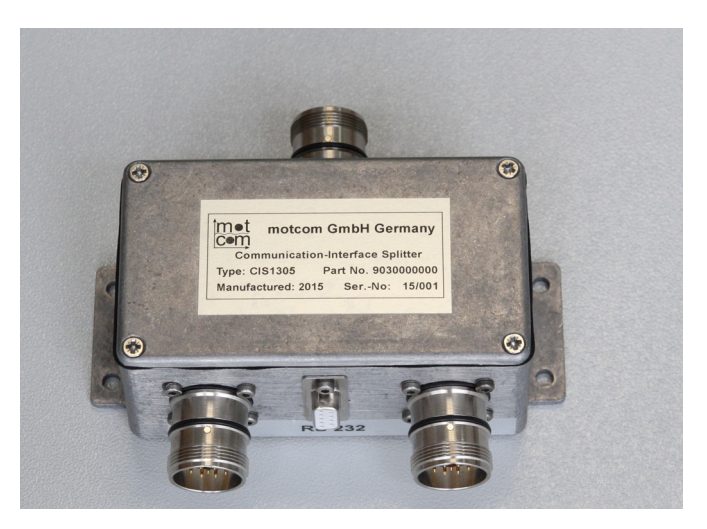

**Fig. 7.18.Communication Interface Splitter**

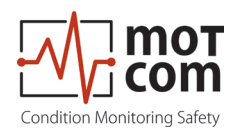

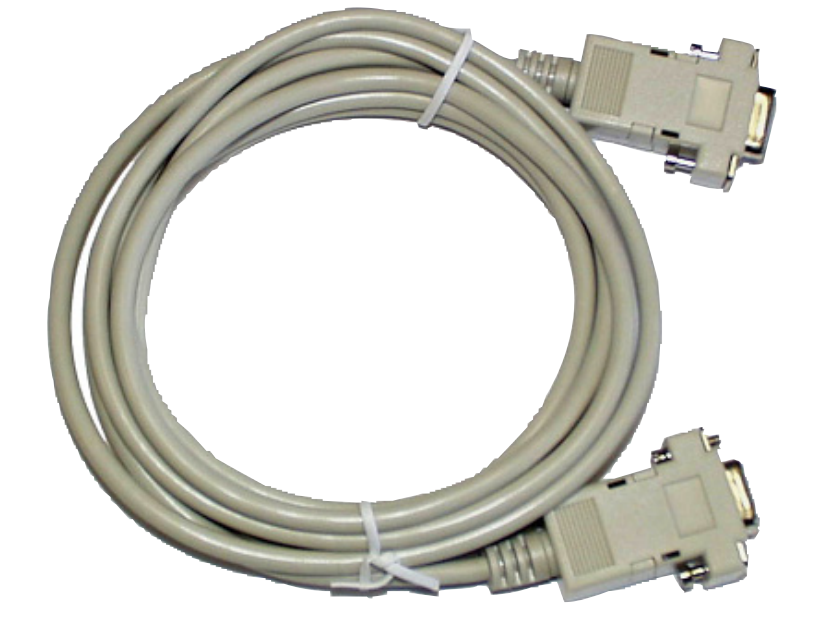

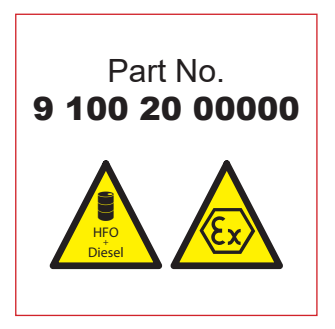

**Fig. 7.19. RS-232 Connection cable for PC to external RS-485 converter**

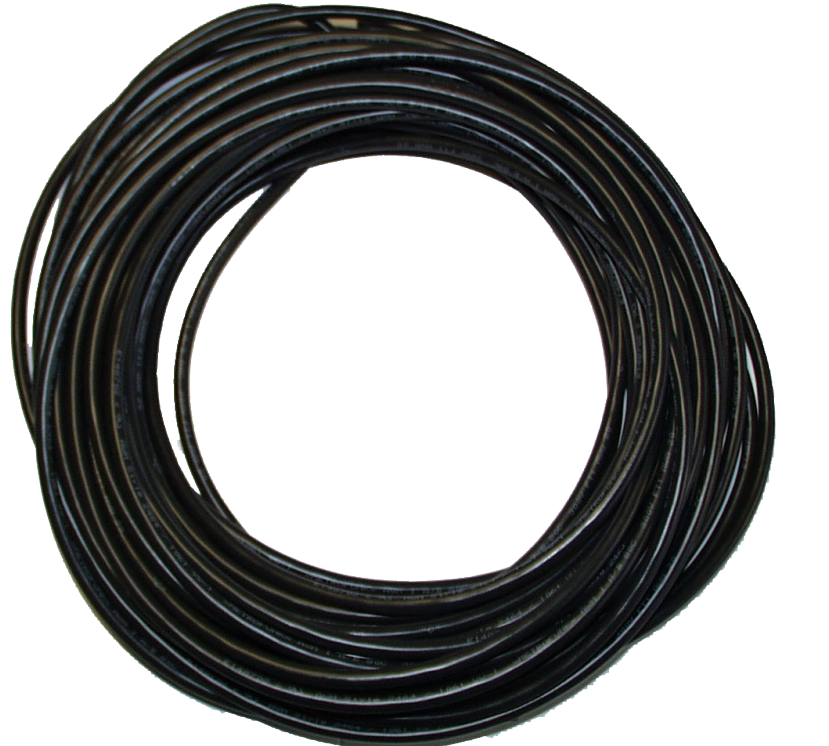

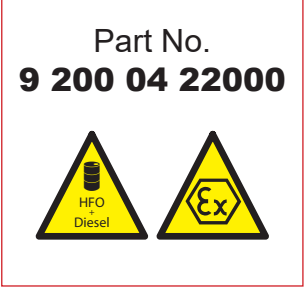

**Fig. 7.20. 2 x 2 twisted pair communication cable**

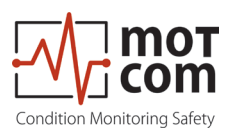

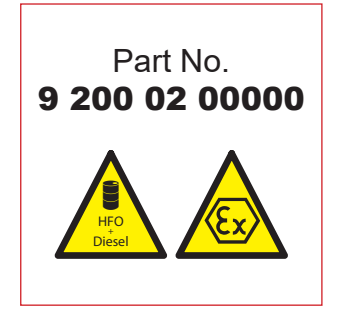

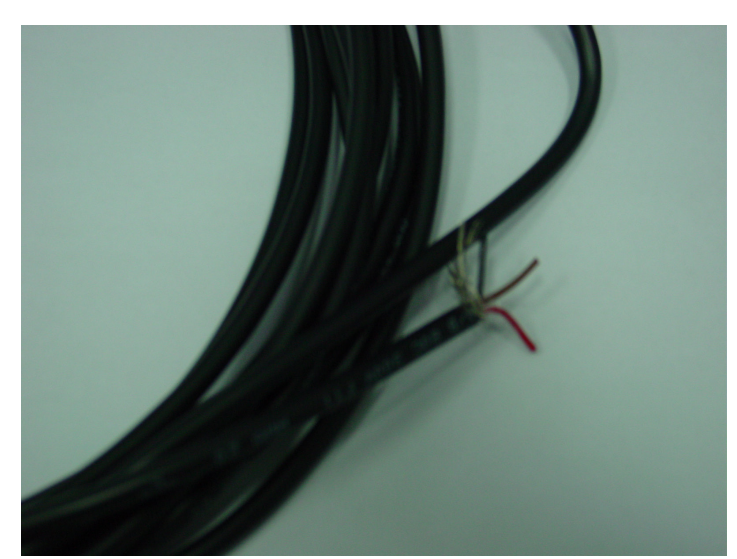

**Fig. 7.21. 2 core power cable**

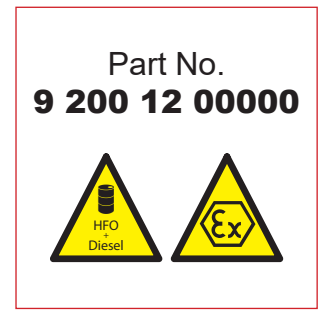

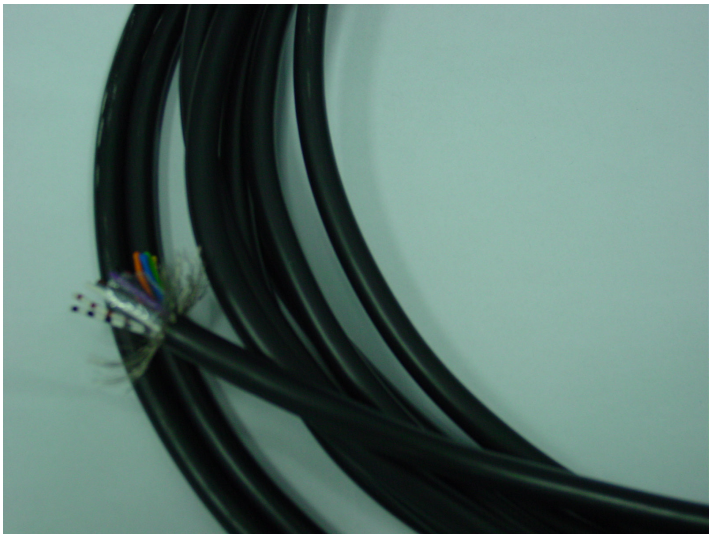

**Fig. 7.22. 12 core communication cable**

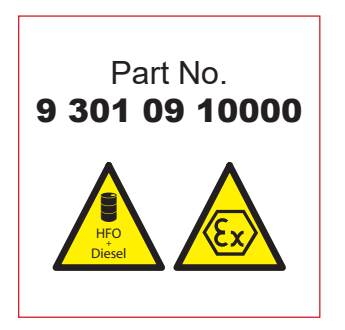

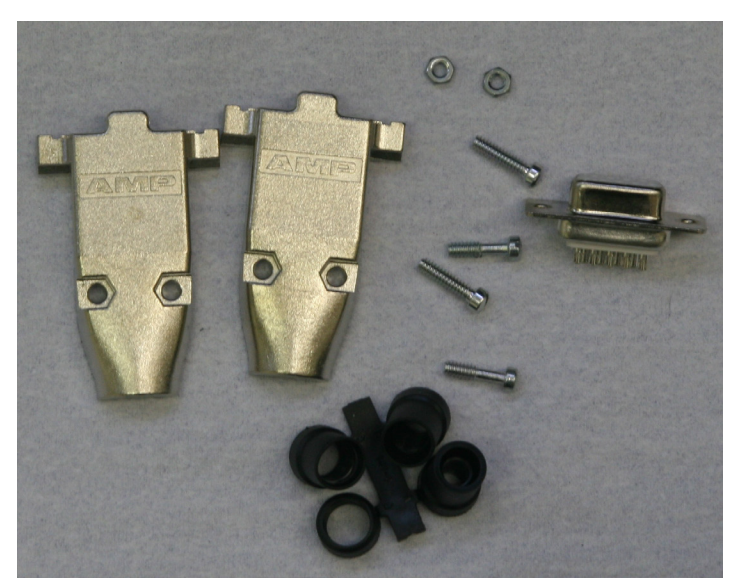

**Fig. 7.23. Sub-D9 connector**

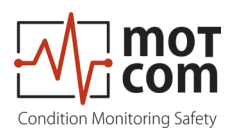

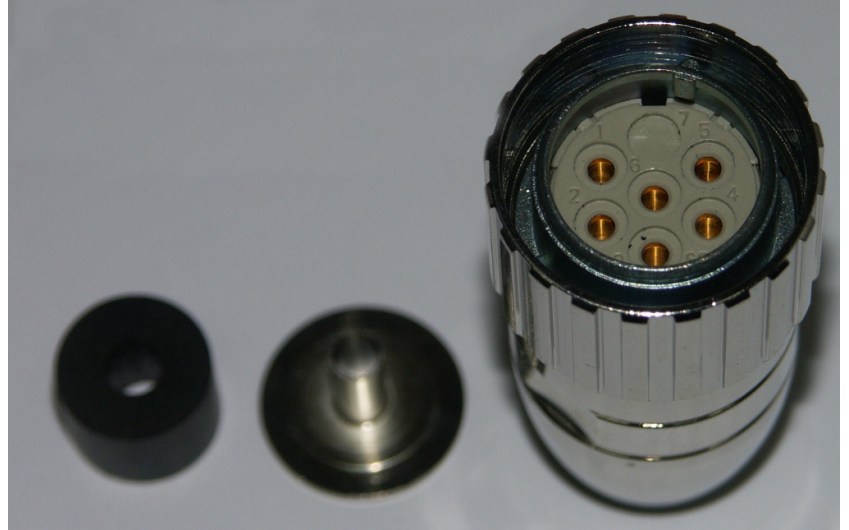

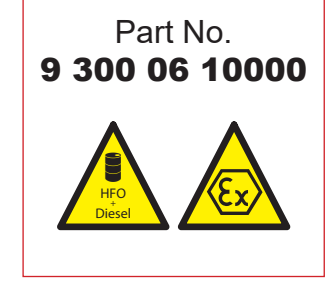

**Fig. 7.24. 6-pol. female connector**

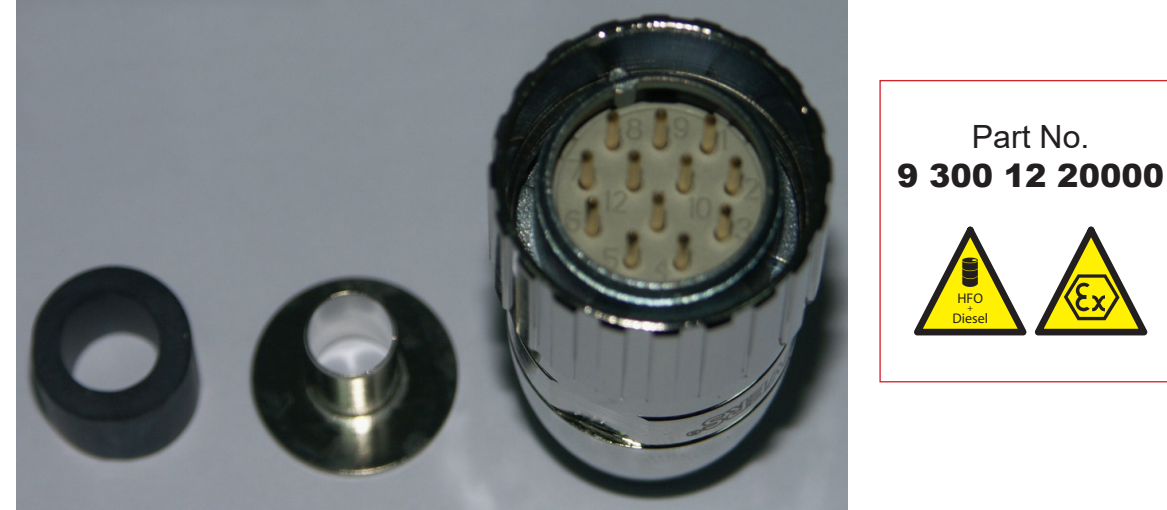

**Fig. 7.25. 12-pol. male connector**

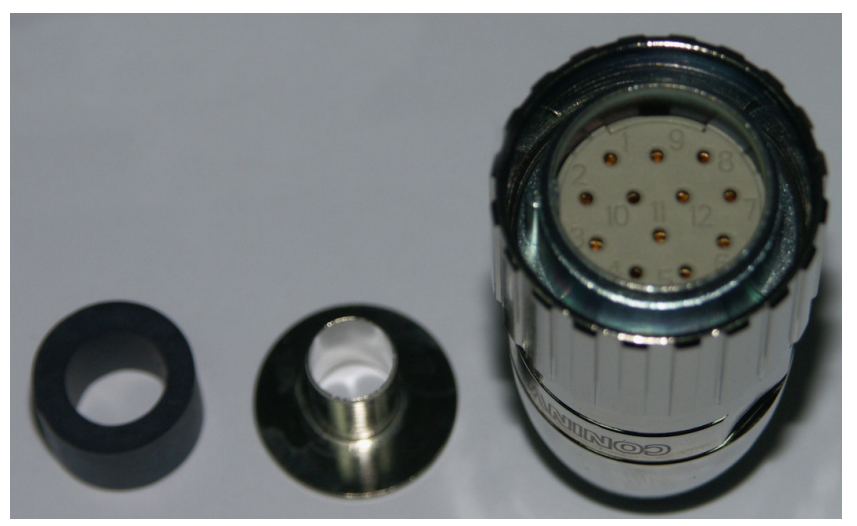

Part No. 9 300 12 10000  $H_{+}^{FC}$ Diesel  $\sqrt{3}$ EX

**Fig. 7.26. 12-pol. female connector**

**Release** 121210 (revision 190211) **Page 7.9** 

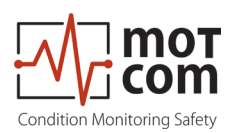

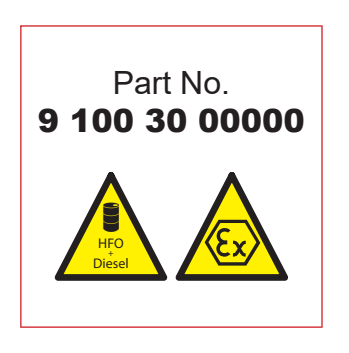

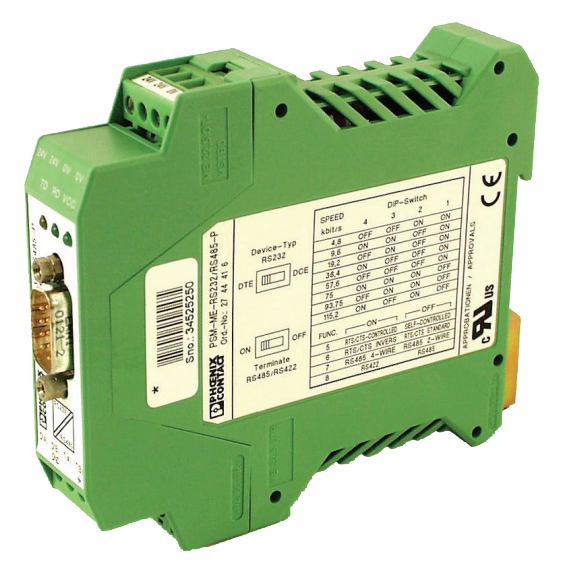

**Fig. 7.27. RS-485 Converter (external mounting)**

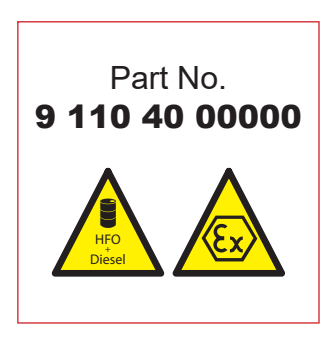

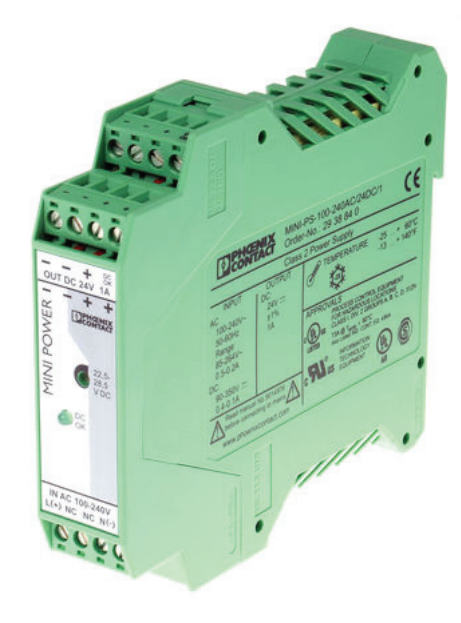

**Fig. 7.28. Power supply unit 24V/24W (external mounting)**

Mounting position for

- Part No 9 100 30 00000
- Part No 9 110 40 00000

on horizontal DIN rail NS 35 in acc. with EN 60715

A

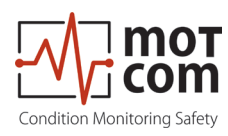

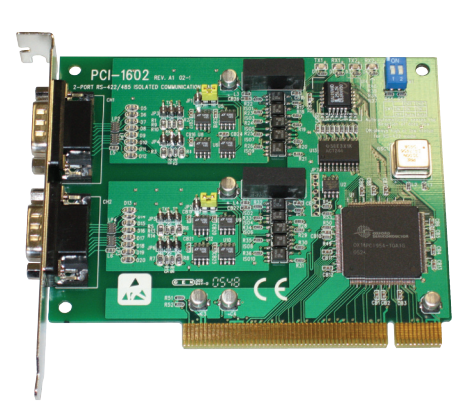

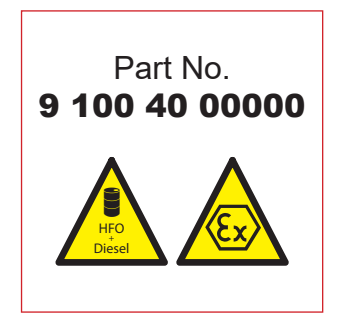

**Fig. 7.29. RS 485 Converter Advantec PCI Card 1602B for mounting inside PC**

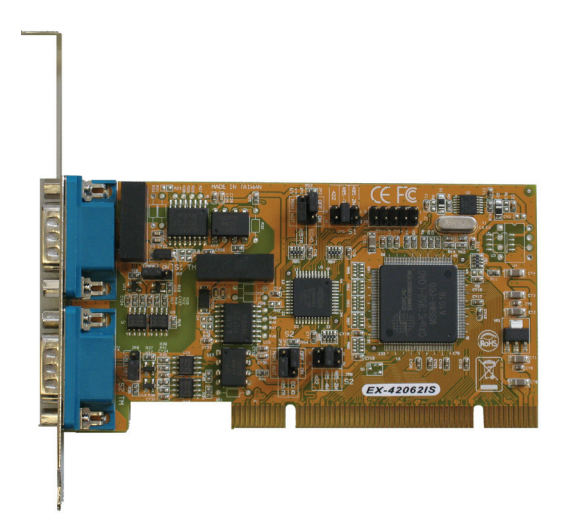

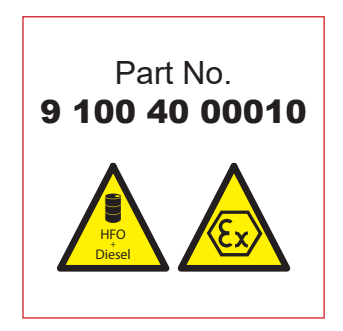

**Fig. 7.30. RS 485 Converter PCI Card EX-42062IS for mounting inside PC**

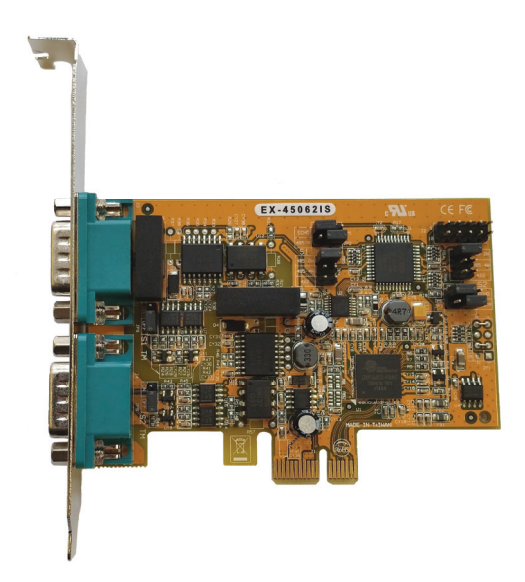

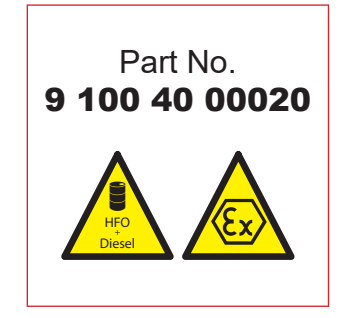

**Fig. 7.31. RS 485 Converter PCIe Card Version EX45062IS for mounting inside PC**

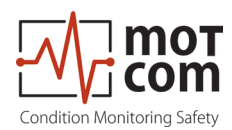

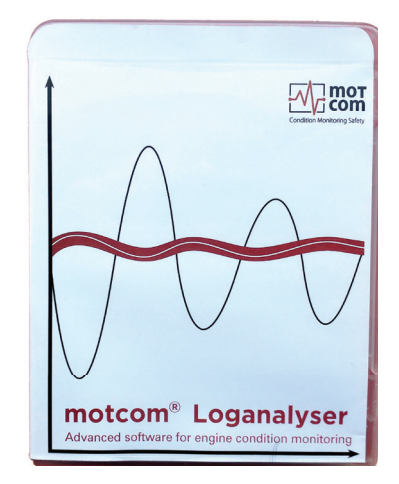

Part No. 1 700 10 01000

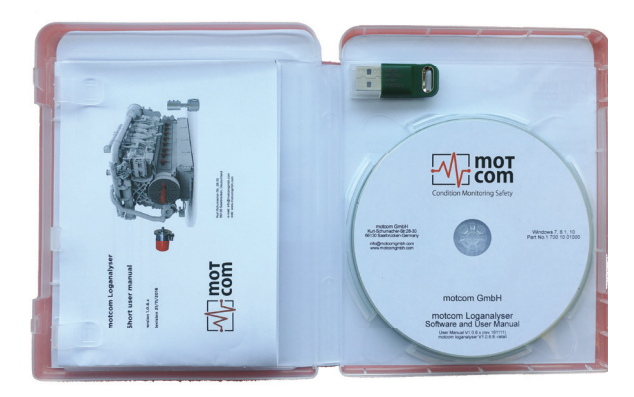

**Fig. 7.32. motcom Loganalyser Software**

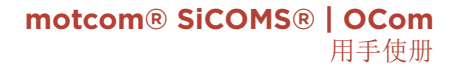

cable shielding to avoid electromagnetic interference!

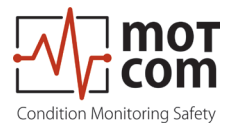

# **8.** 附件

- **8.1.** 连接组件说明
- **8.1.1.** 准备电缆 对于 **RS485-**转换器 **(**型号 **9 200 04 22000)**

作为使用2×2线绞合芯(图8.1)的示例:

- 信号电缆:使用屏蔽电缆,包括2×2芯双绞线绞线,具有0.25mm²和整 体电缆直径的标称截面积每核心8至12mm。
- 显示电缆是Metrofunk2×2 AWG22, (motcom有限公司第9号2000422000 Pay attention to - 2×2双绞线, 这是作为一个例子来说明如何建立连接。该电缆有2对 双绞线黑色/棕色和黑色/红色。 the assembly instructions, especially the
- 切去外保温约。 25毫米从电缆的一端和回拉编织屏蔽。
- 从末端切编织屏蔽10毫米如图。 8.1。
- 在此例中:选择双绞线黑色/棕色与其他双绞线黑/红的红色线,并切 去绝缘约。 5mm进行下列三种导线的端部和焊接它们在插头的插针( 如示于图8.3,位置6)
- 切断未使用的线(在本例中,黑线)

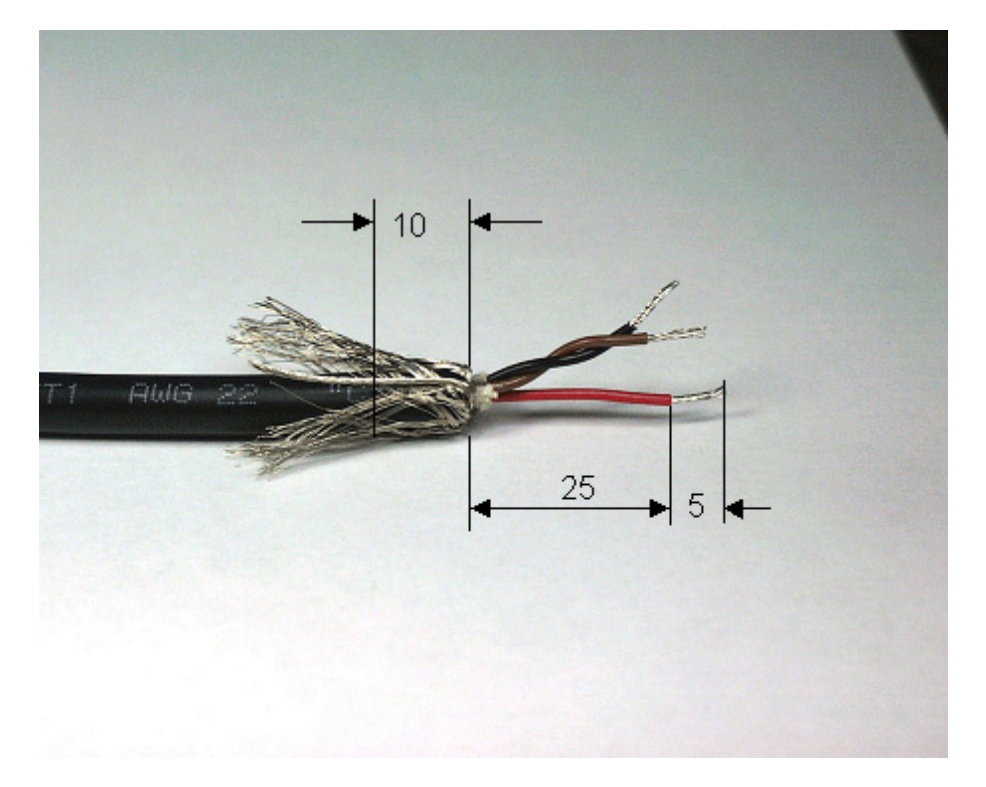

**Fig. 8.1. Preparing the cable**

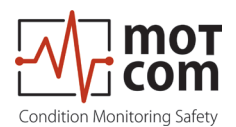

#### **8.1.2.** 连接 **RS-485** 转换器

**(**零件号 **9 100 30 00000)**

准备和连接电缆连接到转换器(图8.2):

- 在信号电缆的自由端,将双绞线的相同导线的黑/棕色,而另一个双绞线黑/ 红的红色线,应使用。请参阅节"准备线",8.1页。
- 切去外保温约。 40毫米从电缆的一端和回拉编织屏蔽(如示于图8.1)。
- 从末端切编织屏蔽10毫米(见图8.1)
- 切去保温约。从这些三线年底5mm处。
- 连接3线到终端的RS-485/ RS-232转换器(如图8.2)。

RS-485 B: 从黑/棕双绞线端子D (B) 棕色线。 RS-485接地: 红线的黑色/红色双绞线接地端子。 RS-485答:黑线黑/棕双绞线终端D(A)。

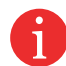

 注意 当且仅当PC和浩腾媒体之间的连接可能不 建立,请换D(A)和D(B)之间的信号电缆。

• 切断未使用的线(黑线)。

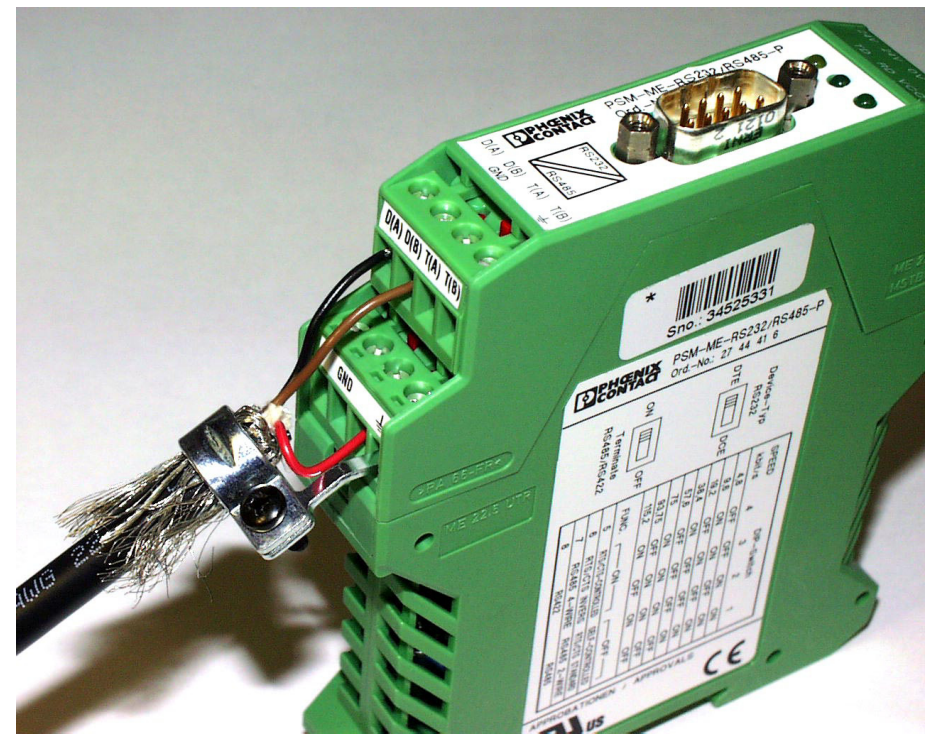

**Fig. 8.2. Connecting the RS485-converter**

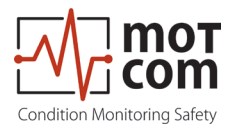

- **8.1.3.** 组装插头 **(**零件号 **9 300 12 10000** 万和 **9 300 12 20000)**
	- 在开始与适配器的电缆推入部件(位置1),联接螺母(位置2),并在密 封/应变消除元件(位置3),
	- 切去外保温约。 23毫米从电缆的末端。
	- 推回编织屏蔽。
	- 将屏蔽光盘(位置4)通过电线和其按压在编织屏蔽。
	- 切回多余的编织屏蔽层紧贴屏蔽光盘。
	- 切去的塑料薄膜,音响灌装材料和内保温。
	- 切去电线绝缘左右。 3.5毫米从末端和扭曲它们。
	- 焊接棕线棕/黑双进针插头上的2号。
	- 焊料红线红/黑双进针插头3号。
	- 锡黑线棕/黑双入插头的针脚号4。
	- 切断黑线的红/黑双。
	- 添加的距离环(位置5)屏蔽盘(位置4)之间插入环(位置6)。
	- 将锥套(位置7)在插入环(位置6)和距环(位置5)。
	- 确保编码肋是在正确的位置!
	- 将电缆屏蔽层与光盘(位置4),密封和应力消除的元素(位置3)

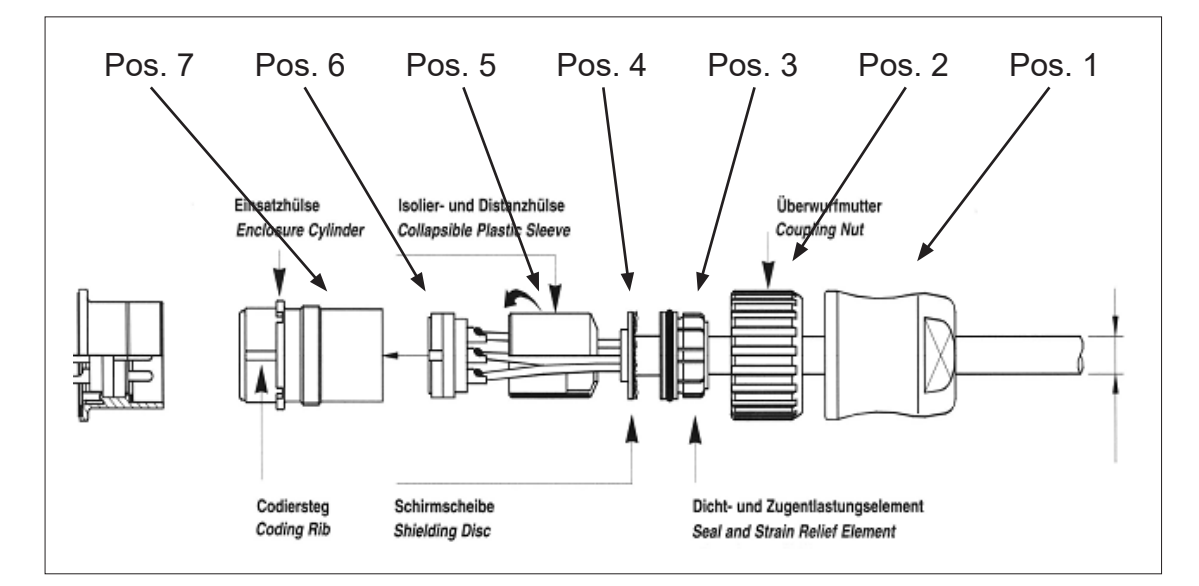

**Fig. 8.3. Mounting the plug part. no. 9 300 12 10000 and 9 300 12 20000**

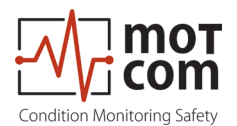

- **8.1.4.** 连接电缆 485 PCI卡, 以评
- 切去外保温约。从电缆端部23毫米

**Sealing and strain relief Cable 12-pin**

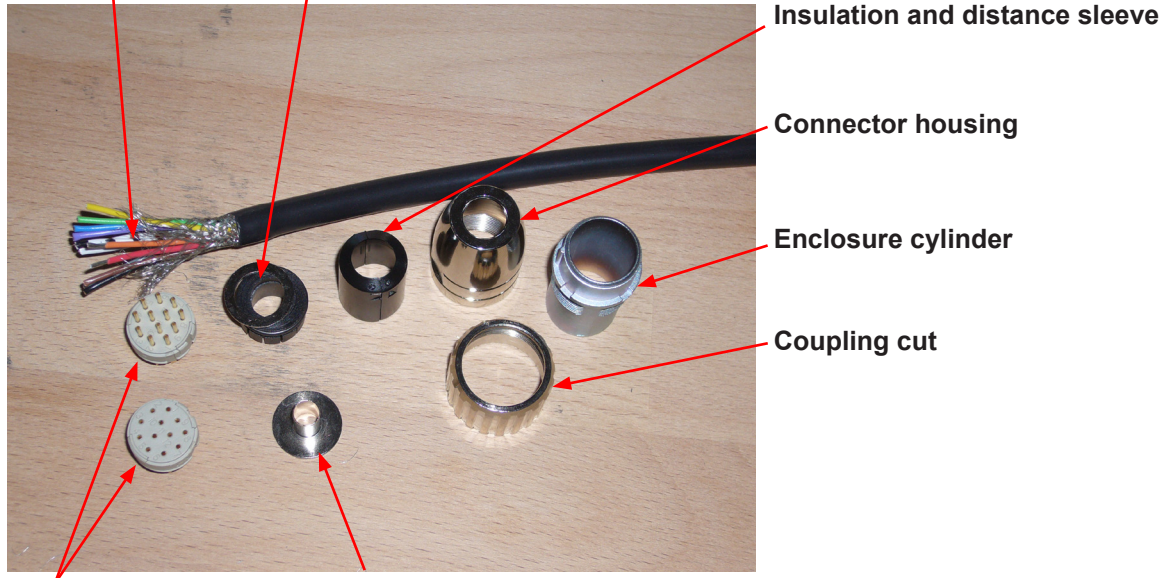

**Fig. 8.4. Step 1**

**Connector Shielding disc**

- 
- 推回编织屏蔽
- 在电线推密封

**Sealing and Strain Relief**

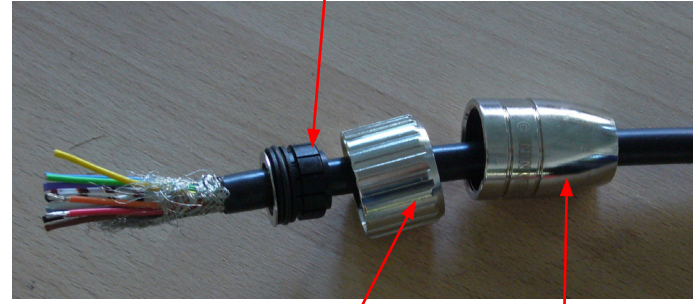

**Fig. 8.5.Step 2a Coupling Nut Connector housing**

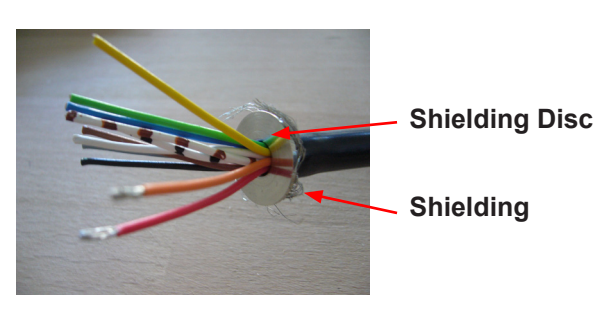

• Solder wires as shown in Fig 8.7. **Fig. 8.6. Step 2b**

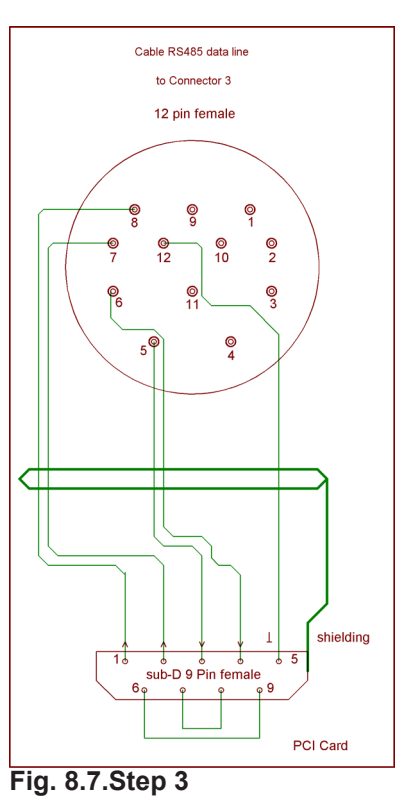

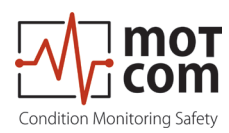

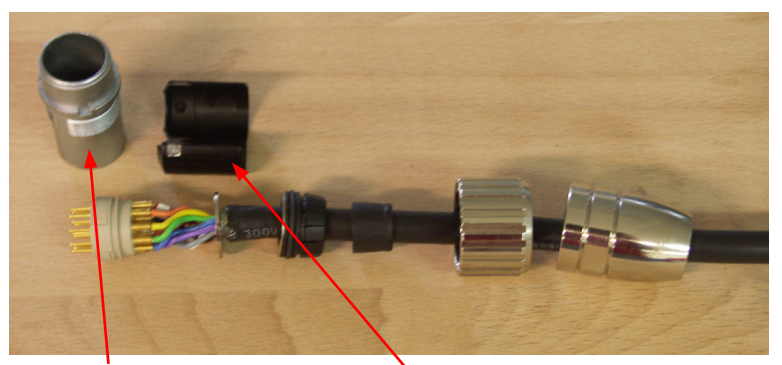

**Enclosure Cylinder Insulation and Distance Sleeve**

**Fig. 8.8.Step 4**

- 焊接后,拉绝缘距离救助过的电线
- 拉缸外壳在焊接线
- 最后,通过使用安装扳手和扁平扳手22号抓住了连接器外壳

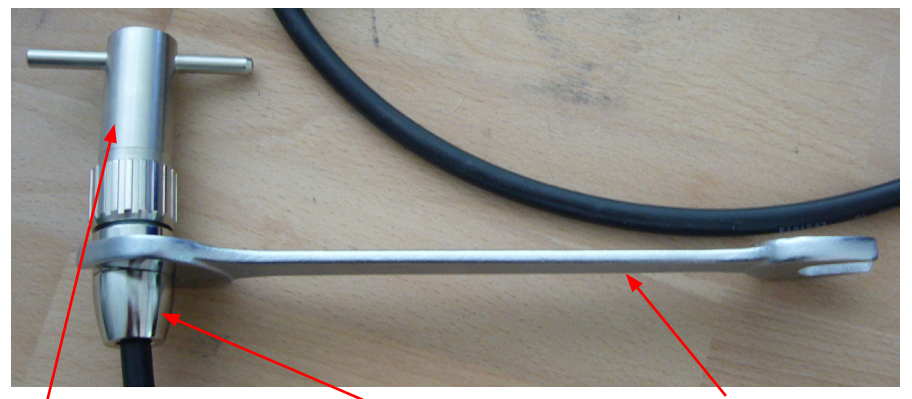

**Installation Wrench Connectour Housing Flat Wrench No. 22**

## **Fig. 8.9.Step 5**

装配在电缆的另一端的子D9连接。 (图8.7)。下面, 你有连接器的两张照片前后 装配。

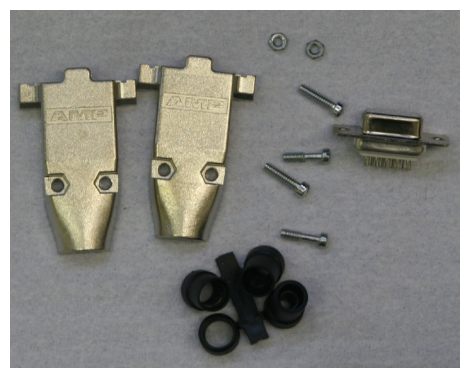

**Fig. 8.10. Sub D9 connector before assembly**

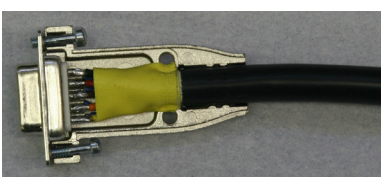

**Fig. 8.11. Sub D9 connector after assembly**

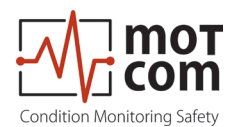

## **8.2.** 机械部件的安装步骤

安装/拆卸程序有关的机械部件和发动机的所有设计(插图可能代表了最新的现场 安装组件)。

注意: 这里显示的列表是主要的安装手册的摘录。

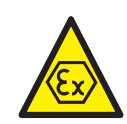

<u>|</u>

- 个人发动机机械安装程序
	- 用于定位传感器的安装位置 表明在发动机里面是合适的地方的球门(油飞溅保护)安装球门,不得小于 170毫米垂直空间,注意运动部件和机械部件和操作。 表示空间的引擎之外,将电缆在电缆管道,地方拆卸发动机的部分而不打扰 OCOM传感器。
	- 标记与中心冲头的位置
	- 防止孔的芯片,发动机,发动机曲轴箱油循环系统
	- 预钻孔的直径约8至10毫米
	- 精钻与G3的直径为24.2毫米/4"DIN ISO228-1螺纹通孔
	- 切削的螺纹**G3/4" DIN ISO 228-1**
	- 清洁表面20毫米孔周围(金属毛坯)
	- 清洁孔和球门的线程,直到无油motcom有限公司清洁套装
	- 使用丰富的乐泰2701或更旧产品乐泰270密封和紧固SOG
	- 将SOG并拧从所述曲轴箱的内侧面插入孔中,直到该线程为16mm重叠的外表 面。标记TOP和在切口是在顶部。这个位置是球门的正确的工作很重要。 无花果。 8.12。
	- 清洁螺纹G3/4"和锁紧螺母内螺纹,直到无油污
	- 使用丰富的乐泰2701或更早的1270用于密封和紧固锁紧螺母。
	- 使用铜环27x32x1,5 DIN7603A上,拧紧螺母柜台。
	- 安装使用O型圈36x2毫米连接手指的传感器。无花果。 8.15。
	- 从一个传感器开始在评估的第一个连接传感器,从网络连接到第一个第二 个传感器,依此类推到下一个,最后从上回的评估:•将所有电缆连接。无 花果。 2.2。
	- 在从制造商说明书所述连接中继电缆报警系统
	- 连接电源DC 24 V,参考手册耐受电压和电流需要
	- 继续与章节"3。调试"。

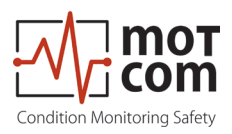

 $H_F^-$ Diesel **B** 

 $H_{+}^{FC}$ Diesel g

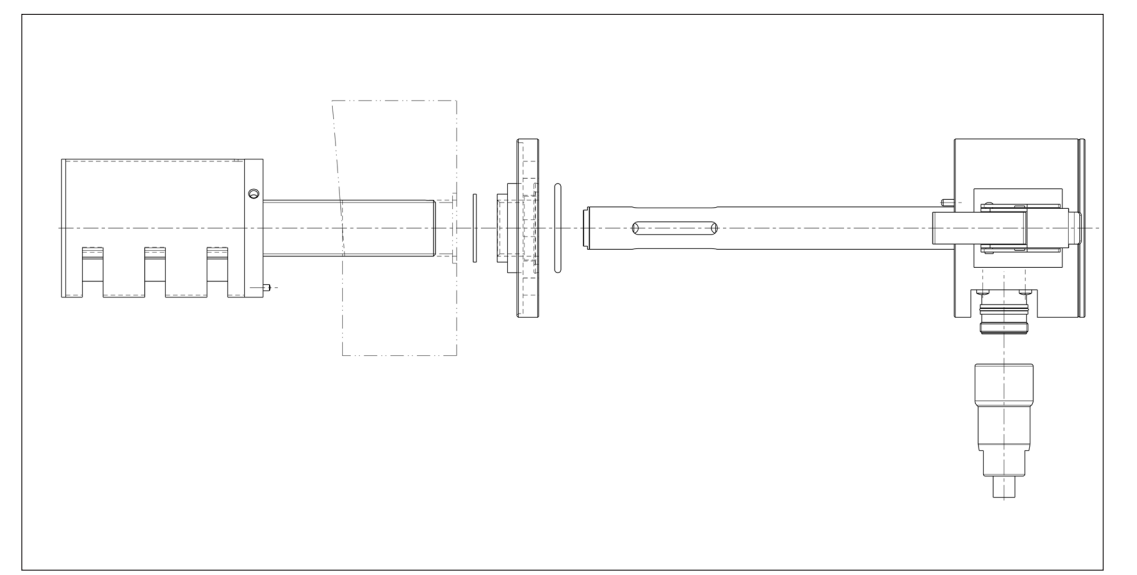

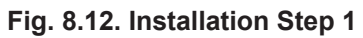

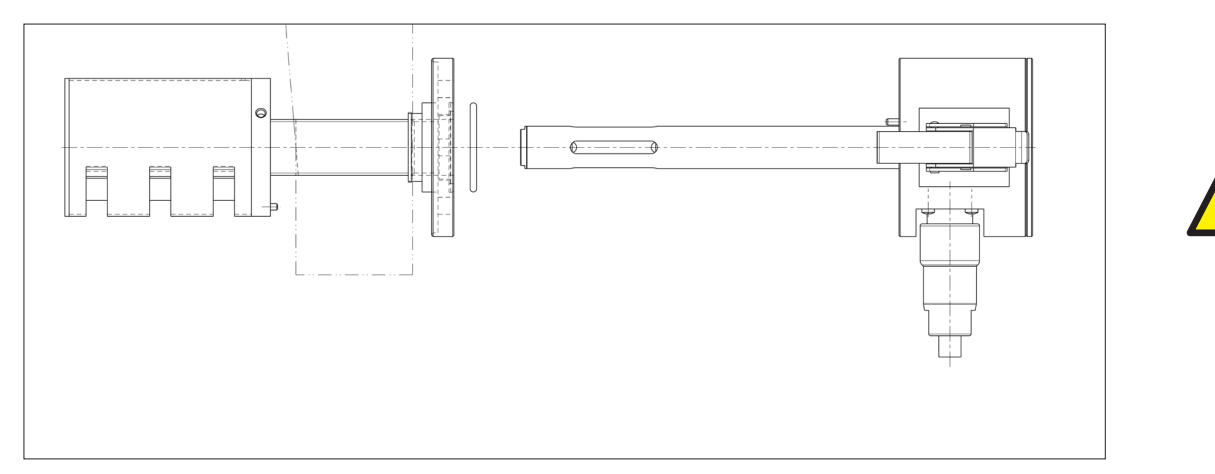

**Fig. 8.13. Installation Step 2**

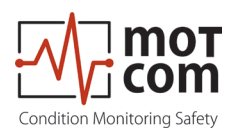

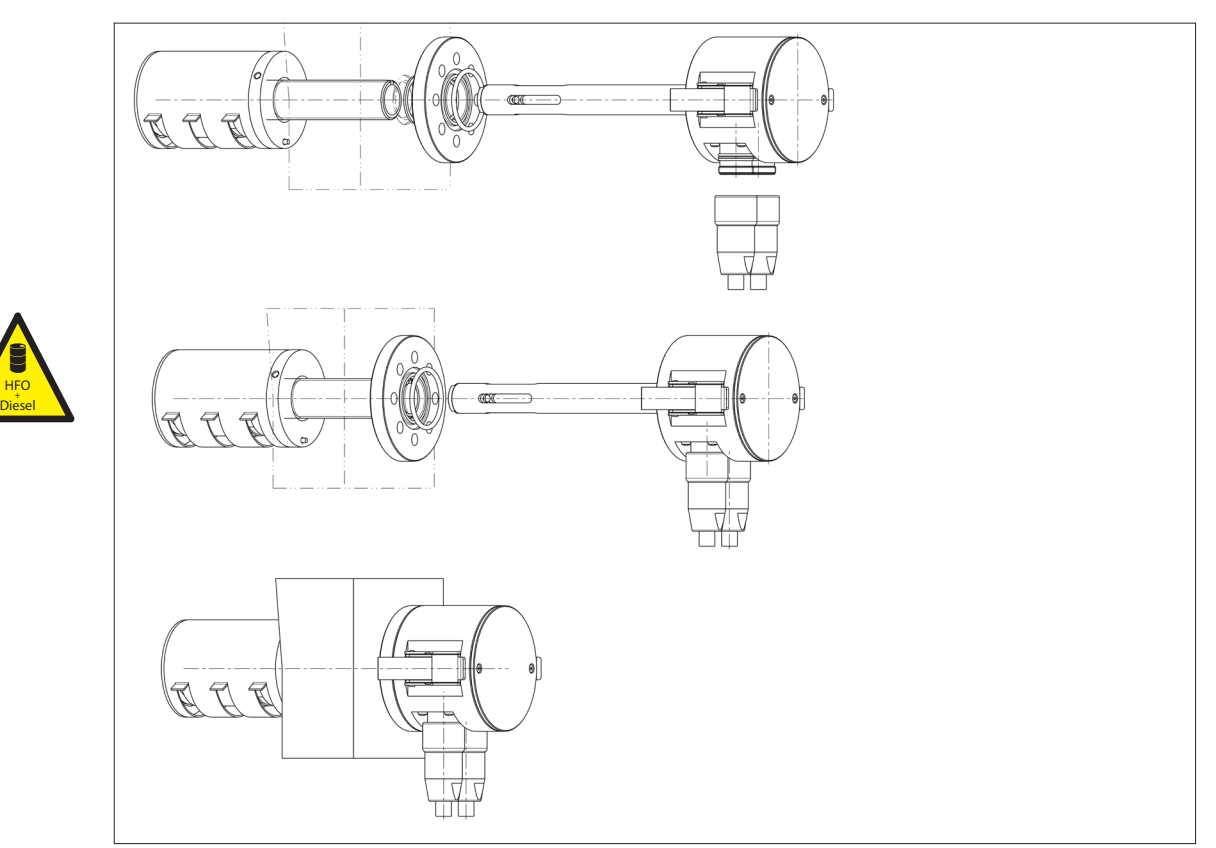

**Fig. 8.14. Installation 3-D view**

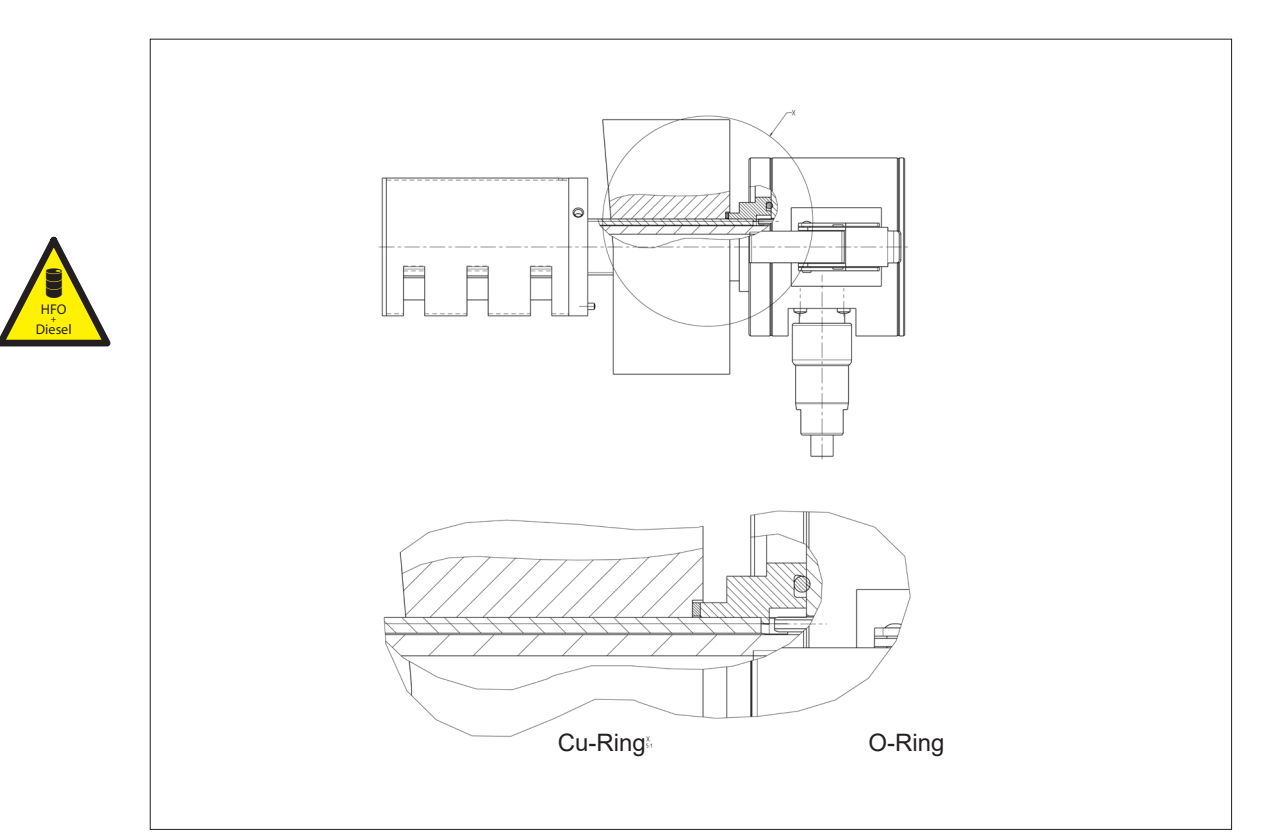

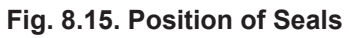

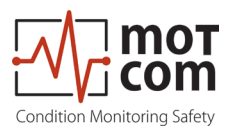

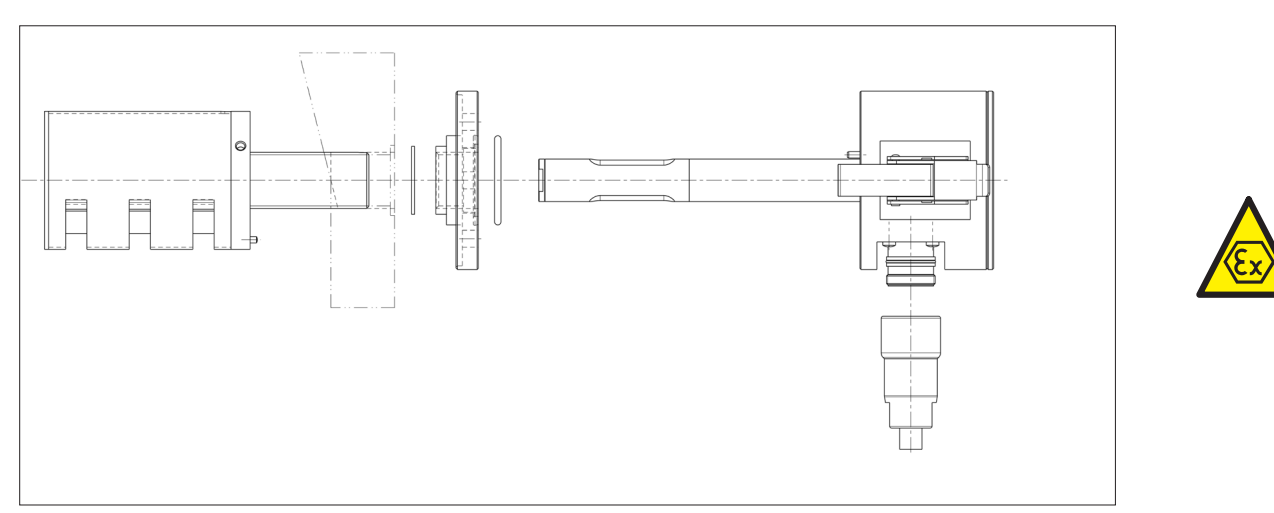

**Fig. 8.16. Installation Step 1**

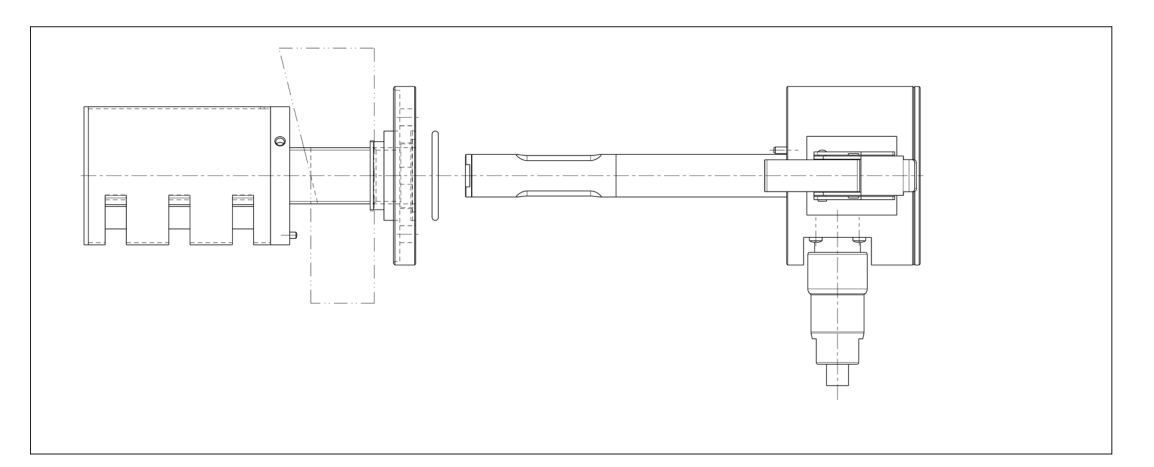

**Fig. 8.17. Installation Step 2**

E

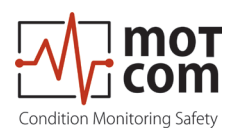

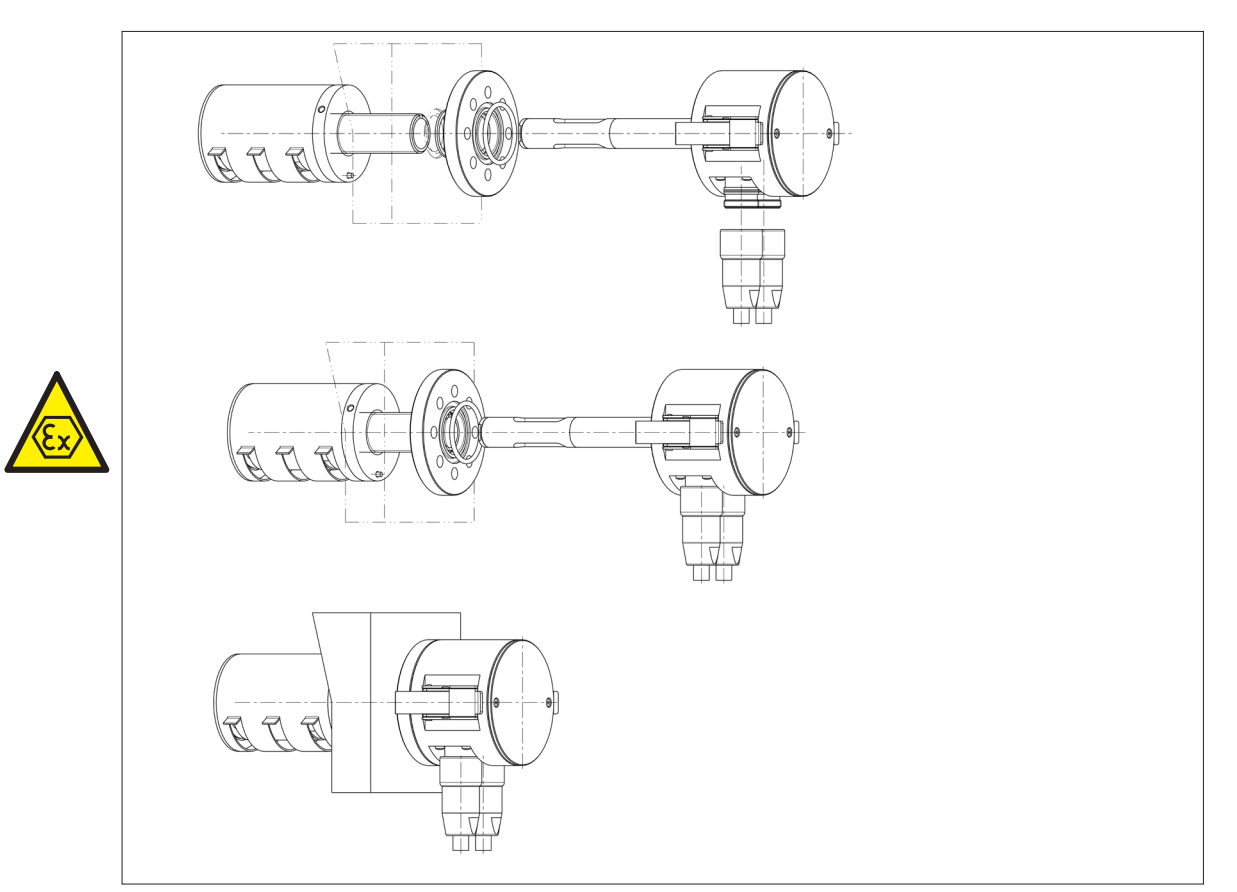

**Fig. 8.18. Installation 3-D view**

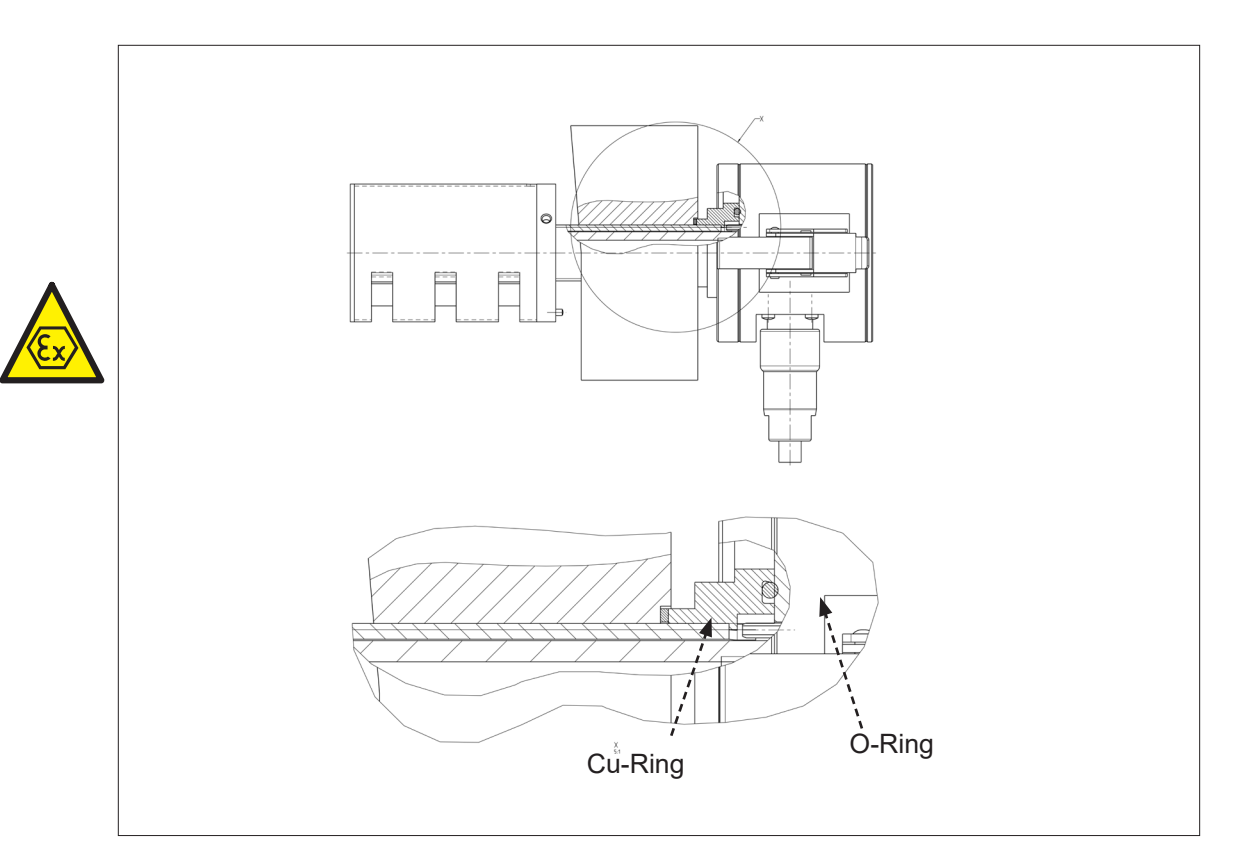

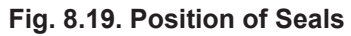

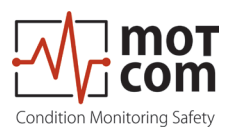

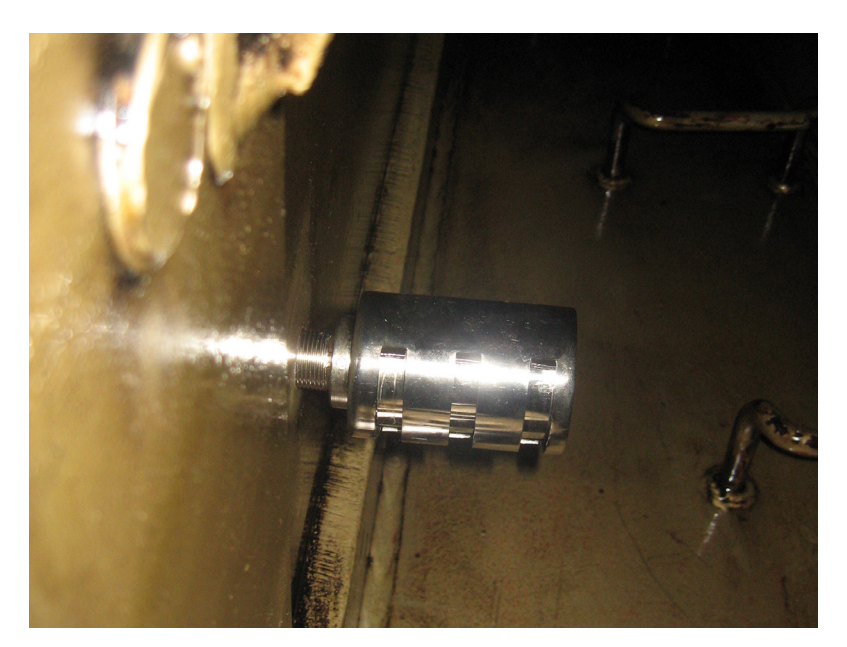

**Fig. 8.20. Position of SOG inside the Crankcase**

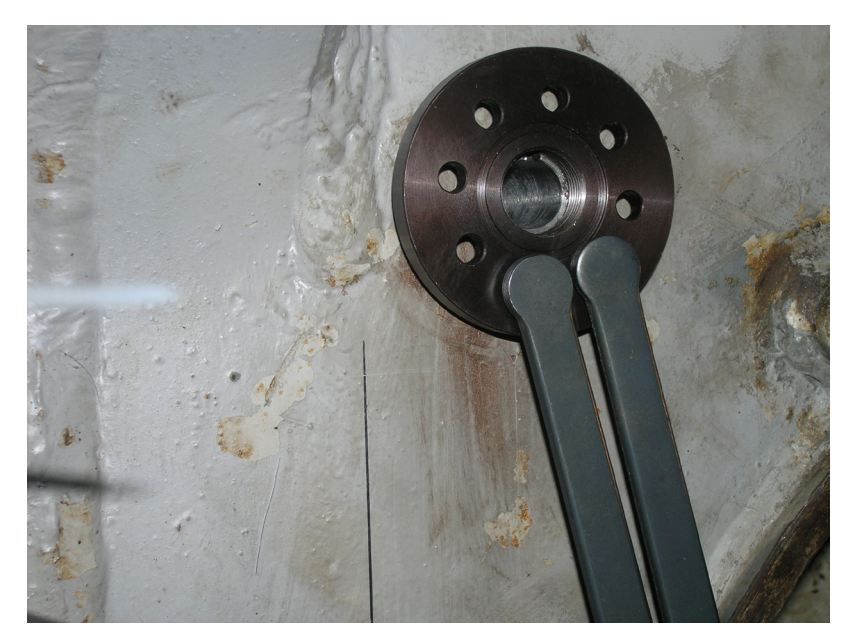

**Fig. 8.21. Position of Counter Nut**

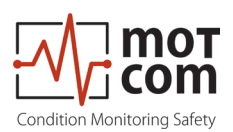

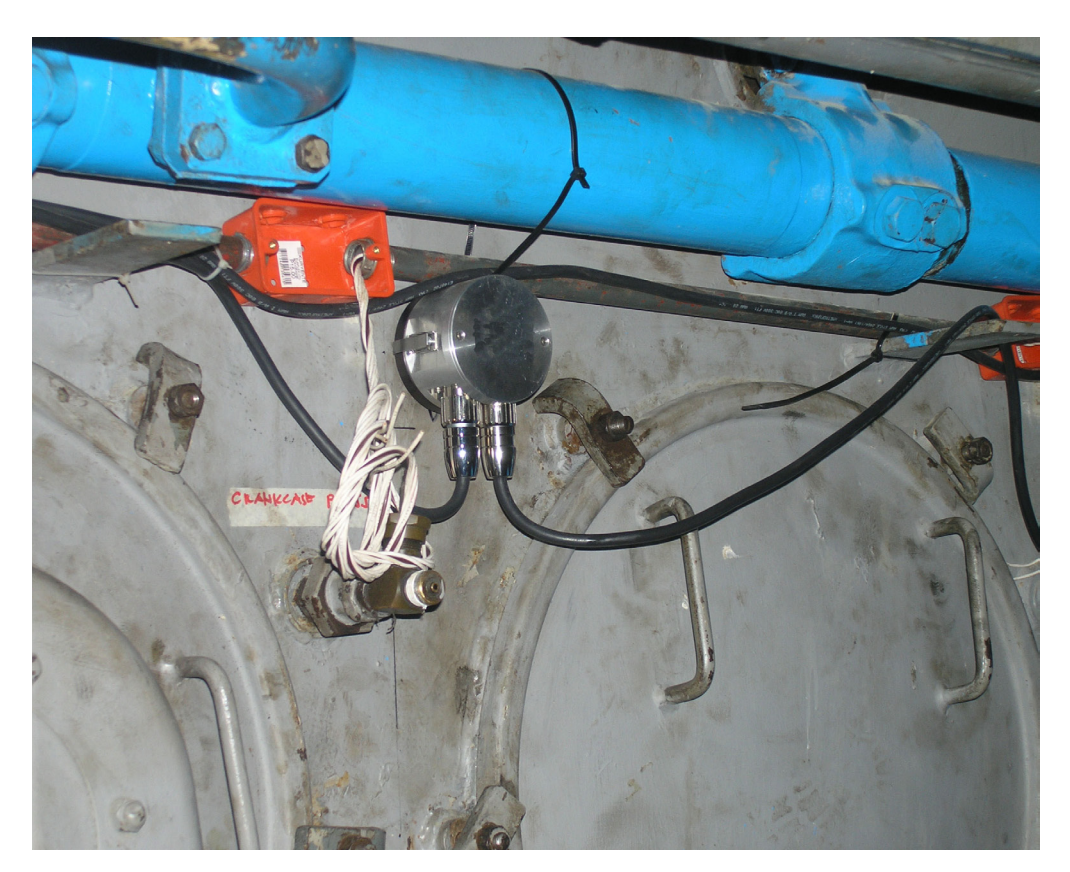

**Fig. 8.22. Installed Sensor of OCom System on a 4 stroke engine**

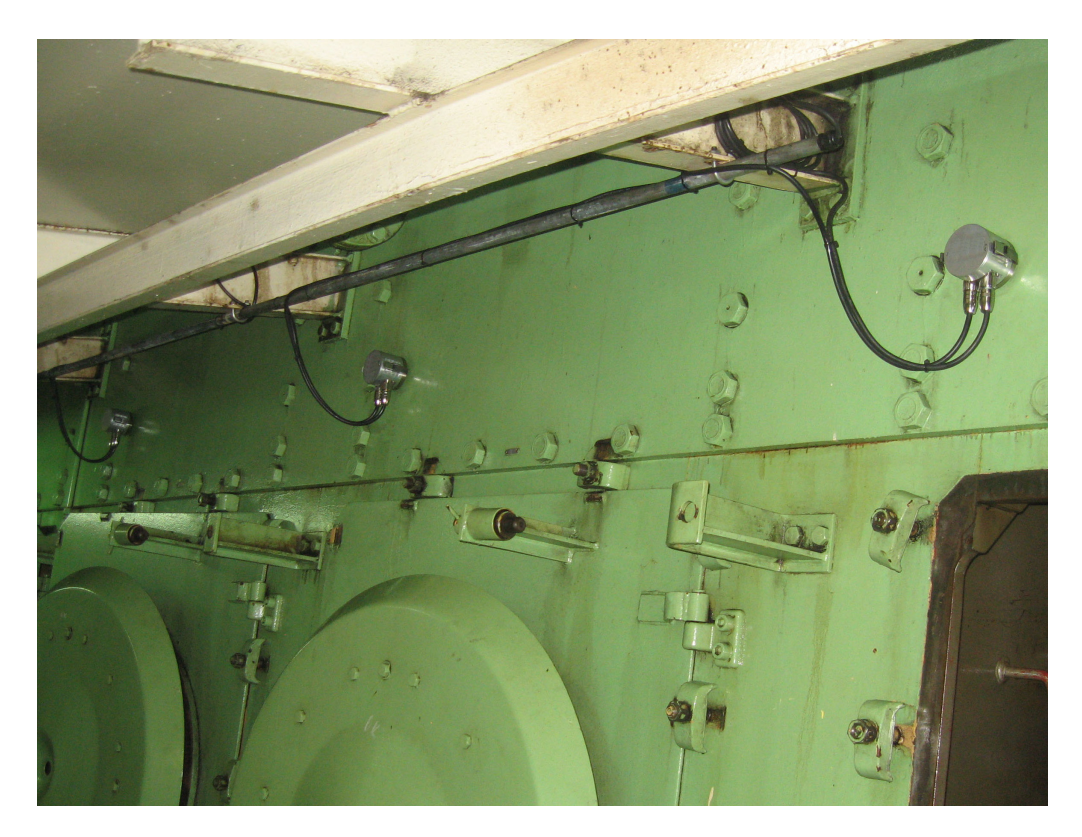

**Fig. 8.23. Installed Sensor of OCom System on a 2 stroke engine**
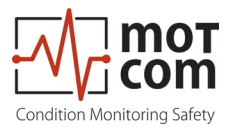

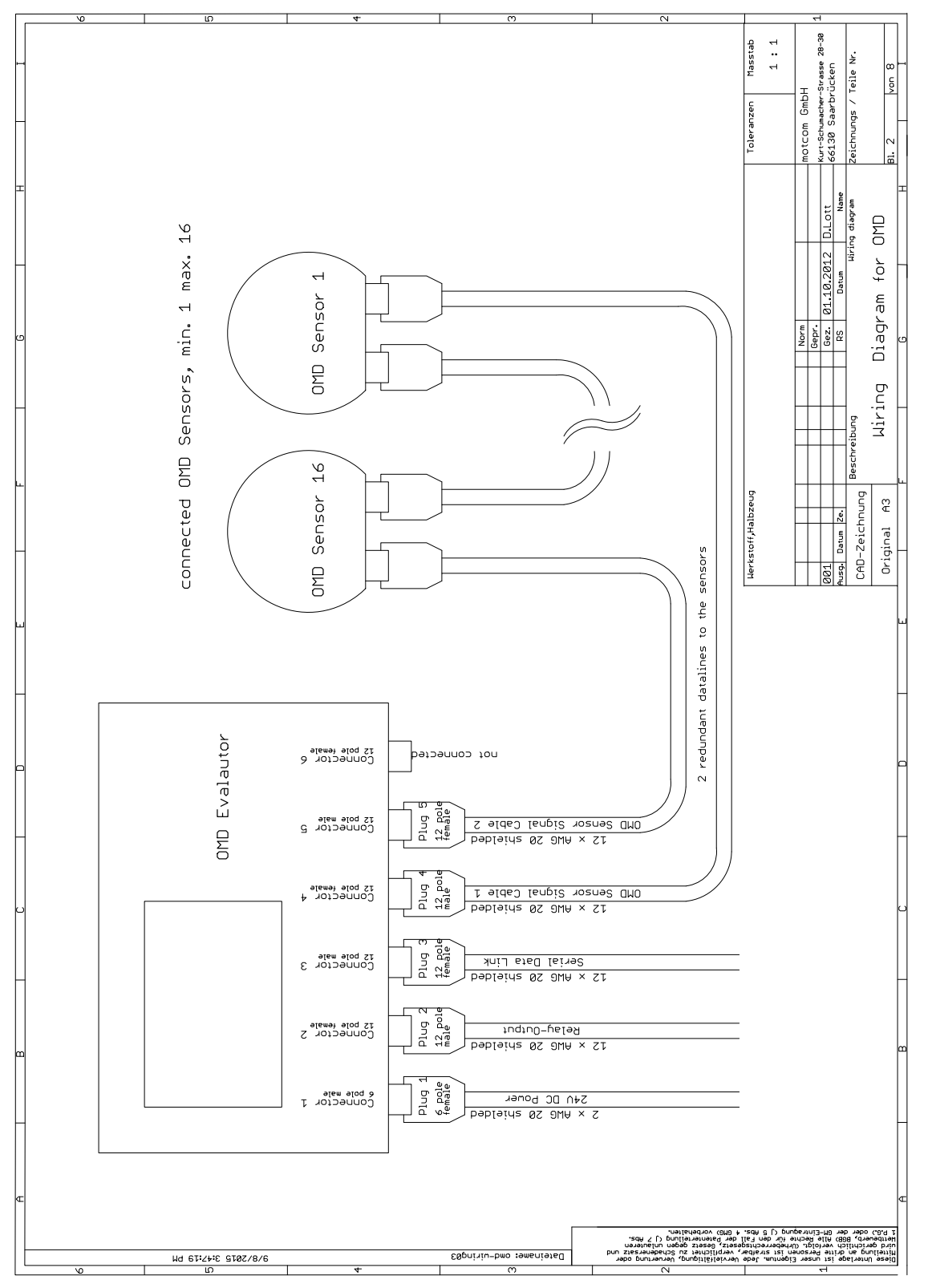

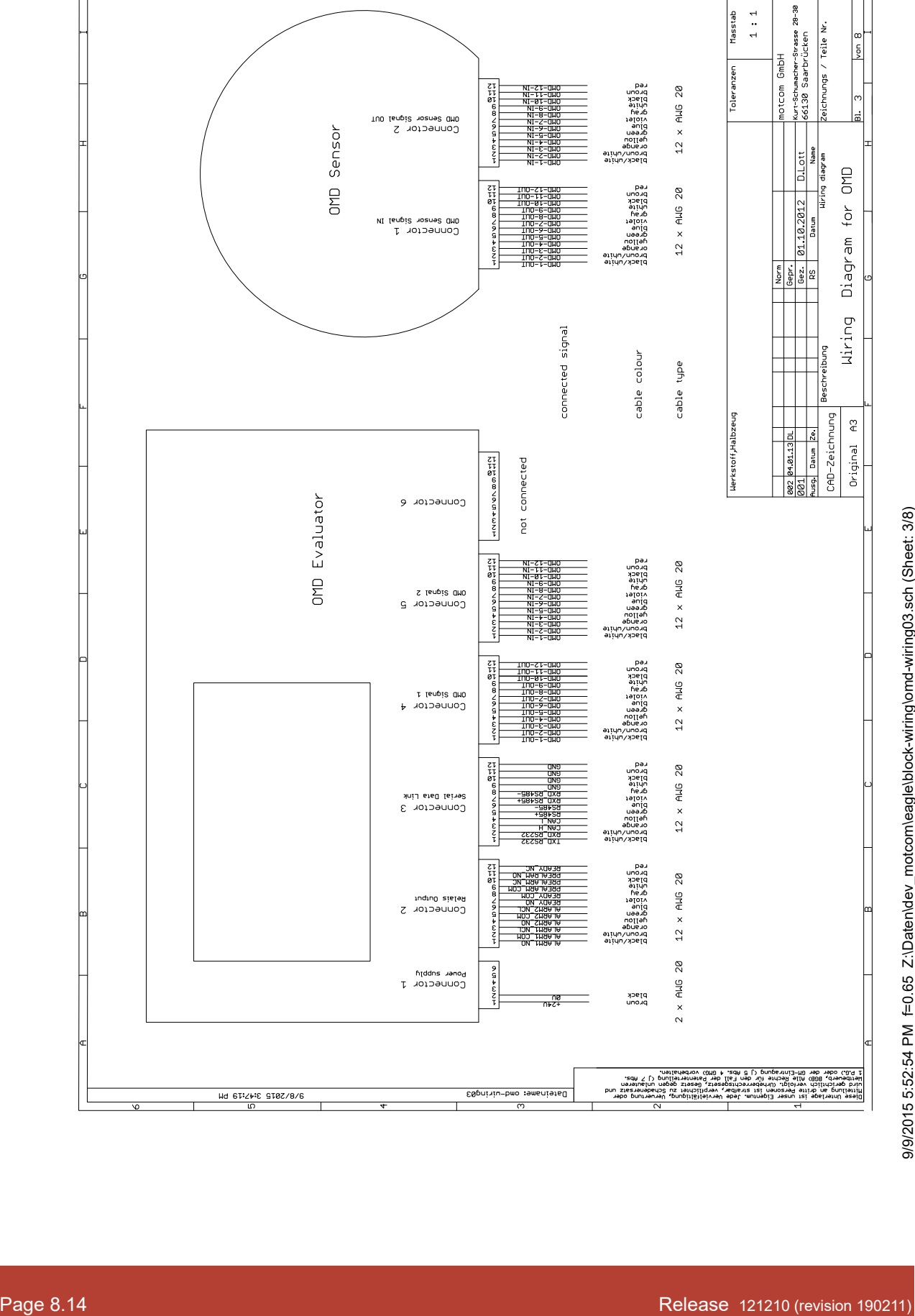

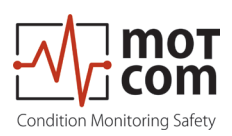

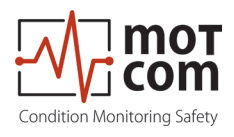

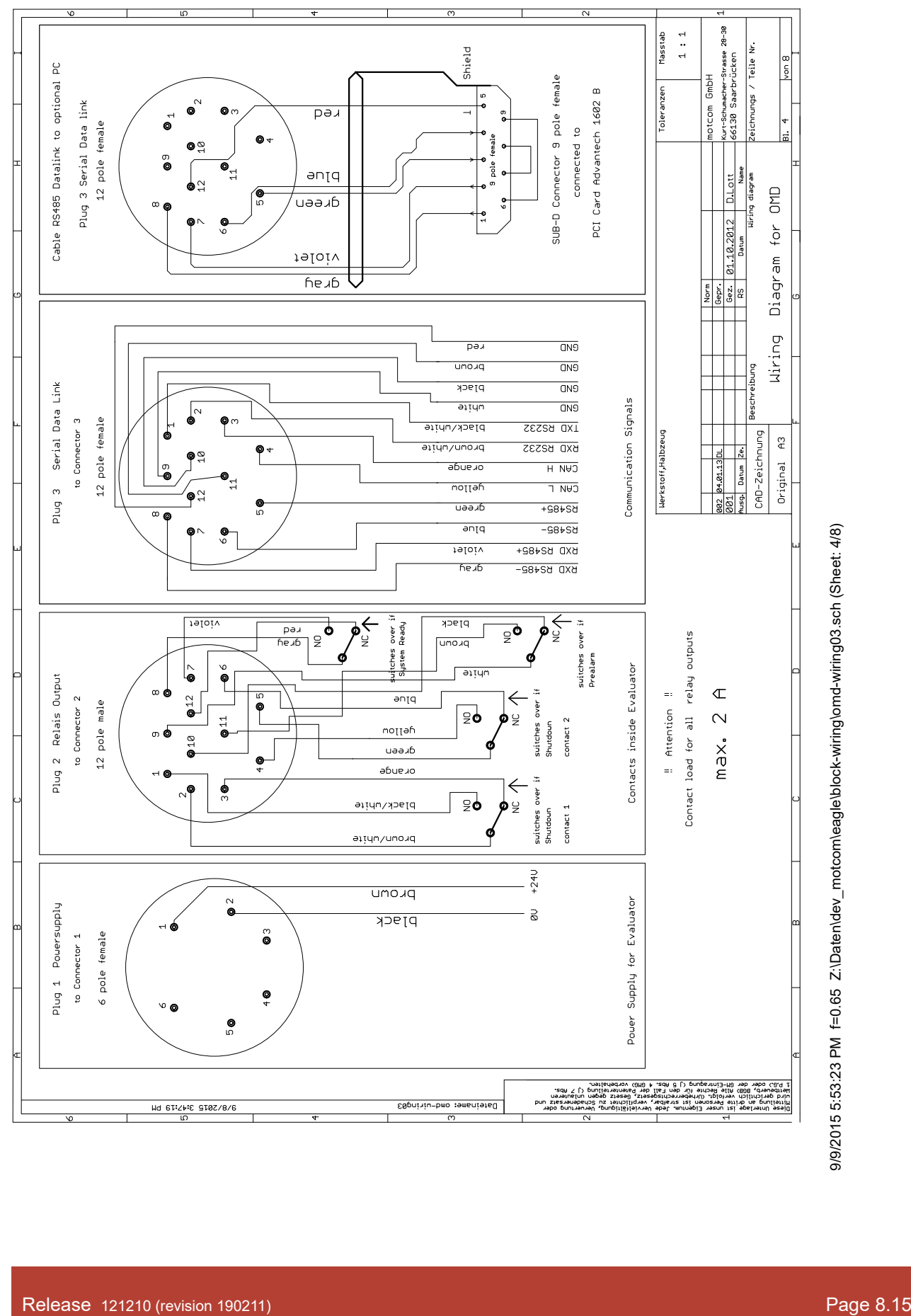

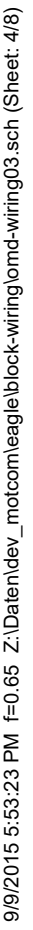

**MOT** com

 $\sqcup$ Condition Monitoring Safety

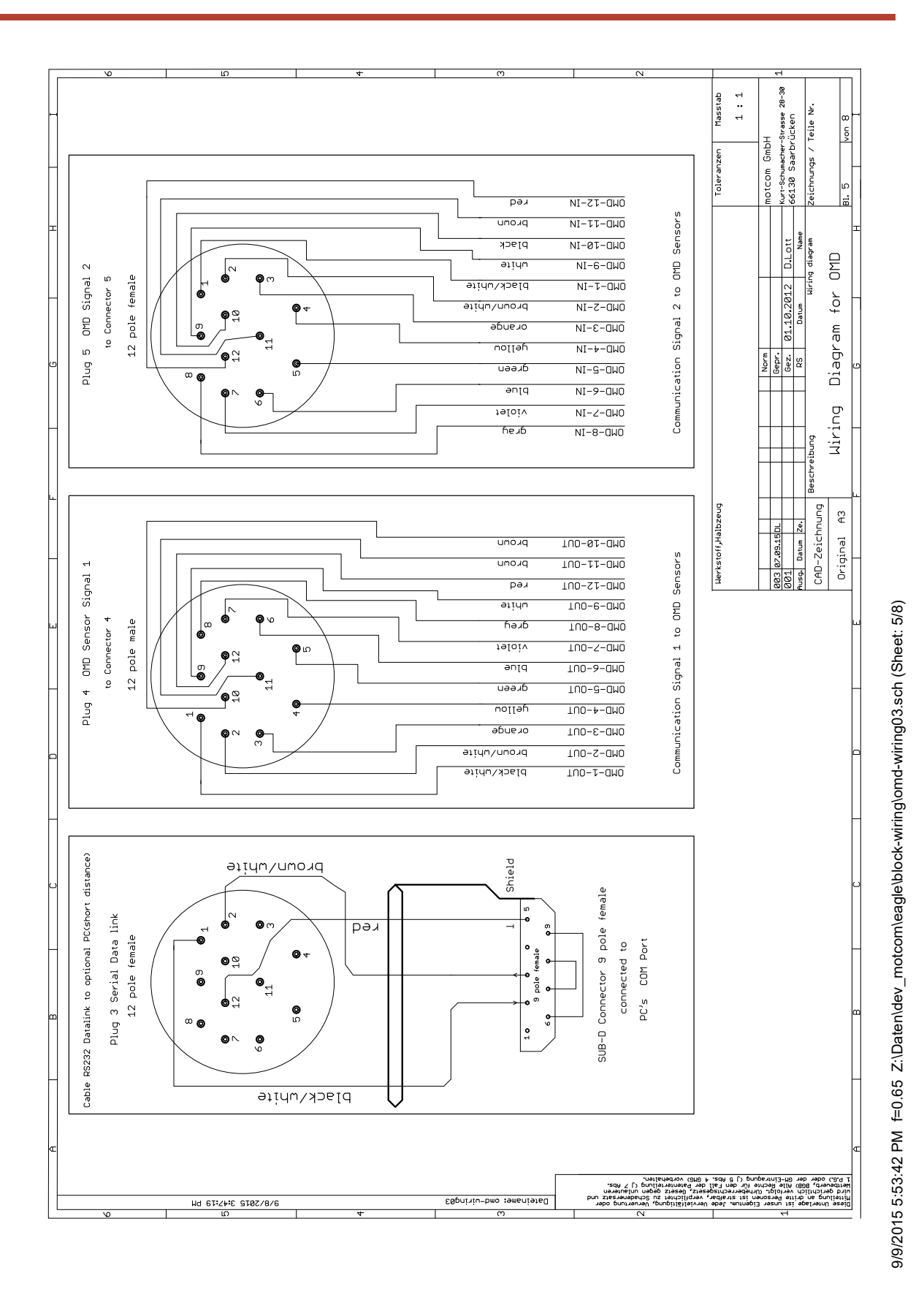

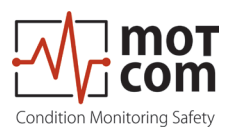

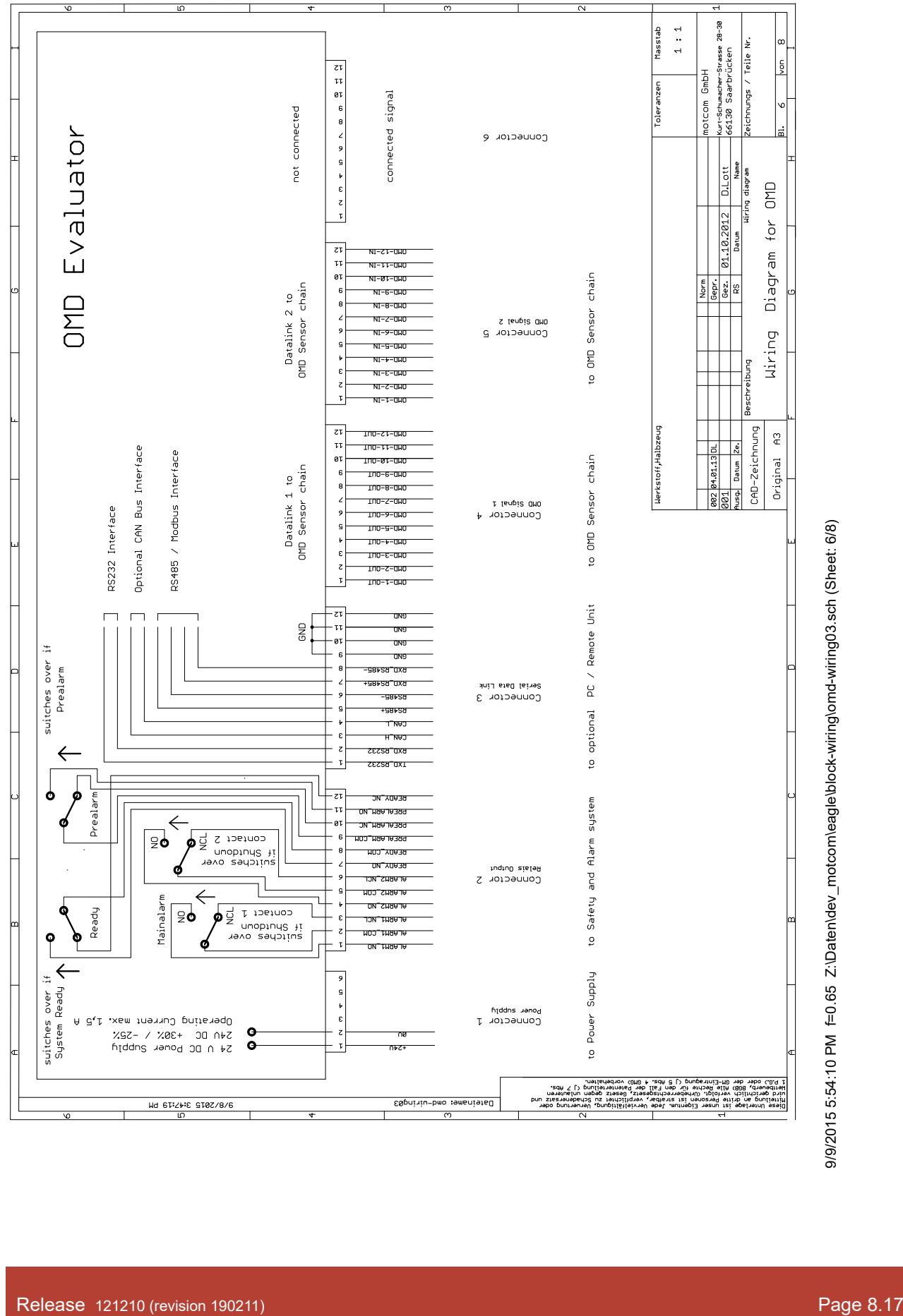

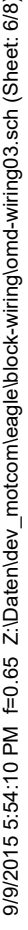

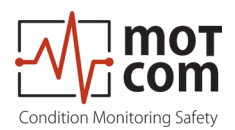

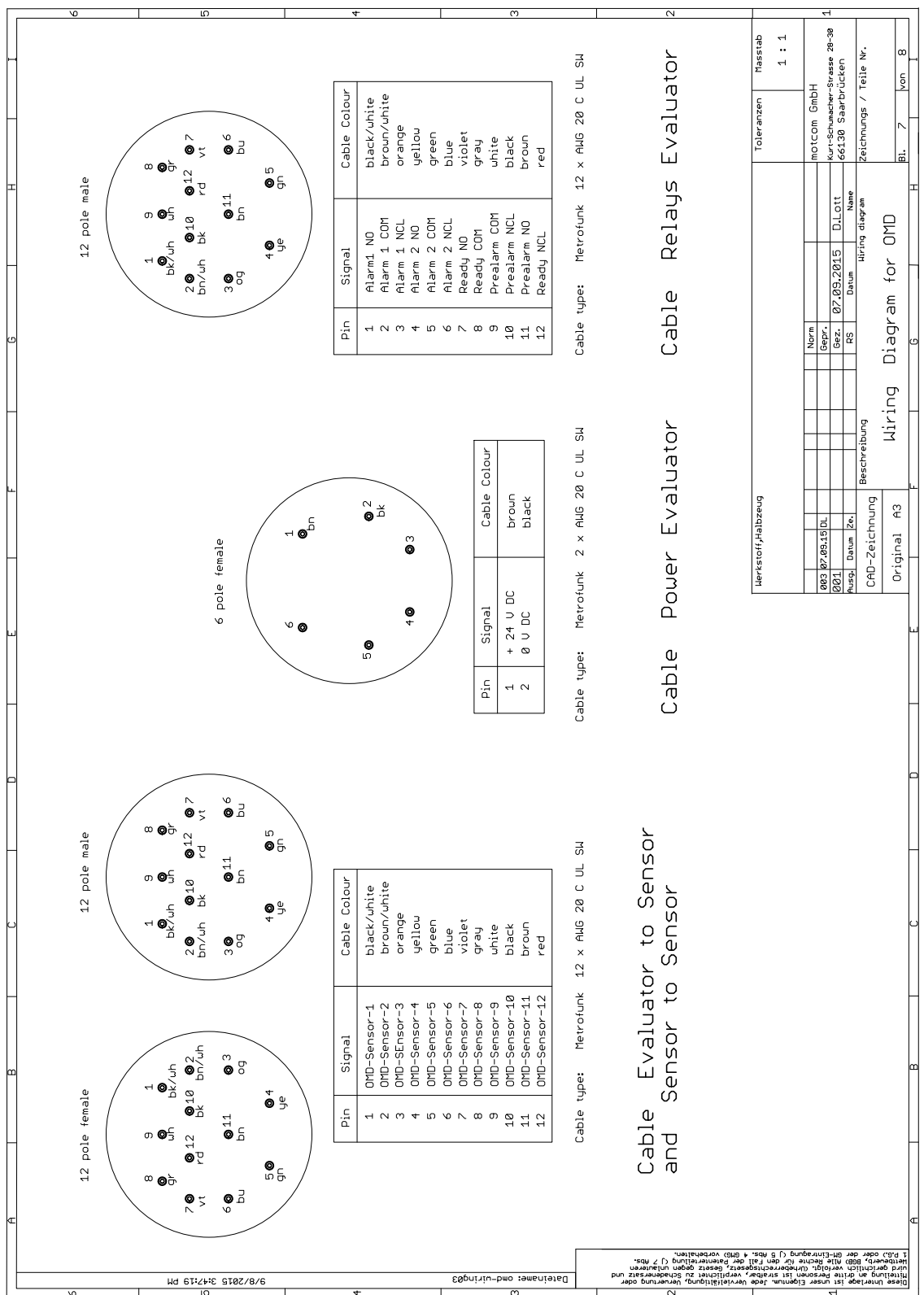

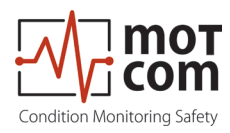

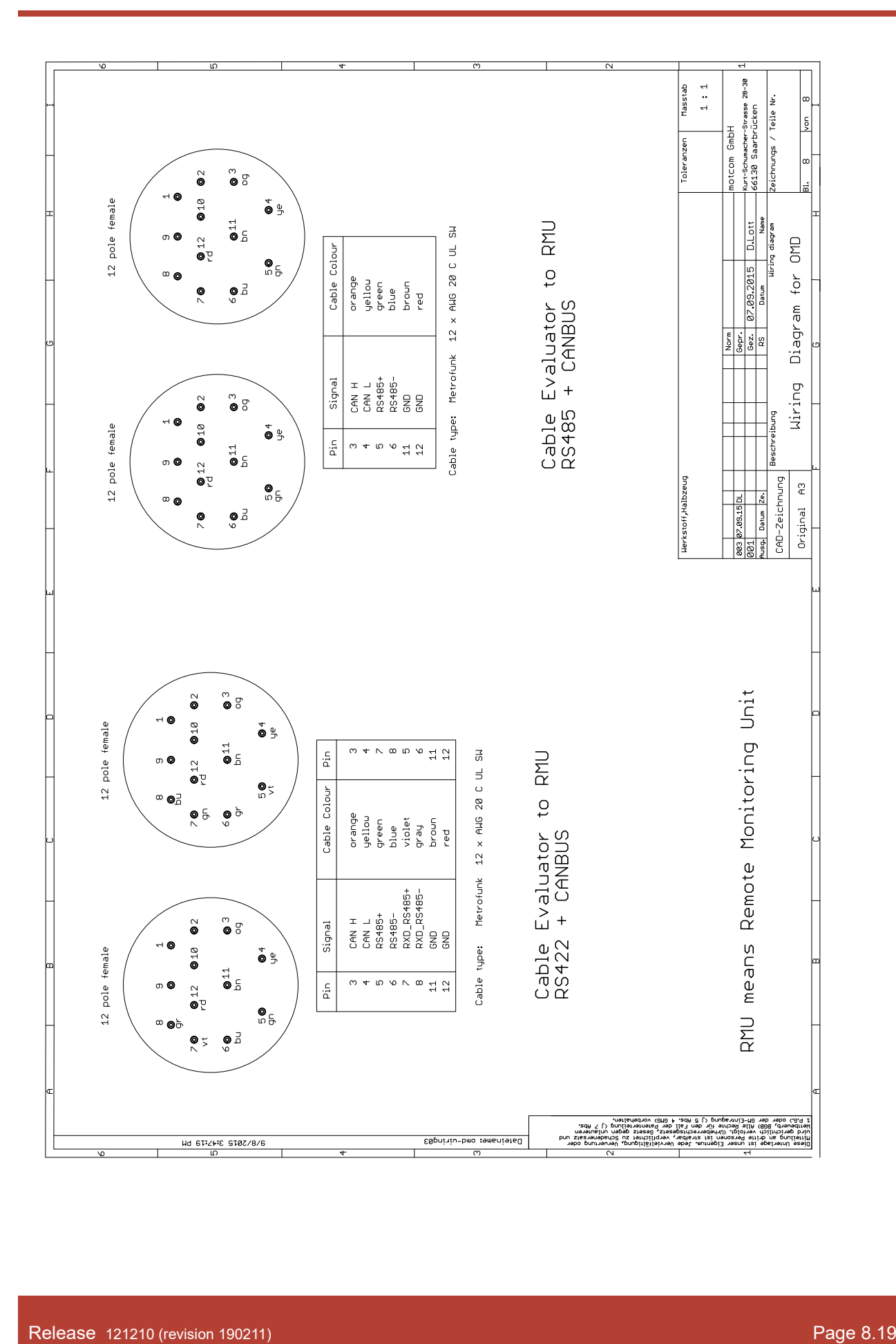

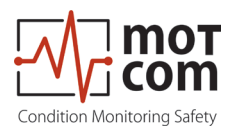

## **8.4** 图纸

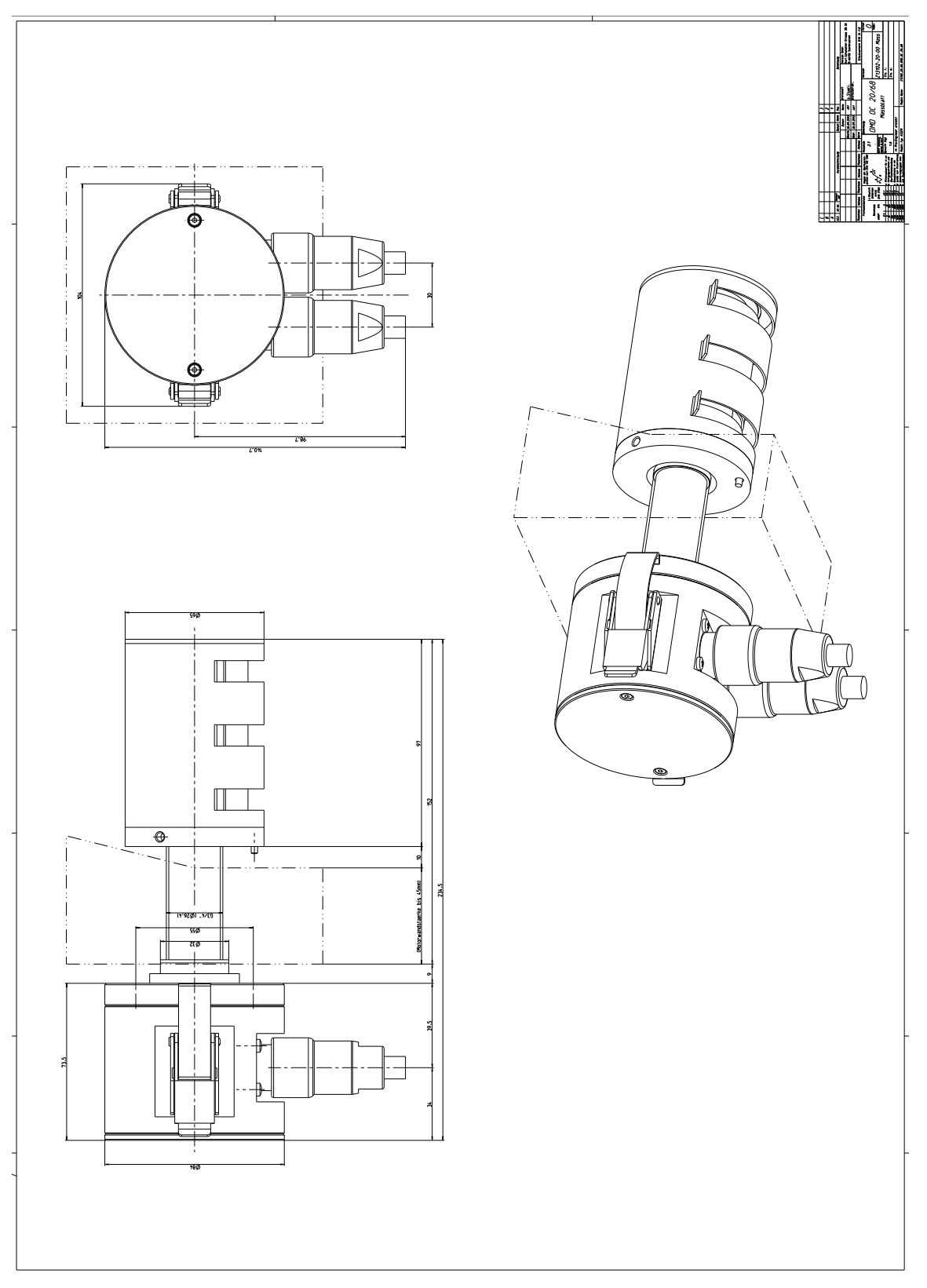

**Fig. 8.24. OCom Sensor Type SiSe OC 20-68**

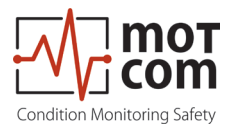

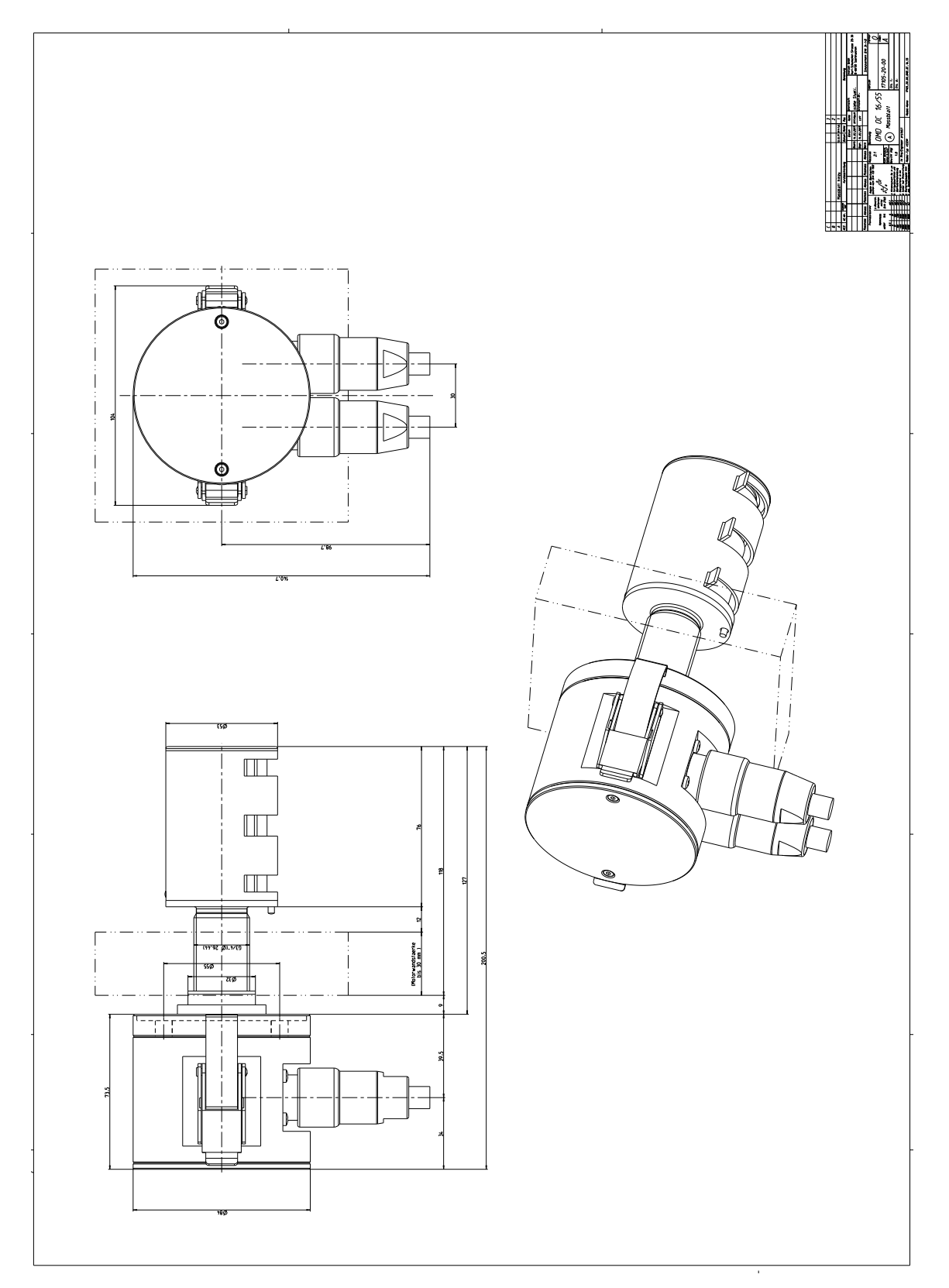

**Fig. 8.25. OCom Sensor Type SiSe OC 16-55**

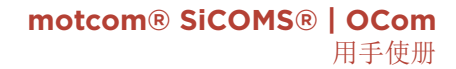

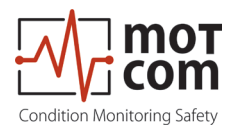

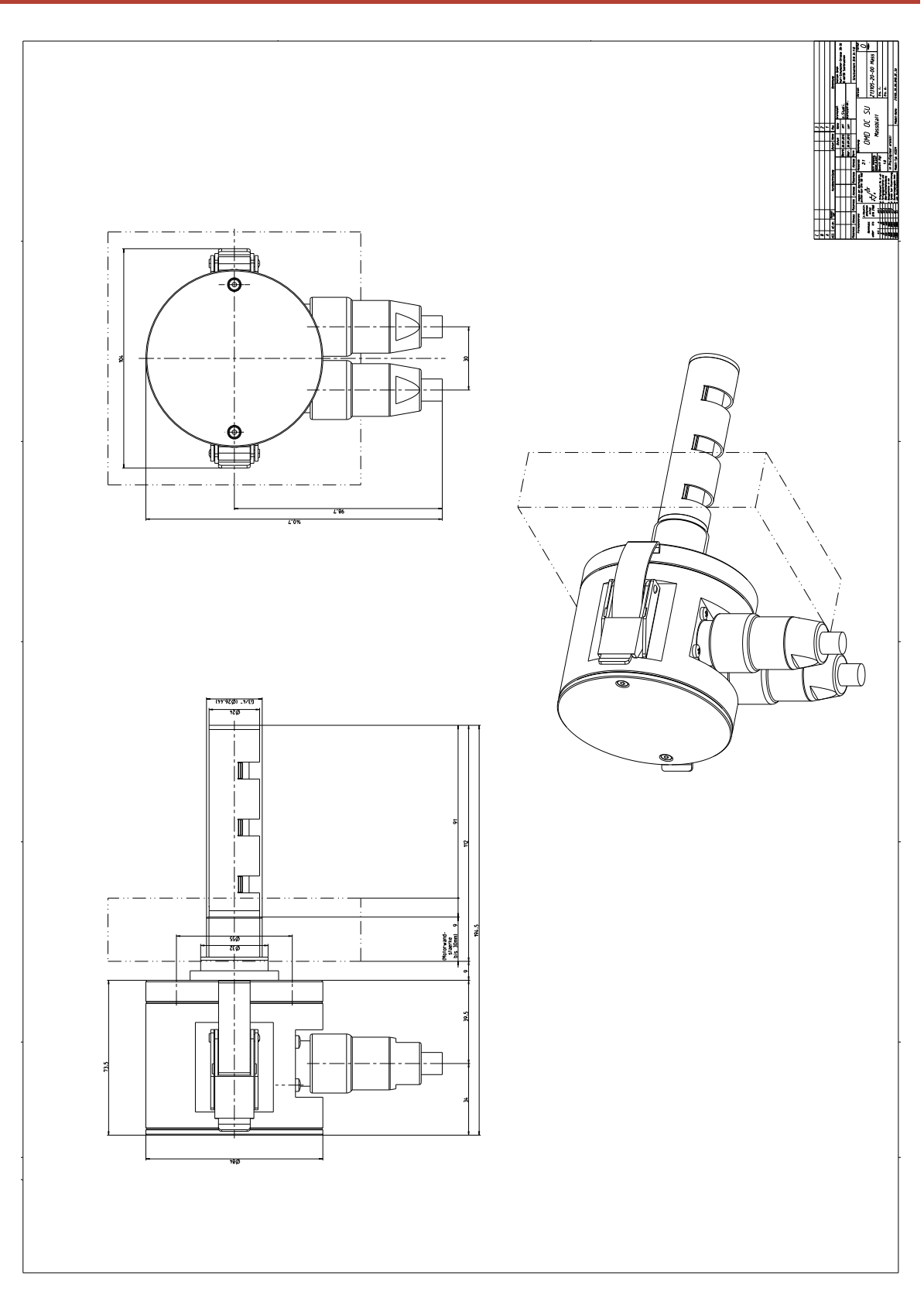

**Fig. 8.26. OCom Sensor Type SiSe OC 14-37**

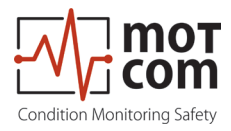

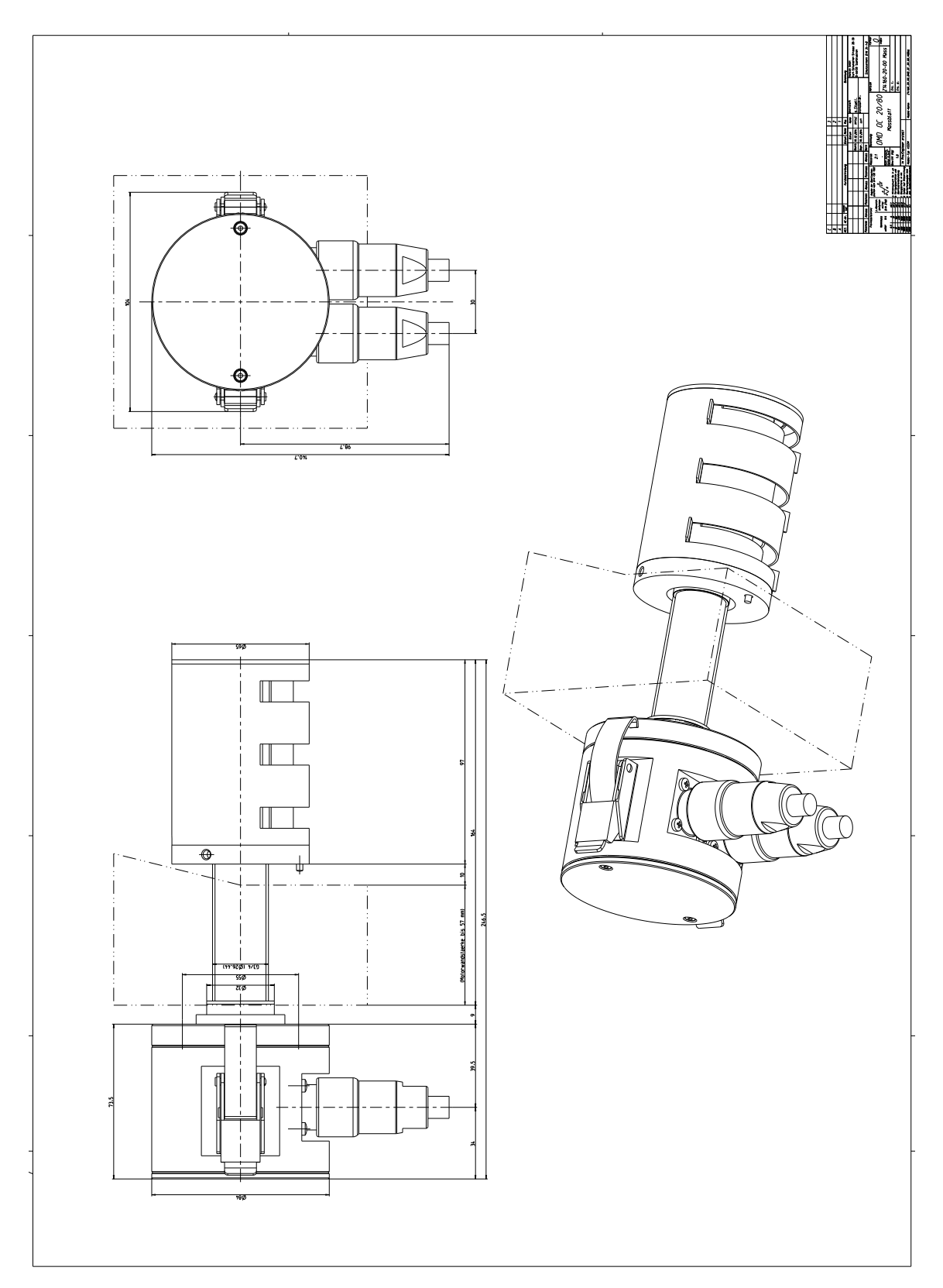

**Fig. 8.27. OCom Sensor Type SiSe OC 20-80**

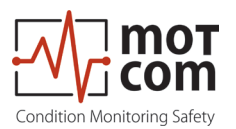

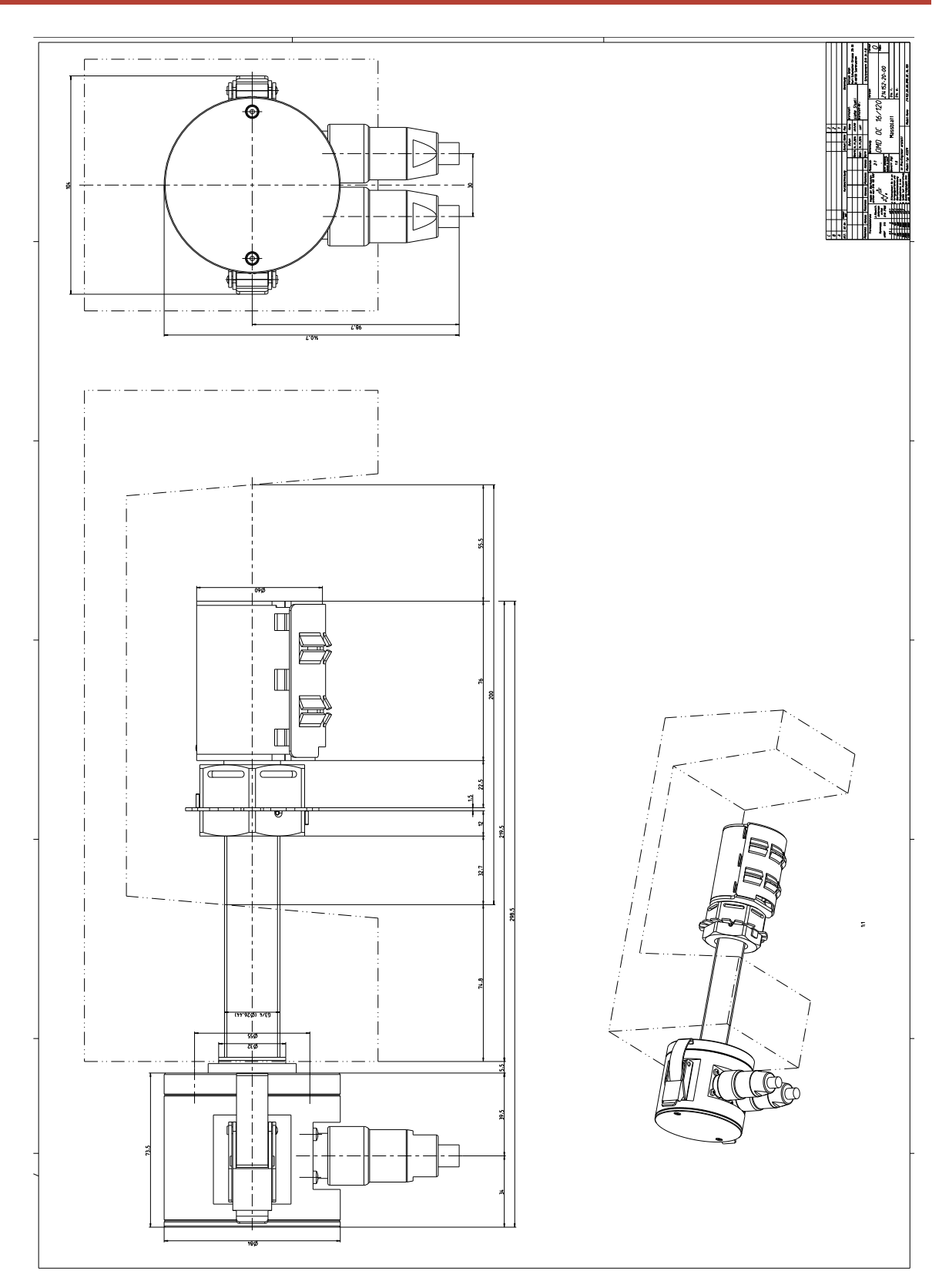

**Fig. 8.28. OCom Sensor Type SiSe OC 16-120 example of a special size for a certain installation place**

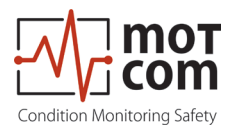

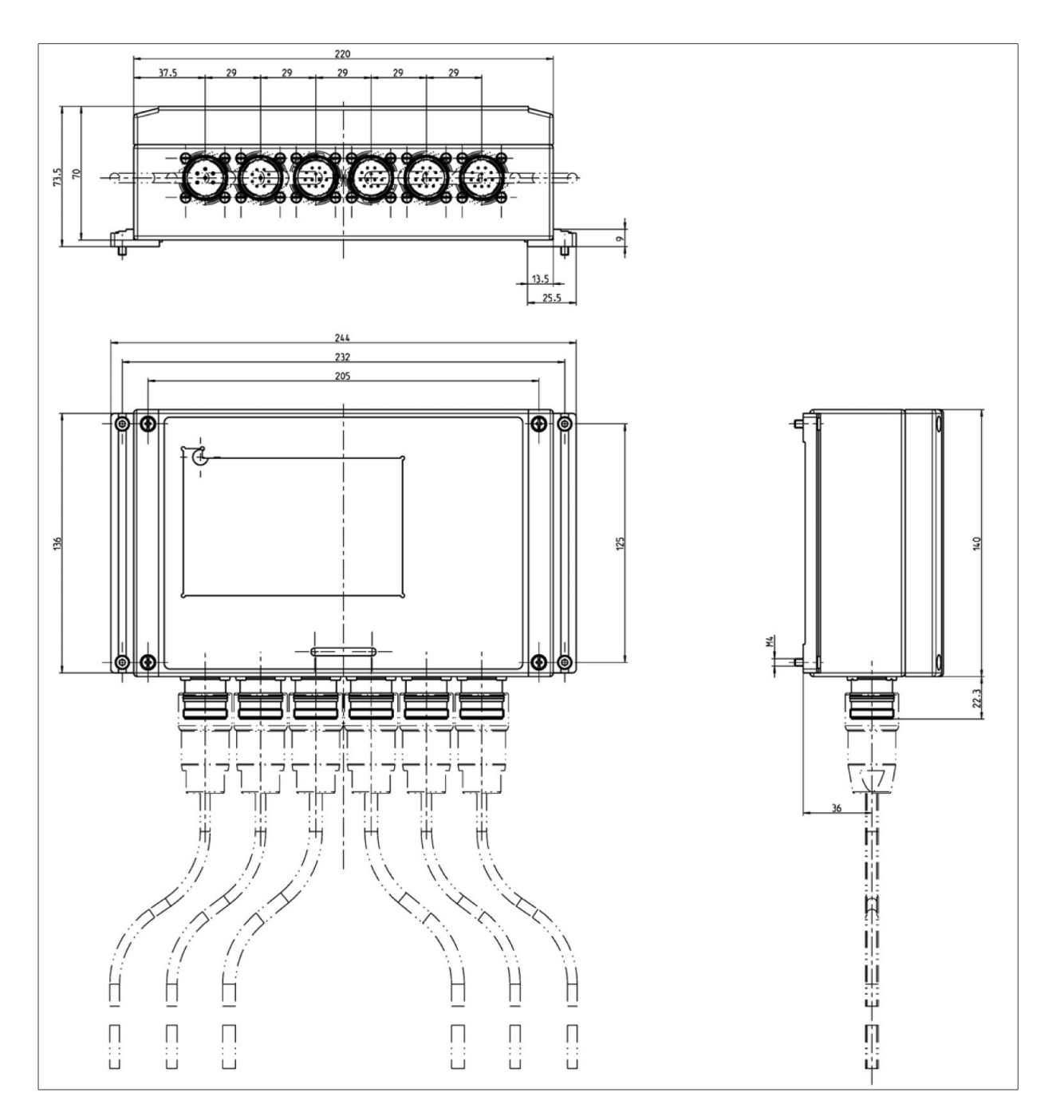

**Fig. 8.29. OCom Evaluator**

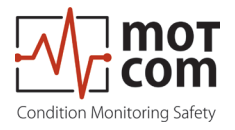

**morcom GmbH** Kurt-Schumacher-Str.28-30 D-66130 Saarbrücken

电话 +49 (0) 681 – 8837904-0 传真 +49 (0) 681 – 8837904-19 电子邮件 info@motcomgmbh.com 网站 www.motcomgmbh.com

SiCOMS® is a registered Trademark in: EU, Indonesia, Norway, PR China, PR Korea, USA,